...the broadest narrowband money can buy

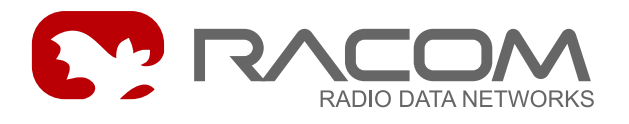

# **SETR software**

# **MORSE Firmware Documentation**

.

.

**version 1.17 9/20/2013**

**RACOM s.r.o.** • Mirova 1283 • 592 31 Nove Mesto na Morave • Czech Republic **WWW.racom.eu** Tel.: +420 565 659 511 • Fax: +420 565 659 512 • E-mail: racom@racom.eu

# **Table of Contents**

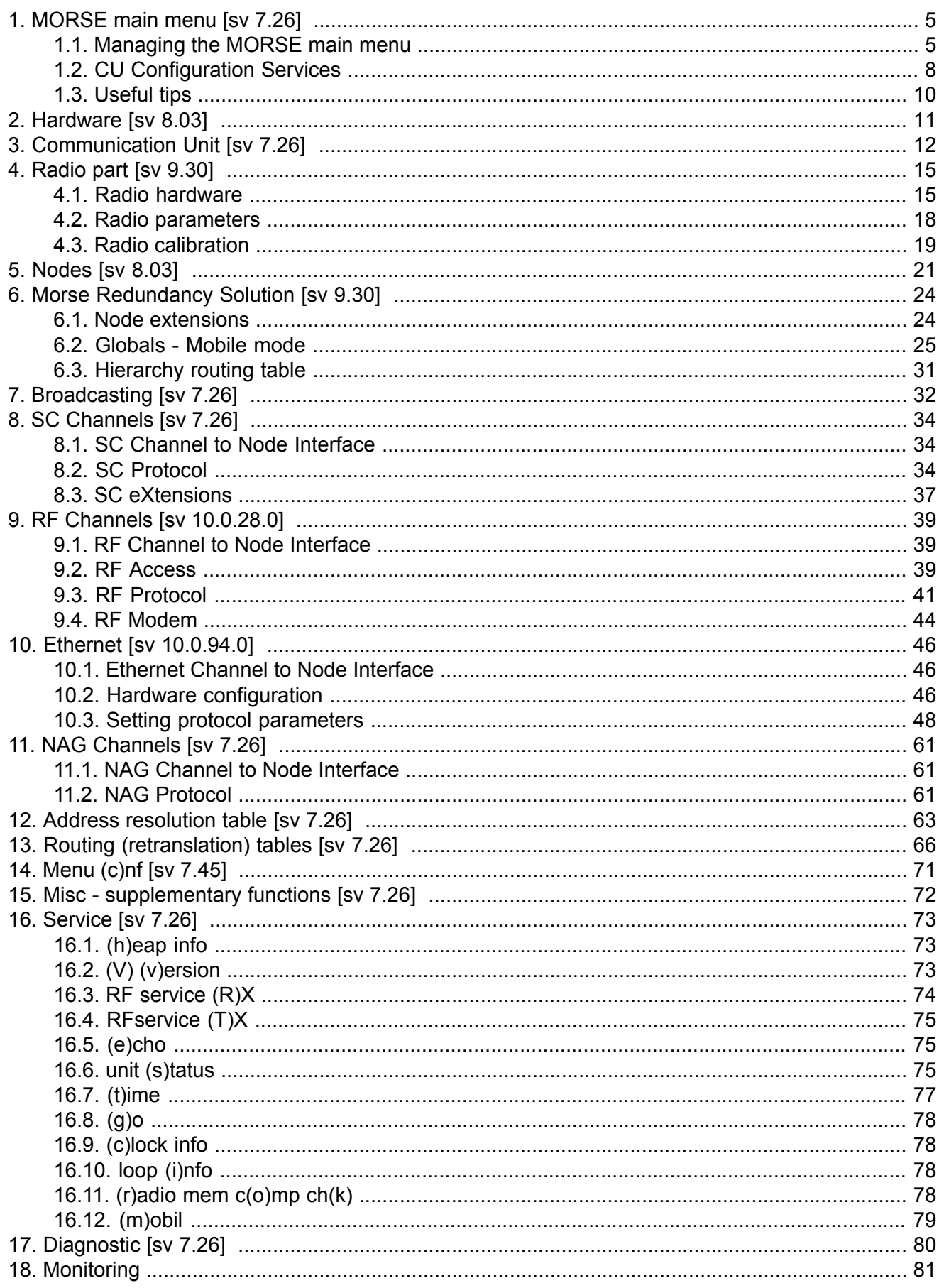

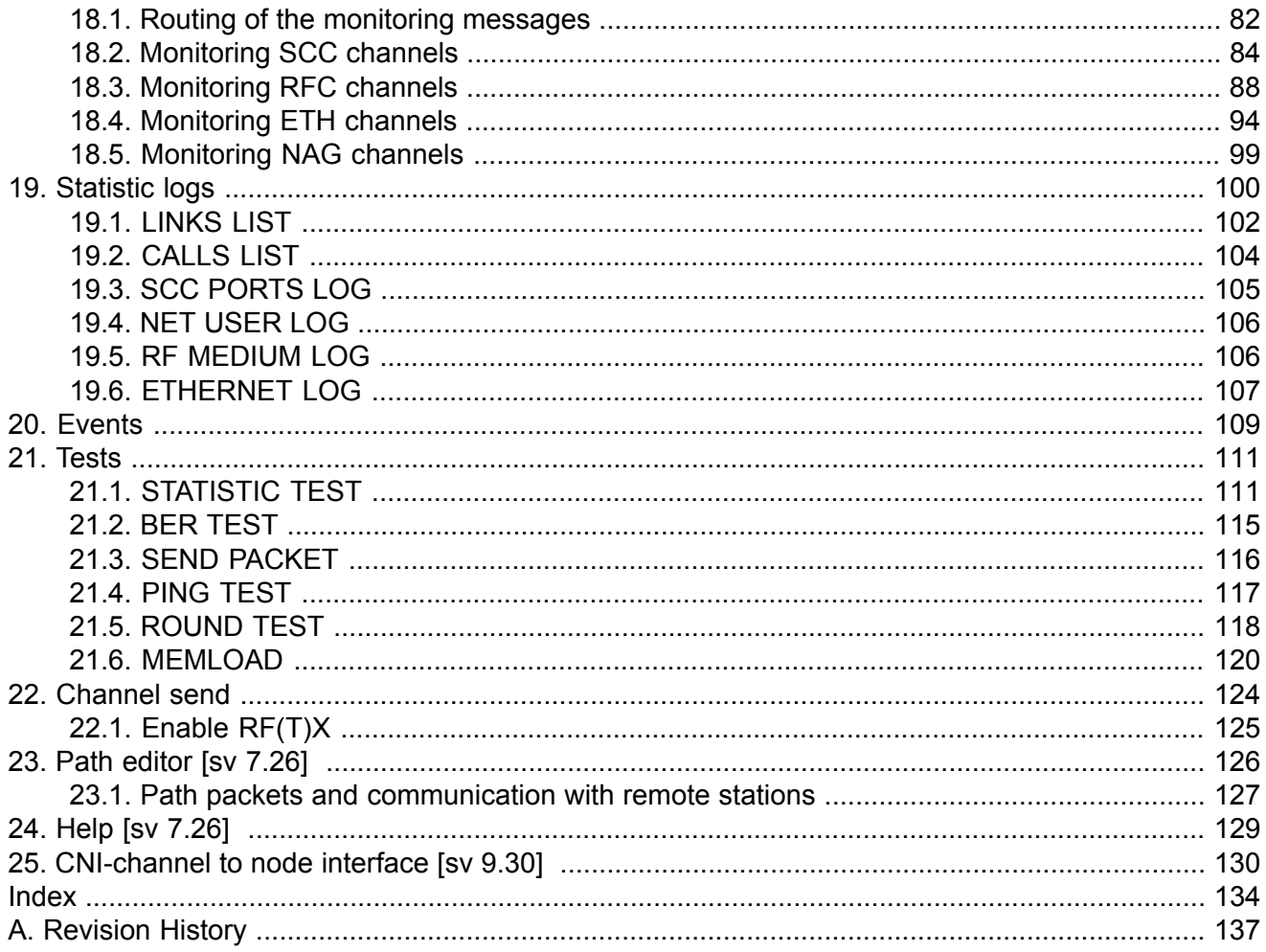

# **List of Figures**

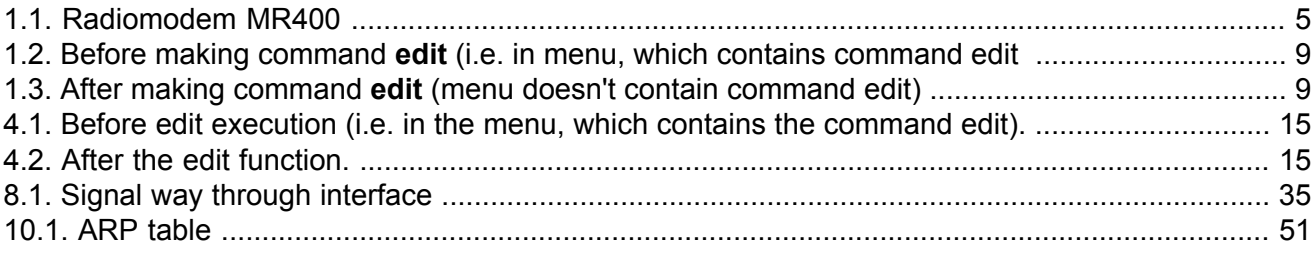

# <span id="page-4-1"></span><span id="page-4-0"></span>**1. MORSE main menu**

### **1.1. Managing the MORSE main menu**

This description is valid for the communication units MR400, MR160, MC100, MG100, MR900. The sw Walrus and Morce work similarly like these units.

<span id="page-4-2"></span>Immediately after starting, the Setr.exe application tries to establish connection to a MORSE node. Then the MORSE main menu appears.

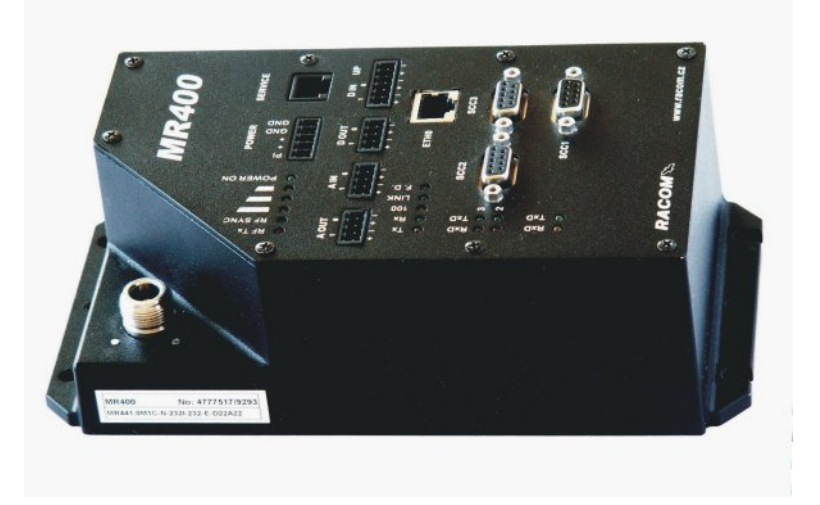

#### *Fig. 1.1: Radiomodem MR400*

There is a MR400 unit. Connector on the panel is used for the service access by a terminal software. The connector wiring is described in MR400 [Service](https://www.racom.eu/eng/support/hw/mr400/konektory.html#serv_konektor) Manual<sup>1</sup>.

MORSE main menu

```
MORSE main menu:
(H)W (U)nit (R)adio
(N) odes s(D)r (B)c
(S) CC R(F) C (E) th(A)rt r(T)ab (c)nf
(m) isc NA(G)(s)ervice d(i)ag
(p)ath (?)help
(o)ld cnf menu
(q)uit
```
<sup>1</sup> https://www.racom.eu/eng/support/hw/mr400/konektory.html#serv\_konektor

#### **Meaning of menu components**

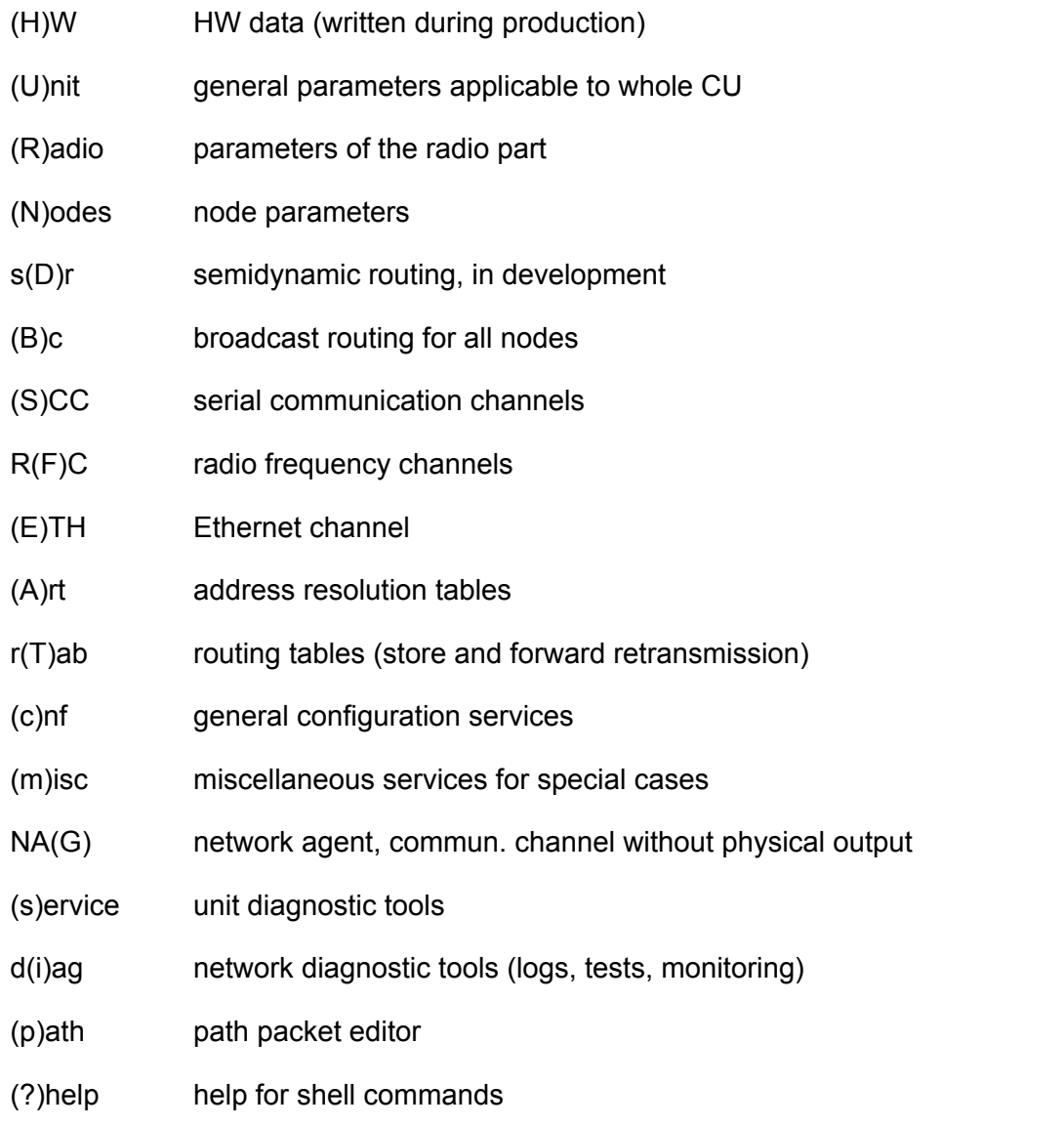

(o)ld cnf menus for obsolete services and configurations (for units with version 3.52 and older)

Each of the letters in parentheses represents one submenu. To choose one of them, type the respective letter and press the **Enter** key. When the submenu appears, carry out the next choice. It is necessary to distinguish between small and capital letters.

It is possible to return to the main menu from any level of the menu using the escape key, or **Q Enter**. By selecting option **q Enter**, which is contained in each menu, you step back by one menu level.

It is possible to return to the main menu from any level of the menu using the escape key, or Q Enter. The choice q Enter, which is contained in each menu, accomplish one menu level step back.

Parameters are entered by typing the appropriate letter, immediately followed by the desired parameter value. If the parameter is entered with only a letter, a short prompter to this edited parameter appears.

#### **A sample example:**

In the Main menu choose **U Edit**, thus the submenu (U)nit

```
Communication unit:
(e)dit
rmt de(f)ault rmt (r)ead rmt (w)rite
(q)uit
>>
```
#### Next **e Enter**

get UNIT 0 O.K.  $\rightarrow$ 

The get operation was successfully finished – the set of unit configuration parameters has been received by Setr.exe and stored in a temporary buffer. Press **Enter** (To see parameters values)

```
Communication unit:
service (d)est:00000000 (N):0
(U)cc limit:130 * 0.1V (h)yst.:2 * 0.1V
(s)tatus:0000 (P)SWD:OFF (L)OGW:OFF (M)INP:OFF
(l)og period:86400
Time (Z)one for DST:EU Time zone DI(F)F:3600sec
            obsolete(<605) Time (z)one:69136sec
Summer time (all to zero - off):
start (1)month:3 (2)day:27
end (3) month: 10 (4) day: 30
Time sync:
(i)n:0 Sr(c):00000000 (p)eriod:0
(O)ut:0 ds(t):00000000 p(e)riod:0
P(A) dir:0000 dat(a):0000
P(B) dir:0000 dat(b):0000
Power saving:
alar(m) time:0s m(o)de:0000
(R)adio pll recovery:OFF
de(f)ault (r)ead (w)rite
(I)nit (S)ync
(q)uit
\rightarrow
```
For example the item  $DF(F):3600sec$  shows how many seconds the unit must add to GMT to get local time. If you need to change this parameter from 1 hour to 2 hours, type: **F Enter**. A short prompt appears:

(q)uit write new seconds to get localtime from GMT:

Write new count of seconds **7200 Enter** and add **Enter** for displaying:

```
Communication unit:
service (d)est:00000000 (N):0
(U)cc limit:130 * 0.1V (h) yst.:2 * 0.1V
(s)tatus:0000 (P)SWD:OFF (L)OGW:OFF (M)INP:OFF
```

```
(l)og period:86400
Time (Z)one for DST:EU Time zone DI(F)F:7200sec
            obsolete(<605) Time (z)one:72736sec
Summer time (all to zero - off):
start (1)month: 3 (2) day: 27
end (3) month:10 (4) day:30
Time sync:
 (i)n:0 Sr(c):00000000 (p)eriod:0
(O)ut:0 ds(t):00000000 p(e)riod:0
P(A) dir:0000 dat(a):0000
P(B) dir:0000 dat(b):0000
Power saving:
alar(m) time:0s m(o)de:0000
(R)adio pll recovery:OFF
de(f)ault (r)ead (w)rite
(I)nit (S)ync
(q)uit
\rightarrow
```
To put a new set of parameters into the RAM memory in CU type **I Enter**:

```
Init values
Are you sure? (Y/N)
\rightarrow
```
To affirm this, press **Enter** (the same as **Y Enter**)

```
put UNIT 0 O.K.
\rightarrow
```
<span id="page-7-0"></span>The put operation was successfully finished, press **Enter** for displaying the menu...

To move faster through the menu it is possible to write string commands, for example **Ue Enter Enter** written from the main menu jumps directly to the menu (U)nit (e)dit

### **1.2. CU Configuration Services**

Configurable parameters of the CU are divided into independent groups called configuration structures. A separate submenu exists for each structure type (there can be more configuration structures of the same type, e.g. five structures of Node parameters in the MR25). Within an CU, each configuration structure can be found in three different representations:

• working parameters stored in RAM

These parameters are the working ones, so any change immediately influences the CU operations. When the CU power supply is switched off, or the CU software is restarted due to any reason, the RAM parameters are lost.

initial parameters stored in SRAM memory

The SRAM memory keeps its content even without a power supply, so these parameter sets are used for long-term storage of the CU configuration. The SRAM configuration structures are copied to RAM structures during an CU software restart.

• default (backup) parameters stored within the software code

<span id="page-8-0"></span>These are read-only parameter sets, used as a basis for the CU setup, or as a "last resort", when both RAM and FLASH parameters are destroyed.

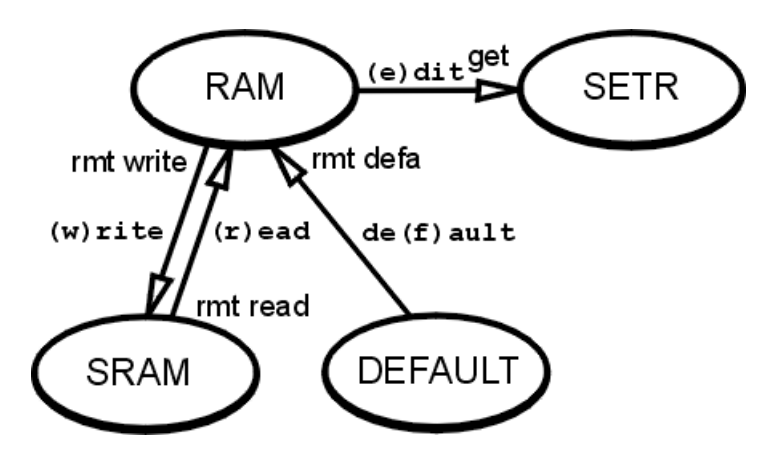

<span id="page-8-1"></span>*Fig. 1.2: Before making command edit (i.e. in menu, which contains command edit*

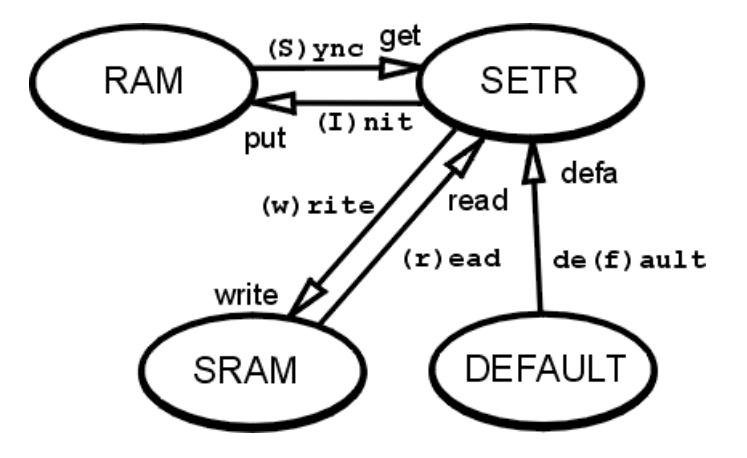

*Fig. 1.3: After making command edit (menu doesn't contain command edit)*

Program Setr.exe configuration menus provide two basic levels, from where configuration services can be executed. Commands **(r)ead, (w)rite, de(f)ault, (I)nit, (S)ync** and **(e)dit** , some of them existing in both menu levels, call these services. A configuration service deals only with the structure (or the group of structures) appropriate to the submenu from which it has been invoked.

In the said pictures, RAM, SRAM and DEFAULT represent the respective configuration structures within the CU and SETR stands for the temporary buffer in Setr.exe application. The content of this buffer can be displayed on the Setr.exe screen, and individual parameters can be edited in respective parameter submenus.

To see which menu command calls which service and which configuration structure it deals with, please check the said pictures. The words  $(w)$  rite,  $(r)$  ead, de(f) ault,  $(S)$  ync,  $(I)$  nit,  $(e)$  dit represents the commands executed in the Setr.exe.

The above mentioned rules are valid for the individual configuration structures. When we need to put the complete CU into it's original state, we can use the submenu Configuration, see the chapture [Chapter](#page-70-0) 14, *Menu (c)nf*.

### <span id="page-9-0"></span>**1.3. Useful tips**

When issuing a configuration command (i.e. **(I)nit, (S)ync, (e)dit, (r)ead, (w)rite** or **de(f)ault)**, always wait for the get (put, write...) service O.K. response. If nothing comes in due time, repeat the command. As the edit command moves you to the next menu level even without receiving the get service O.K. response, you can use **(S)ync** to repeat this command.

While working with a remote CU, do not use the **ESC (q) Enter Enter** sequence instead of the **Init** command. If the put service O.K. response fails to appear, you need to stay in the same menu level to be able to repeat the command with the same content of the temporary buffer.

*Always think twice before issuing the (I)nit or (w)rite command to a remote CU ...*

# <span id="page-10-0"></span>**2. Hardware**

The Hardware menu is appointed for reading only. It contains the basic production data concerning the CU. From Main menu type He Enter Enter

```
HW data:
product (t)ype: MR400 su(b)type note:
HW (v)ersion:3 s(u)bver:0
(s)erial:4837383 (h)ex:0049D007
prod date (d):11 (m):3 (y) 1970+:34
system (c)lock:66666667
de(f)ault (r)ead (w)rite
(I)nit (S)ync
(q)uit
\rightarrow
```
Meaning of the menu items:

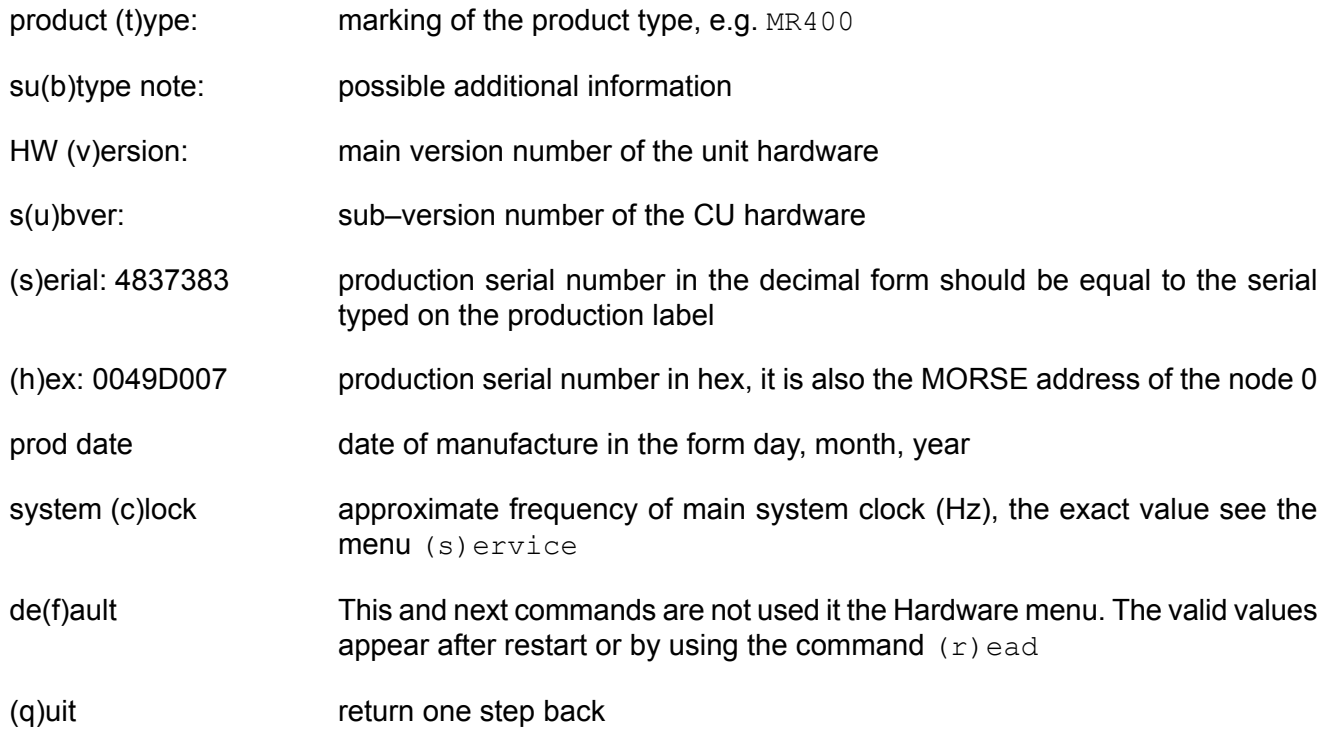

# <span id="page-11-0"></span>**3. Communication Unit**

The Communication unit menu contains the user parameters concerning the all CU. Enter from Main menu using the command Ue Enter Enter.

```
Communication unit:
service (d)est:00000000 (N):0
(U)cc limit:130 * 0.1V (h)yst.:2 * 0.1V
(s)tatus:0000 (P)SWD:OFF (L)OGW:OFF (M)INP:OFF
(l)og period:86400
Time (Z)one for DST:EU Time zone DI(F)F:3600sec
            obsolete(<605) Time (z)one:69136sec
Summer time (all to zero - off):
start (1)month:3 (2)day:27
end (3) month:10 (4) day:30
Time sync:
 (i)n:0 Sr(c):00000000 (p)eriod:0
(O)ut:0 ds(t):00000000 p(e)riod:0
P(A) dir:0000 dat(a):0000
P(B) dir:0000 dat(b):0000
Power saving:
alar(m) time: 0s m(o) de: 0000
(R)adio pll recovery:OFF
de(f)ault (r)ead (w)rite
(I)nit (S)ync
(q)uit
\rightarrow
```
- service (d)est:  $\,$  The destination address for system reports. Obsolete, replaced by the menu  $\,$  i.se 00000000 setting.
- $(N)$ :0 Originating node for system reports. Obsolete, replaced by the menu ise setting.
- (U)cc limit: 130 — for MR400 until fw685 and for MR25 only - intermediate voltage for  $U_{CC}$  (h) yst, here 13.0V.

The inserted value 255 causes the message "supply from battery" SUPPLY DROP EVT 1050 on screen and in the Event log.

- Ucc (h)yst.: 2 for MR400 until fw685 and for MR25 only hysteresis added and subtracted to the  $(U)$  cc limit gives the up and down supply voltage for the writing to the error log, here from 12.8 to 13.2V
- (s)tatus: 0000 four hex. characters are displayed, individual bits are set by independent menu items as follows:
- $(P)$ SWD: OFF  $-$  (s)tatus = 0x0100
	- OFF for service purposes set OFF
- $(L)OGW: OFF$  (s)tatus = 0x0002
	- $ON All statistic logs are closed and written to the flash memory while the unit$ supply voltage drops out.

• OFF – Only the system error 1999 is recorded during the supply voltage drop-out.

(M)INP: ON — (s)tatus = 0x0004, sends minute pulse on SCC0-CD pin, i.e. Cannon DSUB9F, pin 1

(l)og period: 86400 — The time period (in seconds) after which the statistic logs are closed and recorded in the flash memory, and are then available in the log history (3 periods in all).

#### **Summer time**

From SW 5.34 version — automatically setting the interval of summer time validity. The line start contains the month and day, when summer time starts, the line end contains the month and day when it ends In this range the difference between **GMT** maintained in the CU and the local time, saved in the Time  $(z)$  one, is increased by 1 hour. The value of **GMT** remains without changes and the local time visible in the menu  $(s)$  ervice  $(t)$  ime or in the menu  $(s)$  ervice  $(s)$  tatus is shifted.

The time changes in such a way that in the day designated by line start at 02:00:00 the local time is shifted to 03:00:00 and in the day designated by line  $\text{end}$  at 03:00:00 the local time is shifted back to 02:00:00. Considering the inconstancy of the start and end data for the validity of summer time approximate data is inserted into the items start and end which can be corrected individually.

When the year entry is changed in the CU when setting the time using the  $(s)$  ervice  $(t)$  ime menu, then new initialisation should be performed in the menu  $(U)$ nit (e)dit.

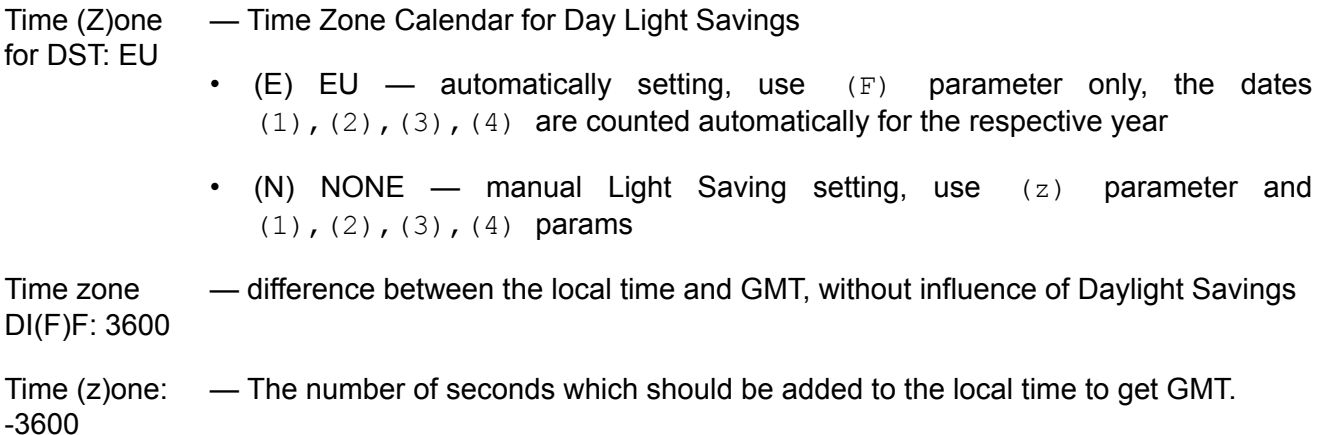

#### **Time sync**

Time synchronisation messages schedule. Time-sync messages are used to synchronise the calendar time in adjacent units in a MORSE network. Two modes are used:

- 1. A unit periodically requests the calendar time from a node in the neighbouring unit. This mode is mostly used, as it allows more units to be synchronised from one source.
	- (i)n:0 No of the node which originates the time-sync request message

 $Sr(c):00000000$  — address of the time source

(p)eriod:0 — period of time-sync requests (in seconds)

- 2. A unit periodically transmits the time-sync message to the configured destination, to synchronise the calendar time in the unit which contains the destination node address. This mode saves the request message, but it is limited to one destination synchronised from one source.
	- (O)ut:0 No of the node which originates the time-sync message
	- ds(t):0000000 an address in the unit to be synchronised
	- p(e)riod:0 period of time-sync messages (in seconds)

#### **Power saving (SLEEP MODE)**

From HW version 4.1. and SW 7.06 the modem MR400 can be set to the idle SLEEP mode, where power consumption drops to 2.5mA. The transition into SLEEP mode is accomplished using command **(m)isc p(o)wer save** or by sending service packet E02A 0001 0000 0000 1FD5. It is possible to return back to the active state in three ways:

- when the preconfigured time elapses
- by putting the data signal to SCC2 or SCC3 port
- by interrupting the power supply for 15 sec or more

For a detailed description see : www.racom.eu, Support, Interface Protocols, [Sleep](https://www.racom.eu/eng/support/prot/sleep_mode/index.html) mode<sup>1</sup>.

- alar(m) time:0s - the time over which the modem stays in SLEEP mode, 10 to 3600 sec. Since fw 10.0.89.0 and hardware version 7.1 (produced since 07/2009) the alar(m) time was enlarged to 10 - 86399 sec.
- m(o)de:0000 0001 both the radio and modem part switch to SLEEP mode

- 0000 - only the radio part switches to SLEEP mode

#### **Parameters for development purposes**

- P(A) dir:0000 direction switching (1 means output)  $dat(a):0000$  — data (output pins are set, input pins are read) čteny) P(B) dir:0000 — direction switching (1 means output) dat(b):0000 — data (output pins are set, input pins are read) čteny)
- (R)adio pll re-- the service parameter

covery:OFF

<sup>1</sup> https://www.racom.eu/eng/support/prot/sleep\_mode/index.html

# <span id="page-14-0"></span>**4. Radio part**

The Radio part menu only applies to communication units (CU) where the radio hardware is an integral part of the unit. The most typical example of such a unit is the MR400 or MR25.

Sub-menus Radio Hardware and Radio Parameters deal with the configuration stored primarily within the radio part of the hardware. Still both of these configuration data structures are kept in the communication unit RAM and SRAM or FLASH memories the same way as the ``normal'' ones.

<span id="page-14-2"></span>The relations between memory modules in Radio menu, compare fig. of memory in *MORSE main menu*.

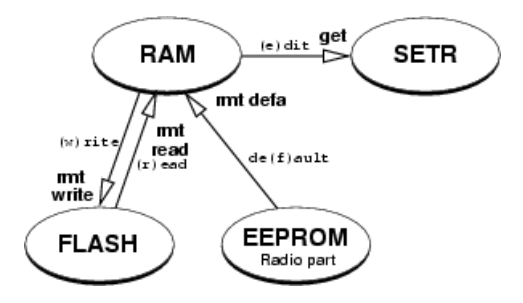

<span id="page-14-3"></span>*Fig. 4.1: Before edit execution (i.e. in the menu, which contains the command edit).*

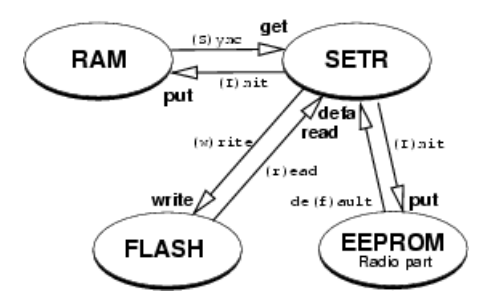

*Fig. 4.2: After the edit function.*

<span id="page-14-1"></span>Nevertheless it is important to be aware of the fact, that the actual working parameters are the ones stored in the radio part of the hardware. Due to this fact, some commands in the above mentioned menus behave differently from "normal" configuration menus. Utmost care must be taken when changing Radio part parameters in a remote unit, as the risk of irreparable communication breakdown is considerably high.

The specific commands behaviour is discussed in the appropriate paragraphs.

### **4.1. Radio hardware**

Similar to the unit HW parameters menu, this menu can be normally used only for displaying the HW configuration of the radio part. The actual working set of Radio HW parameters is stored in the radio part memory and cannot be changed from this menu. These original parameters are read by both DEFAULT commands (before and after the  $(e)$  dit - see section Section 1.2, "CU [Configuration](#page-7-0) [Services"](#page-7-0). These commands can be performed at anytime, and must always be applied before any change in Radio part has taken place.

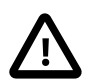

### **Caution**

The copy of the radio part HW parameters in unit RAM is used e.g. as a basis for calculations of by SETR displayed frequencies. Thus a change of Radio part HW parameters can result in an incorrect display of these frequencies and possible the wrong setting and saving of it.

```
MORSE main menu:
(H)W (U)nit (R)adio
(N)odes s(D)r (B)c
(S) CC R(F) C (E) th(A)rt r(T)ab (c)nf
(m)isc NA(G)
(s)ervice d(i)ag
(p)ath (?)help
(o)ld cnf menu
(q)uit
```
#### type **R Enter**

Radio part: (h)w data (p)arameters (c)alibration (q)uit >>

### type **he Enter Enter**

```
Radio hardware:
product (t)ype:MR25R2
(s)erial:8543
(H)W ver:40 subver:1
flags:0000
S(W) ver:19
prod dat(e) d:28 (m):2 (y) 1970+:35
check date D:0 M:0 Y 1970+:30
MR(2)5R MR(9)00
de(f)ault (r)ead (w)rite
(I)nit (S)ync
(a)uit
\rightarrow
```
This menu is meant for reading only.

(t)yp product (t)ype:  $MR25R$  — type of the radio part

```
product type
(G) GPRS - MG100 = modem with GPRS module instead of radio
(2) MR25R2 - MR400, MR300, MR160
(M) MR25R - MR25
(9) MR900 - MR900
(N) NO RADIO - MC100, MCM302, MORCE, WALRUS
```
- (s)er (s)erial:8543 Radio part serial should be equal to the serial typed on the production label
- <span id="page-16-0"></span>(H)W (H)W ver:40 — version number of HW

```
flag flags:0000 — the flags inform about some features of the radio part, e.g.:
```

```
flags:0000 standard version
FMe menu)
flags:0010; custom ch.spacing fifth bit from the right having the value 1 indicates that
                      the
                      TX and RX frequencies can be chosen with special space:
                      - 6,25 kHz at parameter Rhe 2 (c)h spa-
                      cing:125*100Hz
                      Frequency off(s)et
                      - 10 kHz at parameter Rhe 2 (c)h spa-
                      cing:100*100Hz
```
- S(W) S(W):19 version number of SW
- $data(e)$  prod dat(e) date of manufacture day, month, year
- check check date date of output check day, month, year
- $MR(2)$  MR(2)5R frequency setting for MR25 and MR400

```
MR25R control:
(c)h spacing:125*100Hz switching r(a)nge:32000*100Hz
IF - (T)X:565000*100Hz (R)X:-450000*100Hz RX (2)nd:4550*100Hz
base freq - T(X):4250000*100Hz RX(b):4250000*100Hz
(q)uit
\rightarrow
```
- (c)h (c)h spacing: 125 the values 125 or 100 represent the frequency step of RX and TX main synthesizers 12,5 kHz or 10 kHz. The working frequency in [Rpe](#page-17-1) menu can be written with this step, see also the item [flags.](#page-16-0) This parameter does not represent the channel bandwidth, see [FMe](#page-44-0) menu, parameter FMe 9s)
- r(a)n switching r(a)nge: 32000 the range from the base frequency (in 100 Hz), where Radio part is adjusted to operate and RF parameters are guaranteed. Receiving and transmitting ranges can be adjusted separately, i.e. split operation is possible
- $IF-(T)$  IF- $(T)X: 565000$  transmitter intermediate frequency (in 100 Hz)
- $IF-(R)$  IF- $(R)X: -450000$  receiver intermediate frequency (in 100 Hz)
- (2)nd IF-RX (2)nd: 4550 receiver second intermediate frequency (in 100 Hz)
- $T(X)$  base freq  $T(X)$ : 4250000 transmitter base frequency (in 100 Hz)

RX(b) base freq RX(b): 4250000 — receiver base frequency (in 100 Hz)

MR(9) MR(9)00 — frequency setting for MR900

```
MR900 control:
base freq (0):8695250*100Hz
base freq (1):8695250*100Hz
(q)uit
\rightarrowfreq (0) base freq (0): 8695250*100Hz — working frequency (in 100 Hz)
```
#### freq (1) base freq (1): 8695250\*100Hz — second working frequency, if used

#### <span id="page-17-0"></span>**4.2. Radio parameters**

Some of the Radio part parameters stored in its memory have to be accessible for changing by the main unit software (namely RX and TX frequencies, output power and status bits). These parameters are concentrated in the Radio parameters configuration structure and can be edited in the following menus.

The same way as in the Radio HW parameters menu, both DEFAULT commands read all data from the Radio part memory. The most important difference from the Radio HW menu is that anytime the data in the unit RAM are changed (e.g. after  $(I)$ nit command), new values of power level and synthesizer rates are calculated and written to the Radio part memory. These calculations use some values from the Radio HW parameters structure, so it is absolutely necessary to have correct values in the Radio HW structure in the main unit RAM before making any change to Radio parameters. If in any doubt it is strongly recommended to enforce the  $\det(f)$  ault command from the Rh menu (see  $(R)$  adio  $(h)$  w **data for more details)**.

#### From MORSE main menu type **Rpe Enter Enter**:

```
Radio parameters:
(T)X:4264750*100Hz (R)X:4264750*100Hz
Frequency off(s)et:NONE :0
Power - (l)evel:7 mW:275
(c)heck period:0
(1)-tx (2)-rxde(f)ault (r)ead (w)rite
(I)nit (S)ync
(q)uit
>>
```
(T) (T)X:4264750 - transmitter operating frequency (in 100 Hz). Only these frequencies can be saved, which correspond to the frequency grid according to the parameter [\(c\)h](#page-16-1) [spacing](#page-16-1) (Rhe 2c menu). Check the right saving using (r)ead, (S)ync. Since 12/2008 is the frequency step indicated also in the [production](http://www.racom.eu/eng/products/morsecode400.html) code<sup>1</sup>.

- <span id="page-18-1"></span>(R) (R)X:4264750 - receiver operating frequency (in 100 Hz)
- (s) Frequency off(s)et:NONE :0 active at radiomodems having the frequeny step 6.25 kHz only, see (c)h [spacing](#page-16-1) and [production](http://www.racom.eu/eng/download/morsecode.html) code<sup>2</sup>. It increases the frequencies set by the parameters (T)X, (R)X by 6.25 kHz.
- (l) Power (l)evel:7 mW:275 transmitter power level is set by hex number from 0 to F. The displayed value in mW is calculated during the  $($ S) ync command execution. To see the correct value following any change,  $(I)$ nit and then  $(S)$ ync commands have to be performed. Use  $(w)$  rite for permanent saving.
- (c) (c)heck period:0 for service purposes
- (1),(2) (1)-tx (2)-rx alternative frequencies used by the mobile mode. More informations in the manual [MORSE](https://www.racom.eu/eng/support/morse-m2/index.html) Guide  $2^3$

```
Allowed TX freqs: (*100Hz)
(0) :4264750 (8) :0
(1) :4265000 (9) :0
(2) : 0 (A) : 0(3) :0 (B) :0
(4) :4265750 (C) :0
(5) :0 (D) :0
(6) :0 (E) :0
(7) :0 (F) :0
(q)uit
\rightarrow
```
The items (0),(1)...(F) represents the individual frequency channels. The parameters are filled in two ways:

- Bases of mobile network CU runs on the frequency written by the parameters (T)X, (R)X. The nonzero value of choosen parameters (0),(1)... label the frequency channels of Bases situated on common location.
- <span id="page-18-0"></span>• Mobile - parameters (T)X, (R)X doesn't need to be filled in. The frequencies written in choosen items (0),(1)... define the frequency channels where the Mobile can be retuned.

### **4.3. Radio calibration**

The Radio part provides the main unit with "raw" values from the A/D converters, which measure some important analogue signals (Received Signal Strength, internal temperature, supply and PLL voltages). To get the actual values in dBm, Volts, degrees etc., a set of computing constants is needed. A similar set of constants is needed to get the transmitted power value in mW for the configured power level number.

<sup>1</sup> http://www.racom.eu/eng/products/morsecode400.html

<sup>&</sup>lt;sup>2</sup> http://www.racom.eu/eng/download/morsecode.html

<sup>3</sup> https://www.racom.eu/eng/support/morse-m2/index.html

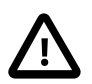

### **Caution**

All these constants are hardware related and are written to the unit flash memory during the production process. The Radio calibration menu allows for displaying and editing of all these constants. The default values provide a set of initial values to start the calibration process during production or maintenance.

In normal situations, it is strongly recommended not to change anything in this menu. Especially any use of (w)rite commands can result in the need to send the affected unit to the manufacturers premises for re-calibration.

From MORSE main menu type **Rce Enter Enter**

```
Radio calibration:
RSS - (a)c0:34496 (b)c1:97t(e) mp - c0:0 (g) c1:300 (h) c2:0
AF v(o)lt c0:22
main pll - (T)X c0:111 (R)X c0:111
loc pll - (t)x c0:111 r(x) c0:111
(U)cc volt c0:111 RSS (v)olt c0:20
power level constants
(0):0(1):0(2):0(3):0(4):0(5):0(6):0(7):20000(8):0 (9):0 (A):0 (B):25700 (C):0 (D):28399 (E):31700 (F):37000
de(f) ault (r) ead (w) rite
(I)nit (S)ync
(q)uit
>>
```
In the given example of power level constants it is visible, that this modem ( $(H)$  W ver:30) is ready for using Power levels  $7, B, D, E, F$ . The modems  $(H)$  W version: 40 can use all Power levels from 0 to F.

# <span id="page-20-0"></span>**5. Nodes**

The node is the basic organisational unit of the MORSE network. It is defined by entering the address and works independently to others nodes. In one CU it is possible to define up to 4 nodes + 1 node for service purposes.

Basic routing parameters of the CU are set in this submenu - node addresses, channels assigned to nodes outputs, routing tables assigned to individual nodes etc.

From Main menu type Ne Enter Enter

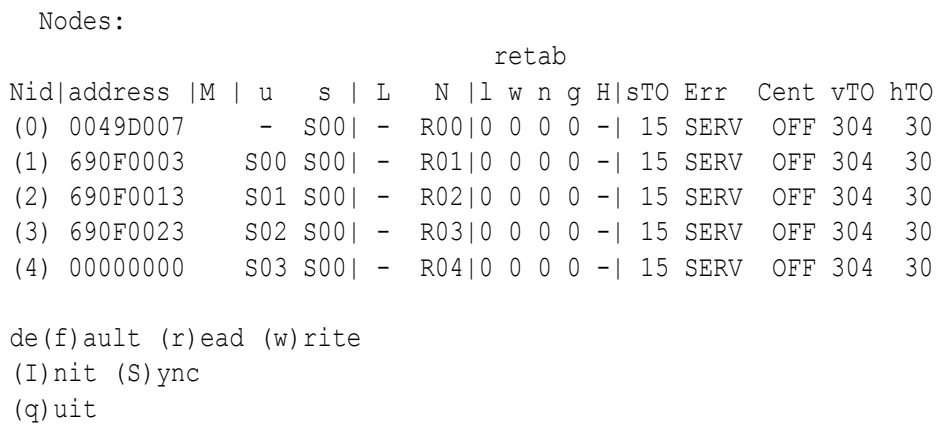

type 1 Enter

```
Nodes:
(a)ddr:690F0003 (M)ultiaddressing
(u)c:S00 (s)c:S00 R(L)ink: - R(N)et:R01
(1) \circ 0 (w) i:0 (n) e:0 (q) 1:0
(H)rt:OFF
Store (T) 0:15
(C)enter:OFF e(x)tended:OFF (v)alidity TO:19*16 s (h)istory TO:30
(E)rr:SERV
(I)nit (W)rite
(q)uit
\gt
```
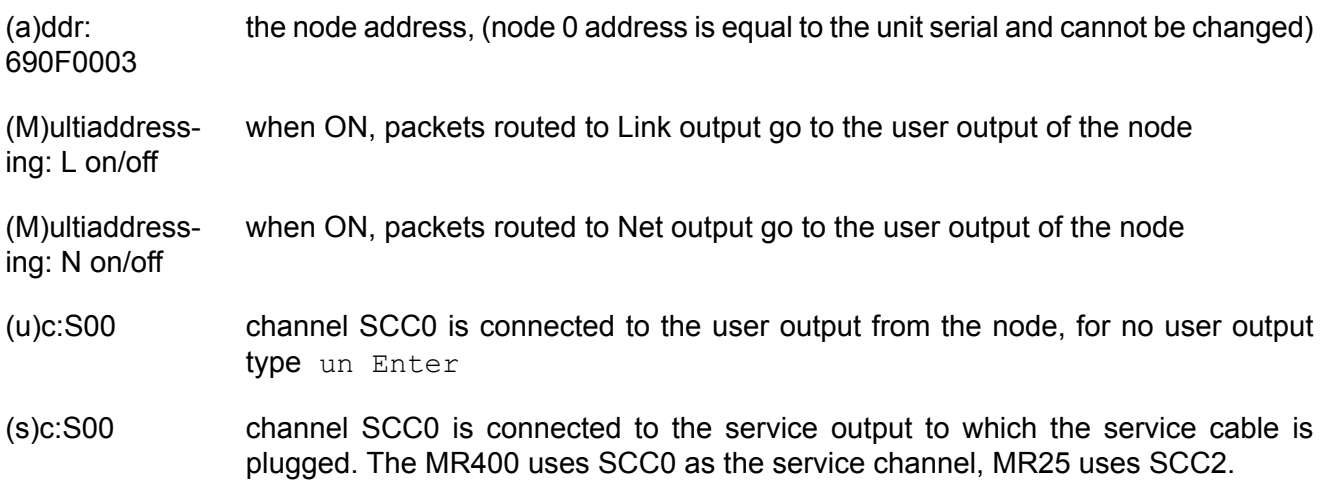

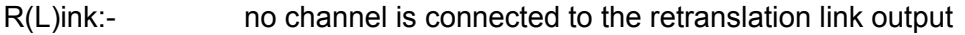

- R(N)et:R01 channel RFC1 is connected to the retranslation net output
- (l)o:1 assigning of routing tables to the node, local table, "0" means no table used
- (w)i:0 wide table
- (n)e:0 net table
- (g)l:0 global table

#### (H)rt:OFF table for "hierarchy" routing, the state OFF is "-", see the chapter [Chapter](#page-23-0) 6, *Morse [Redundancy](#page-23-0) Solution*

- Store (T)O:15 The time (sec) within which a packet has to leave the unit. If exceeded, the packet is discarded and an error message is generated.
- (C)enter:OFF When ON, the node is switched to Mobile Centre mode. In this mode the node can keep information about the mobile units location, i.e. for each active mobile address the currently valid base address is kept. For more information see www.racom.eu, Support, Mobile [Network](https://www.racom.eu/eng/support/mobile_station.html)<sup>1</sup>.

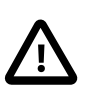

#### **Important**

The number of Mobiles registered is limited according to type CU used as Center:

- MR25, MR25ET, MCM302 64 Mobiles
- MR400, MR300, MR160, MC100, MG100, MR900 450 Mobiles
- SW Walrus 2000 Mobiles
- e(x)tended: OFF in development
- (v)alidity timeout: When the Mobile Centre mode is on, this parameter sets the time (in seconds) for 19\*16 s which the base address information assigned to a mobile address is regarded as valid (here 19×16=304 s).
- (h)istory TO: 30 timeout (sec), over which the (C)enter checks and blocks packet duplicity from the mobile station; the packet must contain the net number,  $0 =$  the check is off
- (E)rr:NONE NONE/MORSE/C92/DEBUG/SERV/S+U

#### **The modes of error messages:**

The Node can generate the error message for two reasons: the communication error (the ACK from the opposite CU was not received) or the configuration error (e.g. the attempt to send the packet in non-exist channel). The error messages can be generated for all packets or for some packets only.

<sup>&</sup>lt;sup>1</sup> https://www.racom.eu/eng/support/mobile\_station.html

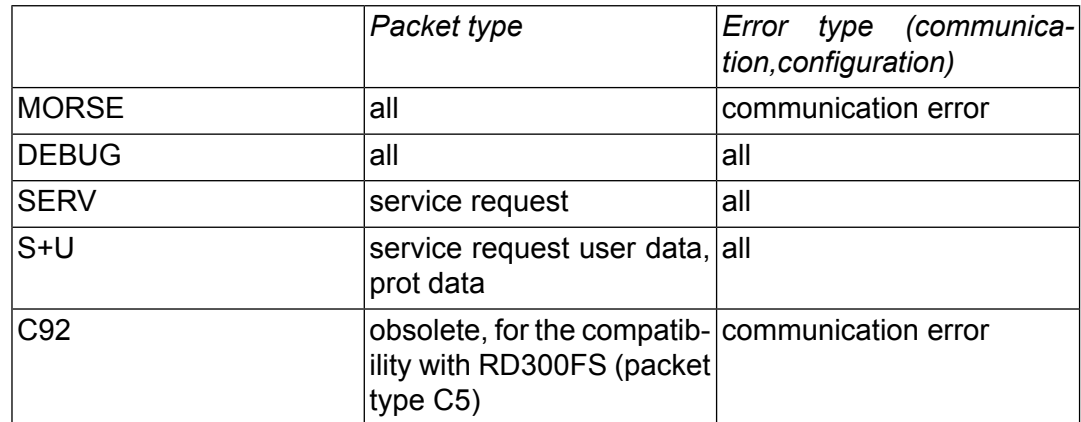

# <span id="page-23-0"></span>**6. Morse Redundancy Solution**

This part of the menu is under development. The original meaning of the abbreviation SDR (Semi Dynamical Routing), now known as Morse Redundancy Solution, expresses the function of the automatic selection of the communication route according to the situation in the network. It contains three independent parts:

```
Morse Redundancy Solution:
(N)ode extensions
(G)lobals
(H)ierarchy Routing Table
(q)uit
\rightarrow
```
### <span id="page-23-1"></span>**6.1. Node extensions**

This menu contains the list of variant routing tables. They are used in the Morse Redundancy Solution system also at choice of spare path according to the menu DGe oN.

With choice DNe we get the table, where the variant routing table numbers can be written similarly like in the menu Ne:

Node Extensions: retab Nid |l w n g| Mode (0) |0 0 0 0| 0 (1) |0 0 0 0| 0 (2) |0 0 0 0| 0 (3) |0 0 0 0| 0 (4) |0 0 0 0| 0

Go in the submenu by writing e.g. 1. Here switch ON the parameter (K)eep lines. It is necessary in the mode NEXT NODE for the test packet sending.

```
Node Extensions:
(l)o:0 (w)i:0 (n)e:0 (g)l:0 (H)rt:0
(K)eep lines:OFF
```
The item (H)rt:0 is under development.

### <span id="page-24-0"></span>**6.2. Globals - Mobile mode**

Globals menu contains the parameters for the Mobile mode and for the Next Hop mode which can switch the backup communication line. Since version 9.0.0.0 the parameters for old mobile mode are shifted here from the menu FPe. The manual [MORSE](https://www.racom.eu/eng/support/morse-m2/index.html) Guide 2  $^{1}$  describes this modes.

```
From main menu choose DGe Enter:
```

```
>>DGe
```

```
Dynamic routing: Globals
m(o)de:MM ROUTER ... selection Router/Base/Mobile
validity (t)imeout:120sec ... validity of entry in dynamic table
(N)id:1 ... selection of node for this mode
Parameters:
mm (m)obile ... other parameters for Mobile station
mm mob(i)le obsol ... older Mobile mode, in menu FPe formerly
mm ro(u)ter ... other parameters for Router
mm (b) ase ... other parameters for Base
ob(s)olete
de(f)ault (r)ead (w)rite
(I)nit (S)ync
(a)uit
\rightarrow
```
The parameter  $m(\circ)$  de offers the mode:

```
>>DGe o
 mode
(0) OFF ...standard mode, stationary routing
(M) MM MOBILE ... mobile mode, mobile CU
(O) MM MOBILE OBSOL ...old mobile mode, mobile CU
(L) MM BALANCED ...in development
(R) MM ROUTER ...mobile mode, router
(B) MM BASE ... mobile mode, base
(N) NEXT HOP ...backup path, Next Hop mode
(K) NEXT HOP+KEEPS ...backup path, Next Hop+Keep mode
```
The parameters for both mobile mode follows.

#### **Router**

>>DGe u

```
Router mode parameters:
Mobile: (b)ase:690F8000 (m)ask:FFFF8000 (c)entre:690F7E05
Load treshold: Lo(w)/M-L:200promile Hi(g)h/H-M:600promile
Load meas (T)au:5000ms (o)wn load treshold:500bps
debug via (S)ystem channel:OFF
```
<sup>1</sup> https://www.racom.eu/eng/support/morse-m2/index.html

```
(q)uit
```
 $\gt$ 

- (b) (b)ase:690F8000 reference address for definition of Mobile stations
- (m) (m)ask:FFFF8000 mask for definition of Mobile stations
- (c) (c)entre:690F7E05 address of central application
- (w) Lo(w)/M-L:200promile evaluation of RF load, less than 20% is level 3
- (g) Hi(g)h/H-M:600promile 20% to 60% is level 2, more than 60% is level 1
- (T) (T)au:5000ms auxiliary parameter for evaluating RF load
- (o) (o)wn load threshold:500bps auxiliary parameter for evaluating data load
- (S) (S)ystem channel:OFF switches on transmission of debug messages to the System channel ise 1

#### **Base**

>>DGe b

```
Base mode parameters:
Mobile: (b)ase:690F8000 (m)ask:FFFF8000 (c)entre:690F7E05
Base info (t)imeout:30sec base-centre (e)cho timeout:0sec
Load treshold: Lo(w)/M-L:200promile Hi(g)h/H-M:600promile
Load meas (T)au:5000ms (o)wn load treshold:500bps
debug via (S)ystem channel:OFF
(q)uit
\rightarrow
```
In addition bases use the following parameters:

- (t) Base info (t)imeout:30sec interval for sending packet base info to the RF channel
- (e) base-centre (e)cho timeout:0sec interval for sending test pings to the centre if no response returns transmission on the RFC is interrupted and the Mobile station switches to another Base

#### **Mobile station**

```
>>DGe m
Mobile mode parameters:
Apps: (b)ase:690F7E00 (m)ask:FFFFFE00 (c)entre:690F7E05
Base: (B)ase:690F0000 (M)mask:FFFF8000
(P)assive:OFF (h)ome frequency id:1
(r)etune timeout:30sec (k)eep timeout:30sec
(p)ifka timeout:60sec
Load treshold: Lo(w)/M-L:200promile Hi(g)h/H-M:600promile
Load meas (T)au:5000ms (o)wn load treshold:500bps
debug via Event (L)og:OFF
debug via (S)ystem channel:OFF
```

```
Retune method parame(t)ers
(q)uit
\rightarrow
```
- (b) Apps: (b)ase:690F7E00 reference address for definition of applications
- (m) Apps: (m)ask:FFFFFE00 mask for definition of applications packets sent to these addresses renew records in dynamic tables of Bases and Routers and prevent the transmission of a keep packet for the period DGemk
- (c) (c)entre:690F7E05 address of central application keep packets leave to this address
- (B) Base: (B)ase:690F0000 reference address for definition of Bases
- (M) Base: (M)mask:FFFF8000 mask for definition of Bases only these addresses are accepted as a Base
- (P) (P)assive:OFF with this setting station MR switches the antenna through the duplexer to MR or MW during a change of operation between the narrow and wide band, the signal is on SCC3

(P)assive: ON - MR does not give a signal for the duplexer

- (h) (h)ome frequency id:1 number of the channel on which the Mobile station begins to search for a Base upon start up or upon a loss of connection
- (r) (r)etune timeout:30sec the Mobile station does not switch between various frequencies before this time has elapsed; when switching between Bases from various locations on the same frequency this limitation does not apply (so-called rapid switch)
- (k) (k)eep timeout:30sec in this interval the Mobile station sends a maintenance packet to the Centre to address DGemc
- (p) (p)ifka timeout:60sec the parameter Crit is reduced for this time period for the Base with which problems occur in communication - this results in switching to another Base, if available
- (w) Lo(w)/M-L:200promile limit for distinguishing the load levels 3 and 2 on the RF channel for a load on the RFC for less than 20% of the time the level is 3
- (g) Hi(g)h/H-M:600promile limit between level 2 and 1 a load greater than 60% gives level 1
- (T) Load meas (T)au:5000ms auxiliary parameter for evaluating RFC load
- (o) (o)wn load threshold:500bps auxiliary parameter for evaluating data transfer load
- (L) debug via Event (L)og:OFF record to debug messages to Event log

```
(0) OFF ... off
(1) PROBLEMS ... erroneous configuration of frequencies,
                   loss of location
(2) +RETUNE INFO \ldots (1)+ retuning to another Base
(3) FULL DIAG ... all messages
```
(S) debug via (S)ystem channel:OFF - messages sent to System channel 1 (menu ise)

(0) OFF ...off (1) INFO ...message about switching Bases, etc (2) TRACE ...message sent with an interval of 1 sec (3) FULL ...table mrm sent with in interval of 1 sec, heavy channel loading

(t) Retune method parame(t)ers - parameters which are important for retuning to another Base:

>>DGE mt

```
Retune method parameters:
Retune m(o)de:RSS/DQ
(D)q weigh [mode RSS/DQ]:700promile
(M)edia type setting
Criterium (h) vsteresis: 20promile
Dq transform curve: Kx(1):15 Ky(2):950promile
Rss transform curve: Kx(3):85dBm Ky(4):800promile
Problem meas (T)au:15000ms (P)roblem treshold:900promile
Problem (u)ncertainity treshold:100 [1/100]
Bobeks:
(r)ss:150promile (p)ifka:250promile
(c)onnection:250promile
pac(k)ets:650promile
(q)uit
\rightarrow
```
(o) Retune m(o)de:RSS/DQ - method of processing RSS and DQ when evaluating a Base

(0) RSS/DQ ...DQ has a weight according to DGemtD, the weight of RSS is an increment to 1000 (1) DQ ...other weights, under development

(D) (D)q weigh [mode RSS/DQ]:700promile - weight DQ, weight RSS is 1000 - D

For all Bases at one location there is taken a common value of RSS and a common value of DQ.

(M) (M)edia type setting - transmission media in individual channels are characterised by a four-bite character, for example:

```
MR: 0010 = 0x02MW: 0101 = 0x05meaning of bits from the left:
bit 3 - res
bit 2 - 0 channel preferred for transfer of individual packets
             (packet)
          1 channel preferred for transfer of a large amount
             of data (connection)
bity 1,0 - 00 ETH
          01 wide - wideband
          10 narrow - 25 kHz band
          11 microwave channel
```
- (h) Criterium (h)ysteresis:20promile parameter Crit must change by at least this value in order to induce a change in channel
- (1) Dq transform curve: Kx(1):15 for converting DQ values into a value used in the calculation a pair of abscissae defined by coordinates DQ/value are used: 0/0, Kx(1)/Ky(2), 31/1000.
- (2) Dq transform curve: Ky(2):950promile second coordinate of conversion abscissae for DQ
- (3) Rss transform curve: Kx(3):85dBm definition of conversion abscissae for RSS
- (4) Rss transform curve: Ky(4):800promile second coordinate of conversion abscissae for RSS
- (T) Problem meas (T)au:15000ms auxiliary parameter for the calculation of parameter Problem, a longer time increases the influence of historic values of the parameter Problem and slows down the reaction to new events
- (P) (P)roblem treshold:900promile parameter Problem is calculated from more indicators, it rises particularly during unsuccessful communication with the centre. If the limit  $(P)$  roblem treshold is exceeded then Pifka status is set for this channel. This results in the Mobile station attempting to use a more suitable Base.
- (u) Problem (u)ncertainty treshold:100 [1/100] together with parameter Problem the parameter Problem uncertainty is also calculated. Uncertainty drops with fresh data about successful or unsuccessful communication. Uncertainty cannot be greater than the limit set here in order to allow for the application of Pifka.
- $(r)$  (r)ss:150 promile all criteria at the location are multiplied by this value (=0.15) with the exception of channel home (DGemh) in the case where RSS weakens to below -95dBm. This results in switching to channel home on which setting up communication to the next location is easier.
- (p) (p)ifka:250promile the criterion of the channel to which status pifka was applied is multiplied by this value (=0.25). This results in the Mobile station switching to another Base if available.
- (c) (c)onnection:250promile during the transfer of "connection" type data, i.e. a large volume of data, the criterion on channels unsuitable for this transfer is multiplied by this value (=0.25). An example of this are channels with parameter DGemtM0 = 2, i.e MR160.
- (k) pac(k)ets:650promile during the transfer of "packet" type data, i.e. short packets, the criterion on channels unsuitable for this transfer is multiplied by this value (=0.65). An example of this are channels with parameter DGemtM0 = 5, i.e. MW160.

The result of the last two parameters is that narrowband (MR) modems deal with the transfer of short data and wideband modems (MW) remain available for the transfer of large volumes of data. These transfers to various Mobile stations can occur simultaneously.

#### **Mobile obsolete**

The old mobile mode parameters are shifted here from the menu FPe. Detailed description in the manual [MORSE](https://www.racom.eu/eng/support/morse-m2/index.html) Guide<sup>22</sup>

>>DGe i

<sup>&</sup>lt;sup>2</sup> https://www.racom.eu/eng/support/morse-m2/index.html

```
Mobile obsolete mode parameters:
(b)ase:690F0100 (m)ask:FFFFFF00 (c)entre:690F0233
(k)eep timeout:61sec
(q)uit
\rightarrow
```
- (b) (b)ase:690F0100 comparative address for choice of base stations
- (m) (m)ask:FFFFFF00 if any station which can be received on the RF 0 channel is to be taken as base, masked parts of the (b)ase parameter and the base station address must be equal, e.g. 690F0105
- (c) (c)entre:690F0233 address of central station, where this mobile has to report to
- (k) (k)eep timeout:61sec period (sec) for reporting to the central station (0 means no periodical reports are sent)

### <span id="page-30-0"></span>**6.3. Hierarchy routing table**

The routing based on hierarchy routing tables is a variety to the standard routing tables. It is implemented since version 7.60. It is activated from the Nodes menu choosing e.g.  $Ne$  1H1.

The (H) ierarchy Routing Table menu is in a development stage and it's control is unnormalized. It works with the S-RAM memory only analogous to the common routing tables. The commands de(f)ault (r)ead (w) rite in the DHe menu are used only for the reading and writing.

```
Hierarchy routing table:
Hid |-
(0)| 5
(1)| 5
(2)| 5
(3)| 5
de(f)ault (r)ead (w)rite
(I)nit (S)ync
(q)uit
\rightarrow
```
After selecting He Enter it is necessary to read the contents using command  $r$  Enter. Now select one of the tables  $(0)$  to  $(3)$  by command 0 Enter:

Hierarchy Routing Table (b)ase (m)ask (t)oa tm(a)sk (0) 690F0000 FFFFFF00 00002100 FFFF00FF (1) 00000000 FFFFFFFF 00000000 00000000 (2) 00000000 FFFFFFFF 00000000 00000000 (3) 00000000 FFFFFFFF 00000000 00000000 (4) 00000000 FFFFFFFF 00000000 00000000

Use a combined command to edit, e.g.0b690F0000 Enter. For saving we have to return by one level q Enter and save using command w Enter.

If the HRT mode is switched on in the Nodes menu then when routing HRT is browsed first and only then the routing tables. HRT 0 to 3 assigned to the node contains max. 5 items in rows (0) to (4), which are browsed from top to bottom.

Item (b) ase must be entered in such a way that it has a 0 on those bits on which 0 has the respective mask (m) ask.

Item (t) oa must have a 0 on those bits on which the mask  $\pm m(a)$  sk has the value 1 (or F in the hexadecimal meaning).

The destination address is compared with item (b) ase in the scope of  $(m)$  ask. If destination agrees with the base then a new address Next Node is created for routing in such a way that a part according to the mask  $tm(a)$ sk is taken from destination address and that part where  $tm(a)$ sk has zeros (after bits) is added from  $(t)$  oa. Then HRT is exited and the operation with routing tables is skipped and routing is completed with the Next Node address obtained in this way.

If destination and (b) ase do not agree the next row of HRT is tested if it is filled in. After exhausting all the possibilities offered by the HRT table the routing solution continues by using routing tables.

# <span id="page-31-0"></span>**7. Broadcasting**

Any packet (message) entering the MORSE network can be labelled as a broadcast one. Either the user labels selected packets, or it is possible to set labelling of all packets coming through the user part of the respective CNI (Channel to Node Interface). Once a broadcast packet enters the network, it is spread around following  $(B)$  c menu settings of all the nodes that receive it.

With careful settings in all network nodes it is possible to achieve the ultimate goal of broadcasting to deliver a message simultaneously to all network members – even in large networks with a complex architecture.

When a broadcast packet is transmitted in the RF channel, every receiving CU delivers it to the respective node (to all 5 nodes in radio part). There it is checked for the source address first. If the source address corresponds with the node settings (src base & mask), the packet is multiplied and delivered simultaneously to different node outputs according to the  $(B)$  c menu settings.

For example, let us have the user and net node outputs switched on. The received (and checked) broadcast packet is then delivered to the user channel and simultaneously to the retranslation network channel. The latter is typically the RF channel, so in this example the packet will be transmitted on the RF channel again. Using the configuration described above, even broadcast packets can exploit storeand-forward repeaters. Of course an effective algorithm for discarding repetitive packets is implemented.

From MORSE Main menu type **B e Enter Enter** .

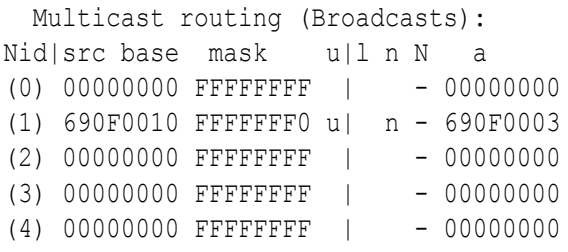

#### type **1 Enter**

```
Multicast routing (Broadcasts):
(s)ource base addr:690F0010 (m)ask:FFFFFFF0
(u)ser output:ON (l)ink output:OFF
(n)et output:ON (N)ode ID:255
next (a)dr:690F0003
```
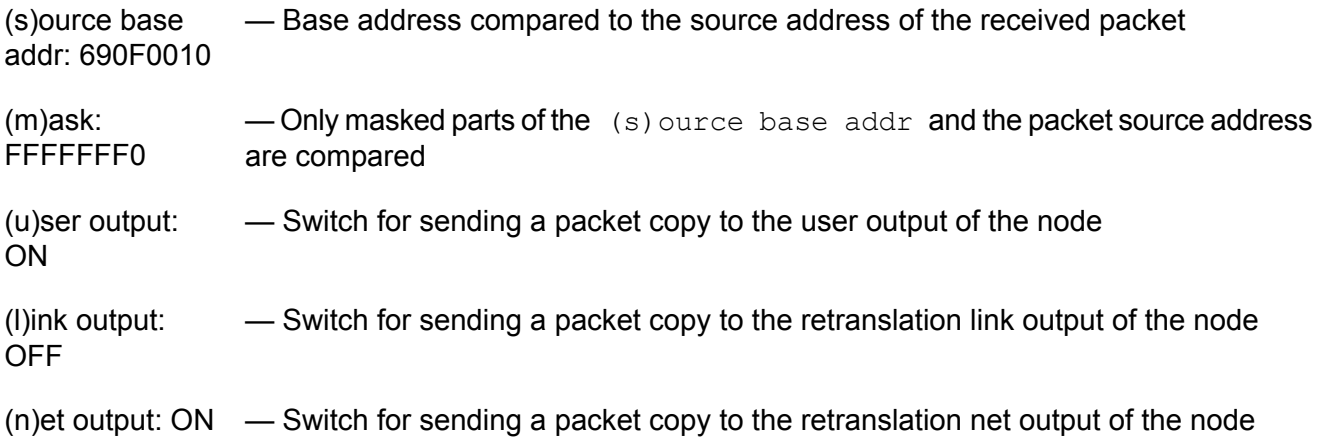

- (N)ode ID: 255 Switch for sending a packet copy to the next node within the same CU (No.0 to No.4, whilst 255 means no next node).
- next (a)dr: 690F0003 — When a broadcast packet is sent to the retranslation net output, this address denotes the node from which the acknowledgement will be expected (this is used for secured transfer of a broadcast packet between repeaters on an RF channel). Next(a)dr:0 means no acknowledgement will be expected (unsecured transmission)

# <span id="page-33-0"></span>**8. SC Channels**

<span id="page-33-1"></span>The Serial Communication Channels menu enables the setup of all SCC parameters available, ranging from physical layer parameters to the network interface ones. It is divided into CNI, Protocol and Extensions submenus.

### **8.1. SC Channel to Node Interface**

<span id="page-33-2"></span>The CNI menu is identical for all channel types. For CNI menu description see chapter [Chapter](#page-129-0) 25, *[CNI-channel](#page-129-0) to node interface*.

### **8.2. SC Protocol**

This submenu contains both low-level channel parameters (bit rate, handshaking, etc.) and access module configuration (type of protocol supported and its parameters).

From MORSE main menu type **SPe Enter Enter**:

```
SCCs:
   n m q b p8 i s XRC D G o
(0)RS232 ASYNC SW 19200N81 5 1600 --- D 0 MARS-A
(1)RS232 ASYNC SW 19200N81 5 1600 --- D 0 MARS-A
(2)RS232 ASYNC SW 115200N81 5 1600 --- D 0 ASYNC LINK
(3)RS232 ASYNC SW 19200N81 5 1600 --- D 0 MARS-A
```
#### type **1 Enter**

```
Serial Communication Channels:
i(n)t:RS232 (m)ode:ASYNC dia(g):SW
(b)it/s:19200 (p)ar:NONE (8)bit:ON s(T)op:OFF fr(A)gs:7+9/16
RX (i)dle:5 RX buf (s)ize:1600
TX idl(e):OFF
Handshake: (X)on/Xoff:OFF (R)TS:OFF (C)TS:OFF
C(D):ON (G):0000
pr(o)tocol MARS-A parame(t)ers
ext clocks t(x):OFF (r)x:OFF sync (w)ord:7E7E
SC(M):0131
```
 $i(n)$ t: — the interface type

- (2) RS232 the American version of the V.24 standard, for connector pin layout see www.racom.eu, Support, Radio modems, MR400, [Manual](https://www.racom.eu/eng/support/hw/mr400/konektory.html)
- (4) RS422 for RS485 module without clamps interconnection
- (8) RS485 for RS485 module with clamps connected [according](https://www.racom.eu/eng/support/hw/mr400/konektory.html) to RS485 $^2$

(m)ode: — link layer low level mode (part of SCM), it is automatically derived from the selected protocol

<sup>1</sup> https://www.racom.eu/eng/support/hw/mr400/konektory.html

<sup>&</sup>lt;sup>2</sup> https://www.racom.eu/eng/support/hw/mr400/konektory.html

- (a) ASYNC
- (b) BISYNC
- (h) HDLC
- $(v) \, V.110$

 $dia(g)$ : — diagnostic mode (part of SCM)

- (n)NORM normal (not used, RTS/CTS signals are controlled by the hardware)
- (l)LOOP signals transmitted on the channel from the processor are sent back immediately
- (e)ECHO signal arriving at the port from external equipment is received, and immediately echoed back
- (s)SW standard configuration, the handshake is controlled by the software, including RTS/CTS

<span id="page-34-0"></span>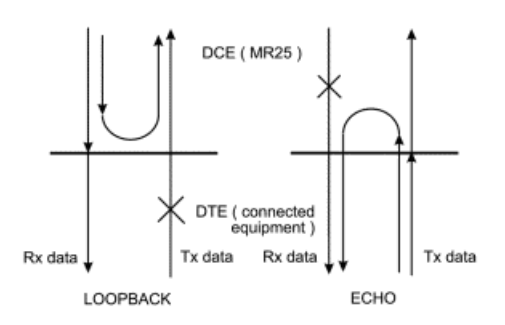

*Fig. 8.1: Signal way through interface*

- LOOPBACK Echoed inside CU firmware, thus before RS232 or RS422 converters.
- ECHO Echoed inside CU firmware. Signal goes through RS232 or RS422 converters to the processor and back.
- (b)it/s:19200 transmission speed in bits per second, to be written in hundreds (type b1152 to get 115200, or b6 to get 600)
- (p)ar: parity setting (part of SCM)
	- $(n)$  NONE without parity checking
	- $(e)$  EVEN  $-$  even parity
	- $(0)$  ODD odd parity
- (8)bit:ON number of data bits (part of SCM)
	- $ON 8$  bit
	- $OFF 7$  bit

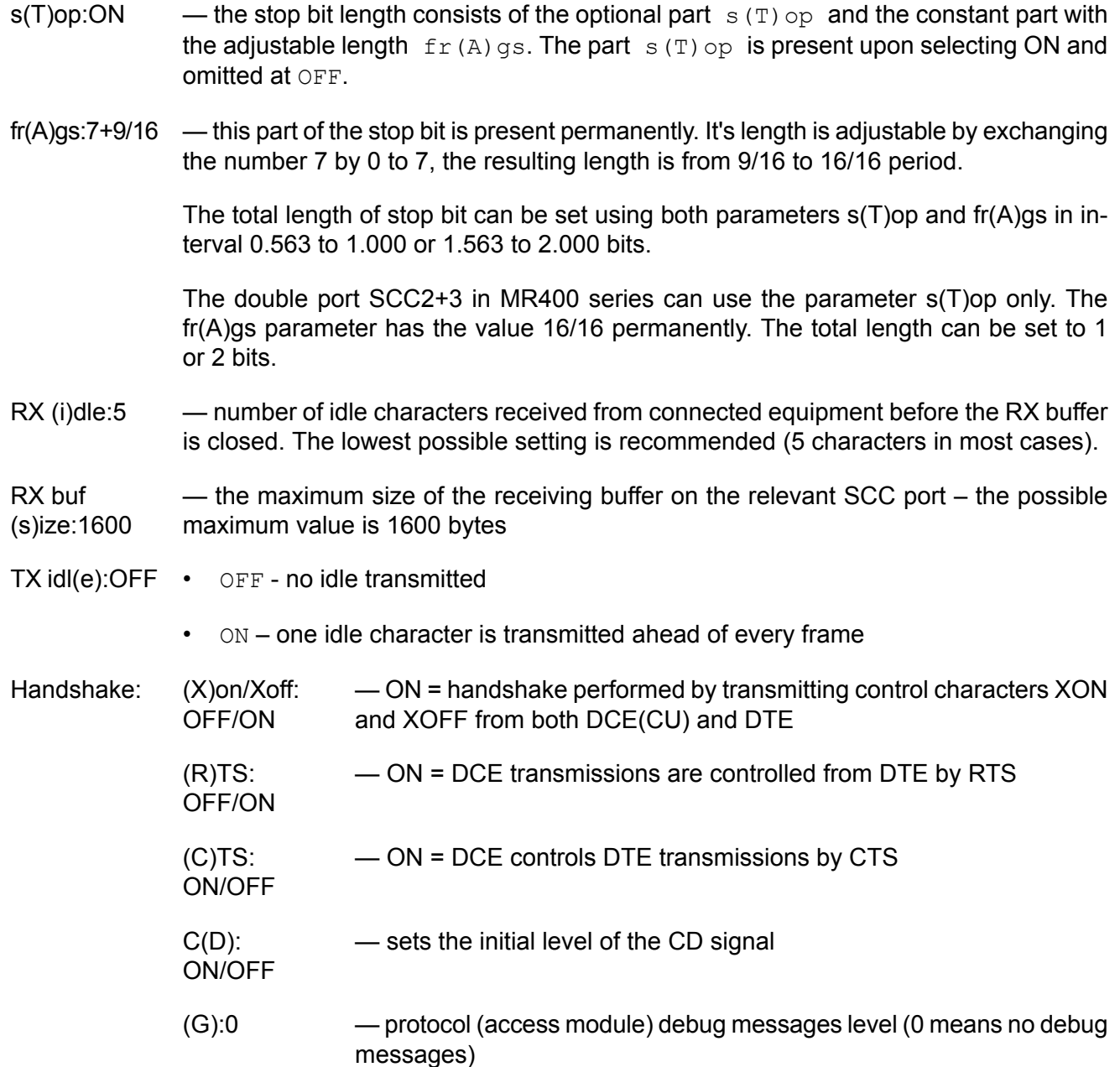

pr(o)tocol: — selects the protocol supported by the access module, the list can be changed in new firmware versions:

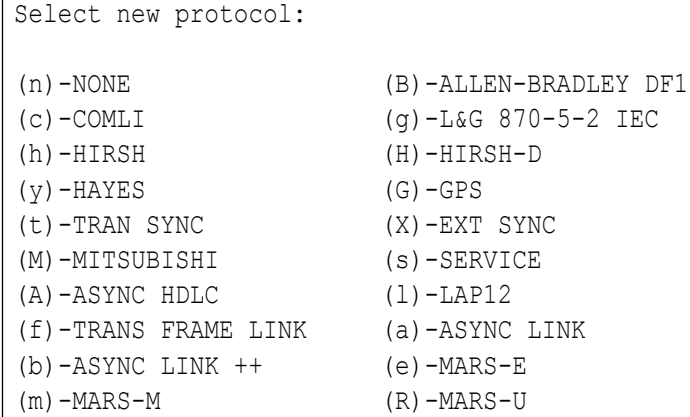
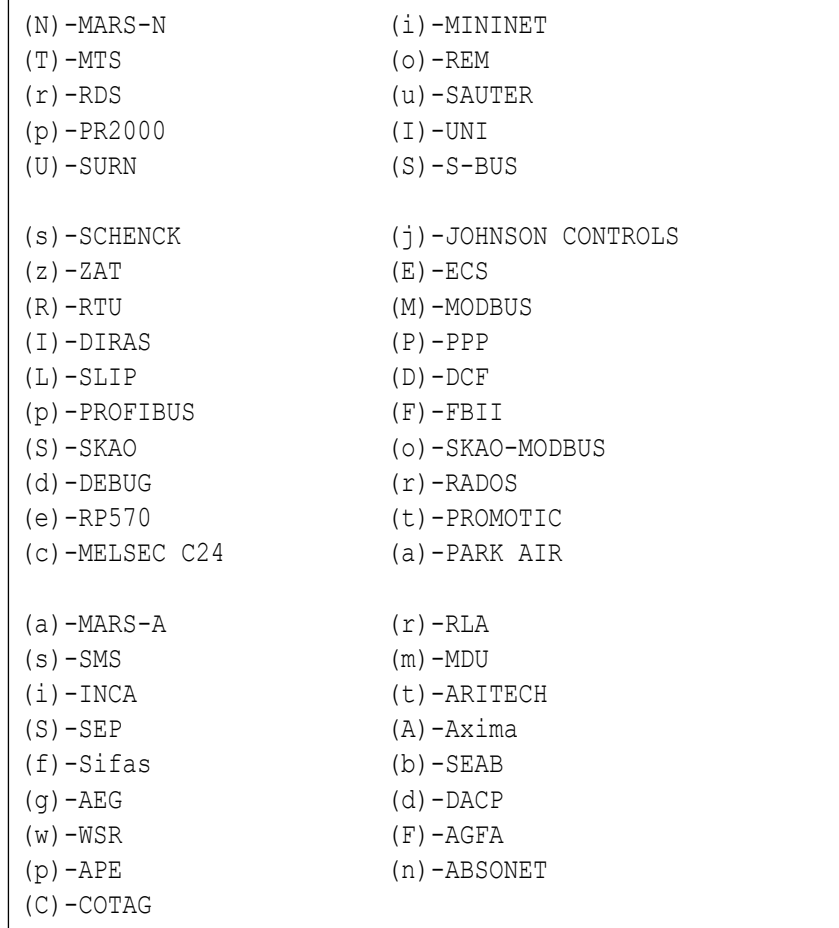

parame(t)ers — access module parameters (a different set for each respective protocol), see www.racom.eu, Support, Interface [Protocols](https://www.racom.eu/eng/support/protocol.html)<sup>3</sup> ext clocks: OFF — switching internal/external clock at RXC pin (for synchronous modes only) (r)x: OFF — switching internal/external clock at TXC pin sync (W)ord: 7E7E — sync word (for some of synchronous modes) SC(M): 0171 — the SCM register content, for SCC special settings, not used during normal configurations

# **8.3. SC eXtensions**

From MORSE main menu type **SXe Enter Enter**:

Extended parameters for SCC, supplementary parameters for some protocols. Using the menu SXe for control gprs module see the article [PPP-GPRS](https://www.racom.eu/eng/support/prot/ppp-gprs/index.html) protocol for MG100 $^4$ .

<sup>3</sup> https://www.racom.eu/eng/support/protocol.html

<sup>4</sup> https://www.racom.eu/eng/support/prot/ppp-gprs/index.html

After entering the **SXe** menu the state of registers must be read using the **r Enter** command. When the editing changes are made, save them using the **w Enter** command. The initialisation do in **SPe** menu using the **(I)nit** command or by total reboot.

# **9. RF Channels**

The Radio frequency channel menu enables the setup of interface and protocol parameters independently for each RFC and common properties for the RF modem as a whole.

# **9.1. RF Channel to Node Interface**

The CNI menu is identical for all channel types. For CNI menu description see chapter [Chapter](#page-129-0) 25, *[CNI-channel](#page-129-0) to node interface*

# **9.2. RF Access**

Medium access layer and link layer parameters together with mobile mode parameters are set here. It replaces the old menu RF Protocol (FPe) since version 9.0.0.0.

From MORSE main menu type **FAe Enter Enter** :

```
Rfc access params:
 Access (M)ode:HCSMA t(Y)pe:NORMAL (h)is TO:30 (H)i/Lo rate:2
  Qf(U)ll thr:10 hip(R)q cnt:5
High priority:
  (d)el:16000us (l):16000us (n)um:4 (T)O:10s
 ACK TO=f(i)x:600ms+[0..3]*(v)ar:400msr(e)p:5(P)rog:OFFcoding (m)ode:REP (t)ype:DBL
Low priority:
  (D)el:16000us (L):16000us n(u)m:4 T(O):10s
 ACK TO=fi(x):600ms+[0..3]*v(a)r:400ms
  re(p):5 Pro(q):OFFcoding m(o) de: REP t(y) pe: DBL
de(f)ault (r)ead (w)rite
(I)nit (S)ync
(q)uit
```
The packet coming from the node to RF channel is not transmitted immediately. The radio channel access procedure detects, when the RF channel is free and only now is the packet sent. Meantime the packet waits in one of ten queues. One queue for each toa address is occupied. Part of the queues is used for the high priority channel, part for low priority. The packets are classified in the queues according it's handicap bit. It is assigned to each individual packet when coming from user channel to the node, see the menu CNI. The transfer of this bit at the retransmission is in the development. At present (version 10.0.28.0) it is not transferred. The packet are also in the next radio steps putted in the queues with the high priority.

This principle is applied for CU MR25 from fw 9.0.32.0 with limited extent of queues (number of queues 5, depth max. 5).

## **RFC access params**

Common parameters for both priority levels:

(M):HCSMA Access (M)ode:HCSMA - switch-on the HSCMA mode

- (h) HCSMA ON
- (n) NONE OFF
- (Y):NORMAL t(Y)pe:NORMAL Type of access to the RF channel
	- NORMAL normal
	- R-CTRL receiver-controlled access mode CU sends a REQ packet (the same length as the ACK packet) to the counterpart at first. It contains an announcement of an intention to deliver a data packet of some length. The opposite CU then transmits a "reservation" packet (RES) with information for all CUs on the channel, that the channel is reserved for given time for given address only.
	- $RXonly$  the channel must not transmit
- (h):30 (h)is TO:30 time dimensions (sec)of list of received packets, which is used for discarding of repeated packets
- (H):2 (H)i/Lo rate:2 the rate of packet transmitting frequency from the high priority queue and from the low priority queue. The high priority packets are transmitted here twice more often.
- (U):10 Qf(U)ll thr:10 the special packetlost is generated after reaching this number of packet in the queue. The packet continues to be accepted until the maximal queue length 10 packets.
- $(R)$ :5 hip(R)q cnt:5 the number of high priority queues. Next 10-R-1=4 queues have the low priority, one queue is the collecting. It collects packets having the toa address, to which is not available a free queue. This queue collects the packets without regard to the packet priority level.

## **High priority**

The parameters for packet having the high priority. The analogical parameters follows for the low priority queues.

## **Access**

The time in which the radio tests the RF channel consists of a fixed part (fixed access period) and a random part (slot length multiplied by a random number), access period=d+r×l, where r comes from the interval 0 to (n-1). The fixed part (typically 16 ms) allows the ACK to pass without interference.

- (d):16000 (d)el:16000us Fixed part of access period in microseconds
- $(1):16000$  (I):16000us Slot length in microseconds
- $(n):4$  (n)um:4 Max. number of slots

When the channel access tunning it is recommended to let the (d)el and (I) parameters on the values 16000 (for 25kHz channel) and change the (n)um only.

 $(T):10$  (T)O:10s - Access timeout in sec. The time limit for the station to try and get onto the RF channel. If this timeout is exceeded, the modem discards the packet and sends an error message.

# **ACK**

ACK timeout is the period that the RFC protocol waits for acknowledgement from the counterpart. To avoid collision deadlock between stations transmitting long packets and not detecting other's signal (i.e. CSMA principle cannot work), it is recommended to set time values which correspond to the maximum transmission time of the supposed longest packet to both parts of the ACK timeout.

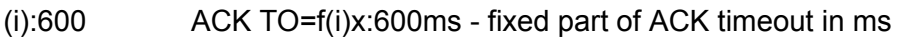

- (v):400ms  $+$ [0..3]\*(v)ar:400ms variable part of ACK timeout in ms
- $(e):5$  r(e)p:5 The maximum number of repeated messages on the RF channel (unacknowledged by the counterpart)
- (P):OFF (P)rog:OFF for service purposes

# **Coding**

The data coding in the RF channel

- (m) (m)ode:REP the coding activation
	- NO RFC data is not coded
	- REP RFC data is coded in repeated transmissions
	- ALL RFC data is always coded
- (t) (t)ype:DBL type of coding of RFC data
	- $\cdot$  NO no coding
	- DBL doubled blocks The packet is divided to blocks of 10 bytes each. Every block is secured by its own CRC and all data blocks are then transmitted two times, i.e. the actual size of the transmitted packet is more then two times greater than without coding. The received data is completed from blocks where CRC check is okay.
	- F5 STUFF special coding for production testing

# **9.3. RF Protocol**

This menu is replaced by a new one **FAe** (RF Access) since 9.0.0.0 version. The mobile mode parameters are relocated into menu **DGei**.

Medium access layer and link layer parameters together with mobile mode parameters are set here.

From MORSE main menu type **FPe Enter Enter** :

RF channels: Access |ACK |coding |Mobile id a del l num TO|fix var rep P hT|mod typ|base mask center per (0) NORMAL 16 16 4 10| 600 400 5 30|REP DBL|OFF (1) NORMAL 16 16 4 10| 600 400 5 30|REP DBL|OFF (2) NORMAL 16 16 4 10| 600 400 5 30|REP DBL|OFF (3) NORMAL 16 16 4 10| 600 400 5 30|REP DBL|OFF (4) NORMAL 16 16 4 10| 600 400 5 30|REP DBL|OFF de(f)ault (r)ead (w)rite (I)nit (S)ync (q)uit

#### type **1 Enter**

```
Radio Frequency Channels:
(a)ccess type:NORMAL (d)el:16ms
(l):16ms (n)um:4 (T)O:10s
ACK TO=(f)ix:600ms+[0..3]*(v)ar:400ms
(r)ep:5 (P)rog:OFF (H)ipr:OFF (h)is TO:30
coding (m)ode:REP (t)ype:DBL
(M)obile mode:OFF (b)ase:00000000 mas(k):00000000
(c)enter addr:00000000 (p)eriod:0sec
```
## **Access**

The time in which the radio tests the RF channel consists of a fixed part (fixed access period) and a random part (slot length multiplied by a random number), access period=d+r×l, where r comes from the interval 0 to (n-1). The fixed part (typically 16 ms) allows the ACK to pass without interference.

- $(a)$  cces type  $-$  Type of access to the RF channel
	- NORMAL normal
	- R-CTRL receiver-controlled access mode CU sends a REQ packet (the same length as the ACK packet) to the counterpart at first. It contains an announcement of an intention to deliver a data packet of some length. The opposite CU then transmits a "reservation" packet (RES) with information for all CUs on the channel, that the channel is reserved for given time for given address only.
	- $RXonLy$  the channel must not transmit
- $(d)$  el:16ms Fixed part of access period in ms.
- $(1):16$ ms Slot length in ms.
- $(n)$ um: 4 Max. number of slots.

When the channel access tunning it is recommended to let the (d)el and (I) parameters on the values 16 (for 25kHz channel) and change the (n)um only. Lower (n)um causes the higher priority and conversely.

 $(T)$   $0:10s$   $-$  Access timeout in sec. The time limit for the station to try and get onto the RF channel. If this timeout is exceeded, the modem discards the packet and sends an error message.

# **ACK**

ACK timeout is the period that the RFC protocol waits for acknowledgement from the counterpart. To avoid collision deadlock between stations transmitting long packets and not detecting other's signal (i.e. CSMA principle cannot work), it is recommended to set time values which correspond to the maximum transmission time of the supposed longest packet to both parts of the ACK timeout.

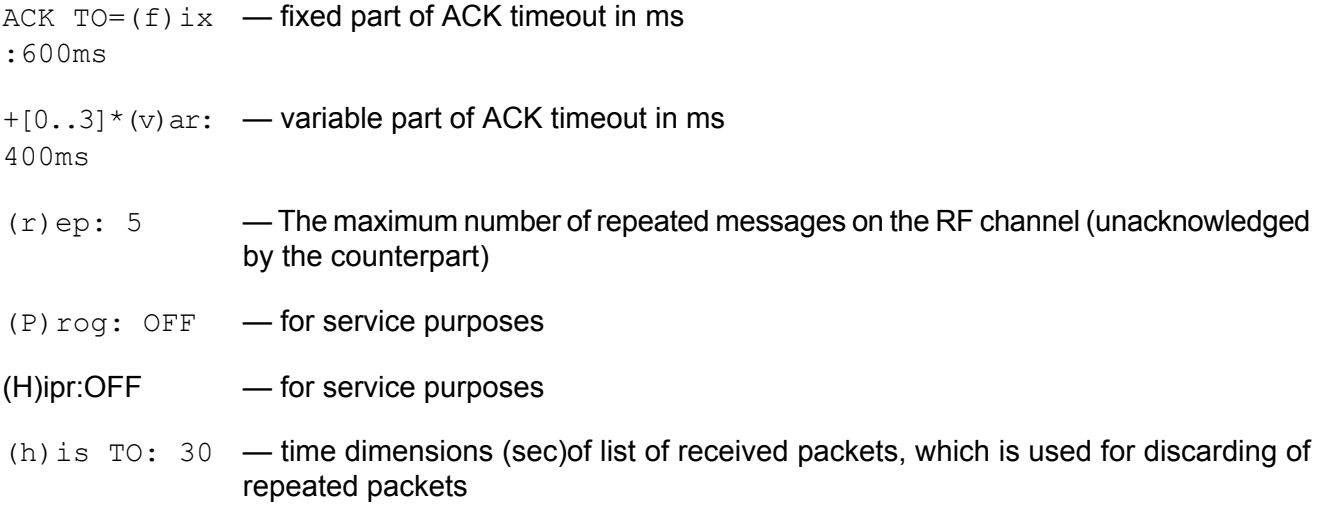

## **Coding**

The data coding in the RF channel

coding  $(m)$  ode: • REP — RFC data is coded in repeated transmissions

- NO RFC data is not coded
- ALL RFC data is always coded

(t)ype: — type of coding of RFC data

- DBL doubled blocks The packet is divided to blocks of 10 bytes each. Every block is secured by its own CRC and all data blocks are then transmitted two times, i.e. the actual size of the transmitted packet is more then two times greater than without coding. The received data is completed from blocks where CRC check is okay.
- $\cdot$  NO no coding
- $\cdot$  F5 STUFF special coding for production testing

#### **Mobile mode**

The mobile station parameters

 $(M)$  obile:  $OFF/ON$  — setting this parameter switches the RFC to mobile mode

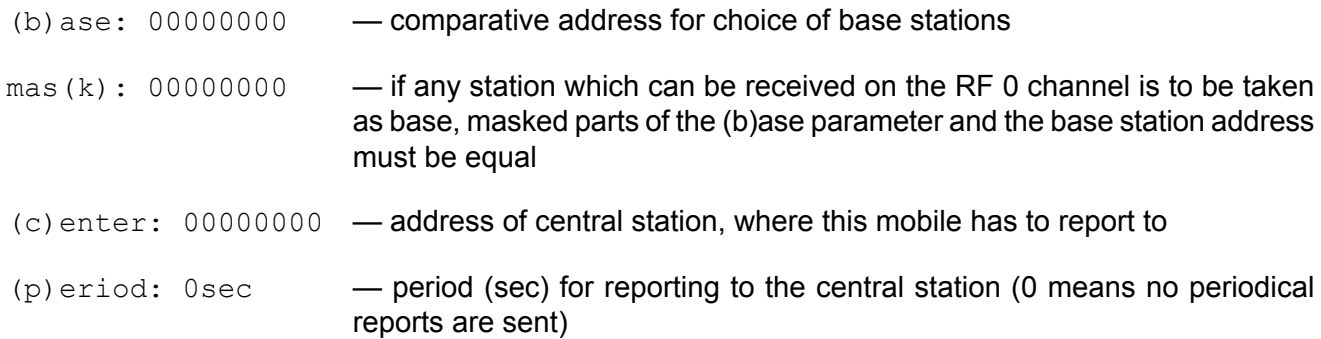

# **9.4. RF Modem**

The RF modem configuration data (common for all RFCs, as there is only one physical RF channel). It is strongly recommended to use default values here.

From MORSE main menu type **FMe Enter Enter**

```
RF Modem:
RFTX disabl(e):OFF
(m)ode:MORSE
invert (T)X:ON (R)X:ON
TX blocks: (i)dle:0 sy(n)c:3
DQ (t)reshold:5 Valid for SW < 805 (s)ync TO:40
RSS treshol(d):105 RSS m(o)de:RSS treshold
FX(9)19 FX(5)89
(W)dog:0min (l)oging:OFF
de(f)ault (r)ead (w)rite
(I)nit (S)ync
(q)uit
>>
RFTX dis-
abl(e): OFF
                OFF — normal state
                ON — RF transmitting disabled
(m)ode:
MORSE
                MORSE — MORSE system mode
                C92 — mode C92 (RD300 FS compatible)
invert (T)X: -TX and/or RX modulation inverted; use default values when in doubt
OFF/ON
invert (R)X: -TX and/or RX modulation inverted; use default values when in doubt
OFF/ON
TX blocks:
(i)dle:0
                — the delay before sync.blocks transmitting
(s) ync: 3 — number of sync blocks transmitted (6 bytes each)
(s)ync TO:
40
                — frame sync timeout (msec); after detecting the first sync byte the RF modem is
                waiting for frame synchronisation sequence . When this timeout expires, the Noise
```
sync counter is incremented (see (s)ervice (R)X modem (s) tatus noise sync).

DQ (t)reshold:5 — DQ limit for access to the channel - RFC does not start the transmitting when the audible signal better then set limit occurs on the RFC, it is replaced by RSS treshol(d) parameter since fw 806

MR25 from fw 10.0.50.0 employs DQ treshold only

MR400 from fw 10.0.50.0 employs RSS treshold only

RSS treshol(d):105 — access to the channel - RFC does not start the transmitting when the audible signal stronger then set limit occurs on the RFC, the RSS treshold is used for the MR400 series since fw 806

- RSS  $m(\circ)$  de:  $\leftarrow$  for MR400 series only
	- (t) RSS treshold RSS treshold is active
	- $(0)$  of  $f$  function treshold is off
- FX(9)19 setting of the signal processor for MR25 and MR400, the (s) peed parameter indicates the RF channel bandwidth. This bandwidth is a part of the [production](http://www.racom.eu/eng/download/morsecode.html) code<sup>1</sup> since 12/2008
	- $(s)$  peed: $1/1 25$ kHz
	- (s)peed:1/2 **12.5kHz**
- $FX(5)89$  setting of the signal processor for MR900, the parameter (s) peed indicates the bandwidth of the RF channel
	- $(s)$  peed: $1/2 125$ kHz
- $(W)$  dog:  $\qquad -$  for service purposes
- $(1)$  oging:  $-$  for service purposes

<sup>1</sup> http://www.racom.eu/eng/download/morsecode.html

# **10. Ethernet**

## **Note**

Apply for software version 505 and above.

# **10.1. Ethernet Channel to Node Interface**

The CNI (Channel to Node Interface) menu is identical for all types of channels. It is described in chapter Chapter 25, *[CNI-channel](#page-129-0) to node interface*

Let's note that the IP-M-IP and Morse Application Server communication use the user output but M-IP-M uses the retranslation output, see later.

## **The external form of the menu:**

```
Channel to Node Interface:
  retranslation | user lim
id N A t m | N A t Base m sec brc S e
(0) 0 NO AR | 1 MASK 00000000/08 ON OFF NONE
de(f)ault (r)ead (w)rite
(I)nit (S)ync
(q)uit
```
# **10.2. Hardware configuration**

From MORSE main menu type **Ehe Enter Enter**

```
Ethernet:
(e)nable:ON
(s)peed:auto bps
(p)romiscuous mode:OFF
d(u)plex:auto
(T)imer init level:0s
Eth. adr(H)i:0002h
Eth. adr(M)i:A953h
Eth. adr(L)o:73B7h
(R)XQ depth:16
R(X)Q count:16
(z)Status phy
Restart (i)nit level:FEC
(d)sc: 5810
de(f)ault (r)ead (w)rite
(I)nit (S)ync
(q)uit
\rightarrow
```
The default values are recommended in this menu. The others are suitable for service or development purposes.

# **Meaning of items:**

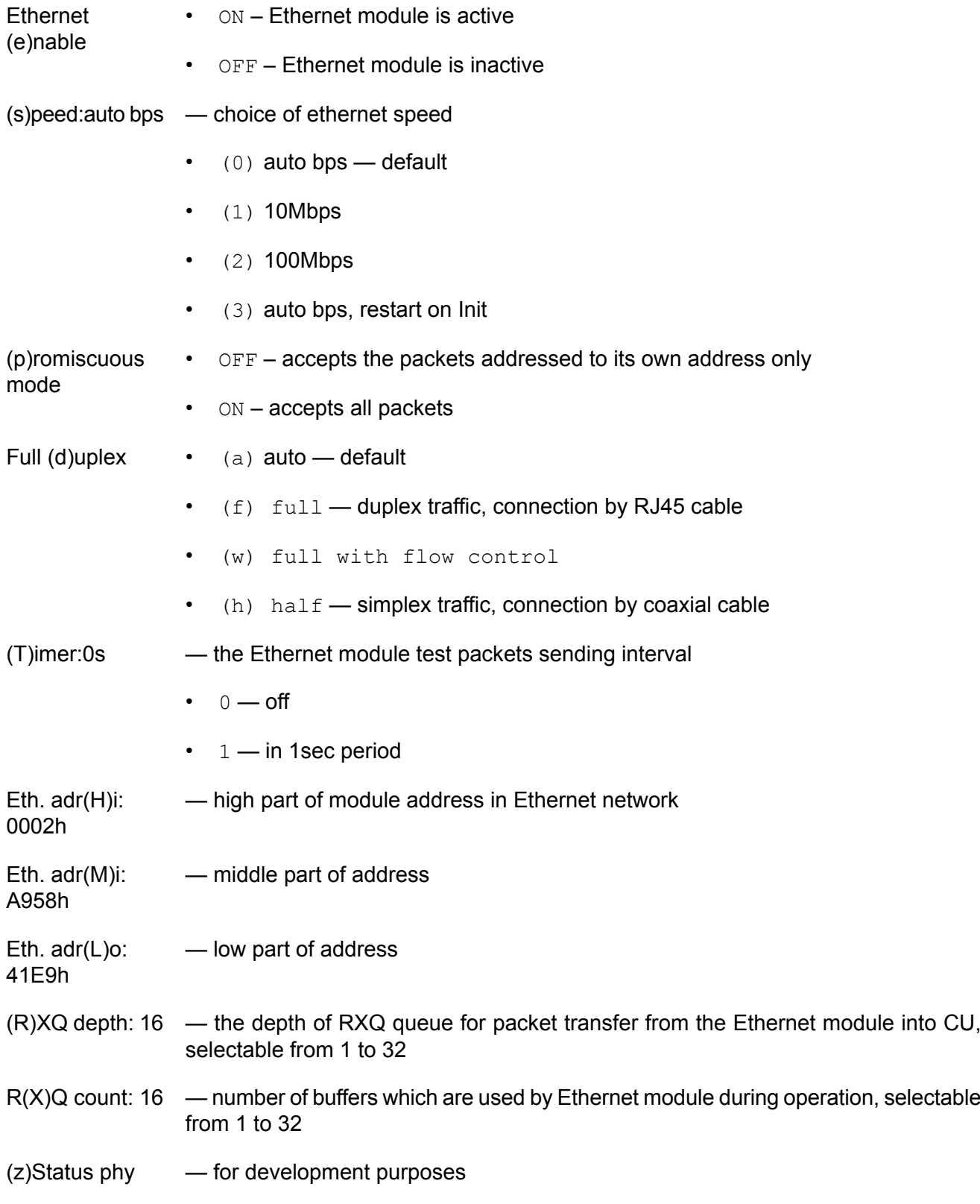

# **10.3. Setting protocol parameters**

From MORSE main menu type **EPe Enter Enter**.

```
Internet Protocol:
Eid| ip address \qquad | net mask | gw |
(0) C0A80009 192.168.0.9 FFFFFF00 255.255.255.0 00000000 0.0.0.0
de(f) ault (r) ead (w) rite
(I)nit (S)ync
(q)uit
>>
```
#### Continue by: **0 Enter**

Etp: (i)p adr:C0A80009h (g)ateway adr:00000000h (n)et mask:FFFFFF00h (G):0000 (d)sc: 6029 AR(P) parameters parame(t)ers de(f)ault (r)ead (w)rite (I)nit (S)ync (q)uit >>

#### **Meaning of items:**

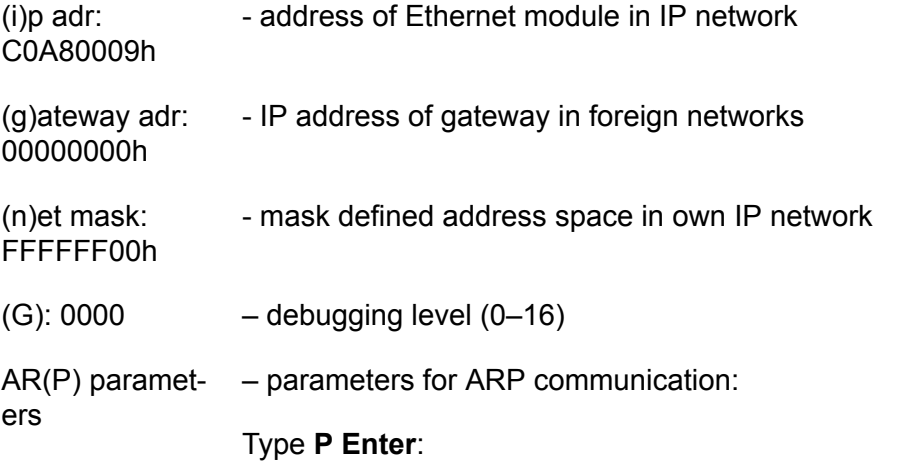

ARP: (A)RP ttl:30s A(R)P timeout:50ms proxy arp (m)ode:NORMAL Proxy Arp (B)ase:00000010 Proxy Arp (M)ask:000000F0 (p)rint ARP table

```
(c)lean ARP table
(s)ave ARP table
(r)estore ARP table
ipg(W) restart
(q)uit
\rightarrow
```
(A)RP ttl: 30s — time of life ARP record

A(R)P — timeout for ARP answer

timeout: 50ms

proxy arp (m)ode — next three parameters define, to which ARP request should Ethernet channel send the answer

> **WARNING** — the setting  $(p)$  or  $(e)$  causes certain danger for IP network in case of wrong setting  $(B)$  or  $(M)$ !

- (n) NORMAL ARP report is generated only for addresses without  $(n)$  et mask in relation to  $(i)p$  adr, e.g. for  $COABBBO1$
- (p) POSITIVE ARP report is generated only for addresses within  $(n)$  et mask and within  $Proxy$  Arp (M)ask in relation to  $Proxy$  Arp (B)ase, e.g. for C0A80011
- (e) NEGATIVE ARP report is generated only for addresses within  $(n)$  et mask and without  $P_{TOXY}$  Arp (M) ask in relation to  $P_{TOXY}$  Arp (B) ase, e.g. for C0A80001
- (N) NORMAL LOCK ARP table is locked, see the description [locking](#page-48-0) ARP
- (P) POSITIVE LOCK ARP table is locked in the POSITIVE mode
- (E) NEGATIVE LOCK ARP table is locked in the NEGATIVE mode

See the example in the [MORSE](https://www.racom.eu/eng/support/morse-m3/eth-ip-m-ip.html) Guide  $3^1$ .

- (p)rint ARP displays the current ARP table
- (c)lean ARP erases the ARP table
- <span id="page-48-0"></span>(s)ave ARP — saves the ARP table into NVHeap memory
- (r)estore ARP reads the ARP table from NVHeap memory
- $ipg(W)$  restart restarts the ipgw protocol

# **Locking table ARP (fw 10.0.94.0 and higher)**

Table ARP changes dynamically. After an exchange of ARP REQ, ARP REP frames a new item is added to the table or its record is updated with the term of validity. Once its lifetime has been reached the record is deleted. This dynamism can be switched off by locking the table using command  $prox_y$ 

<sup>1</sup> https://www.racom.eu/eng/support/morse-m3/eth-ip-m-ip.html

arp  $(m)$  ode:... LOCK. The analogue version of proxy arp mode needs to be used for locking, e.g. for NORMAL use NORMAL LOCK. Then the Ethernet protocol communicates only with IP addresses contained in the located table ARP. It only responds to ARP REQ from addresses contained in the table and it doesn't delete old records from table ARP. This limits the transmission of frames from unknown IP addresses. The procedure for locking :

- Undertake standard configuration over the Eth channel, e.g. in NORMAL mode.
- By using  $(p)$  rint ARP table check that all necessary records in the table have been created.
- Save the table to NVHeap memory using command  $EPe$  OPs. The status of table ARP at the point of saving is decisive for operation in LOCK mode.
- Backup the record in NVHeap memory to Flash memory using command  $cb$ , which means (c)onfigure (b)ackup
- Lock table ARP for example using command NORMAL LOCK:  $EPe$  OPmN,  $(q)$ uit,  $(I)$ nit,  $(W)$  rite. In this way the status from NVHeap memory is transferred into the table.
- Check the content of the locked table ARP using command  $EPe$  OPp. The table must contain records for all those participating in future communications. The validity period of the record equals zero.
- This procedure can also be carried out when needed in other CUs at the MORSE IP interface.

Additional manipulation with the table:

- The table cannot be locked sooner than it is saved using command  $(s)$  ave ARP table. Otherwise communication over Ethernet will be blocked either immediately or after restarting the CU.
- Reading of the saved table is done during initialisation of the mode  $prox_V$  arp (m)  $ode:LOCK$ , i.e. during start up in LOCK mode.
- During start up with a discharged backup battery the configuration (including that of the ARP table) is restored from flash memory, and for that reason back up needs to be carried out using command cb.
- The status of the table stored in NVHeap can be ascertained from menu  $EPe$  OP using commands  $(r)$  estore ART table and  $(p)$  rint ART table.

An overview of the behaviour of the locked table ARP :

- Timeouts are off and records can't be deleted.
- When sending frames to the Ethernet network ARP is not sent. Frames can only be sent to IP addresses contained in the table.
- Receipt of frames from the Ethernet network is only possible from addresses which comply with a combination of IP and MAC contained in the table. All other frames are discarded.
- The Ethernet protocol only responds to queries from ARP REQ, whose IP and MAC are already contained in the table.
- The Ethernet protocol does not write new items into the table.

• During an exchange of hw at some of the communication participants communication with them is interrupted (change of MAC address).

Transparent representation of the described processes :

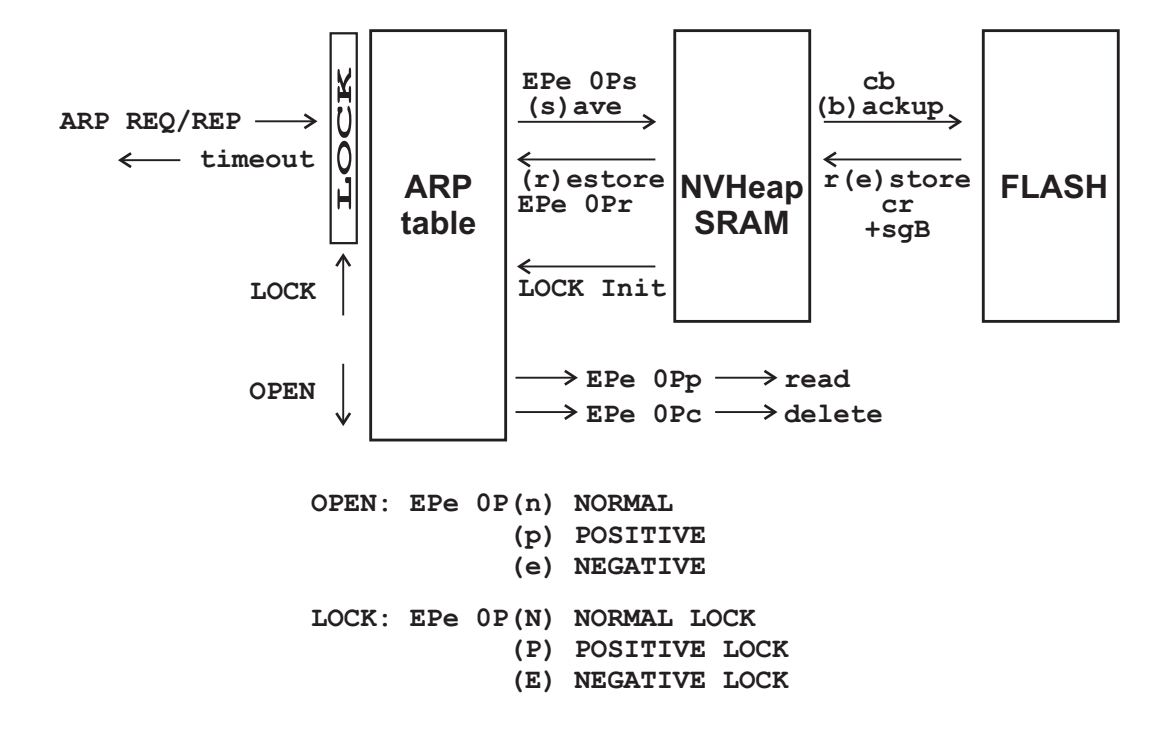

*Fig. 10.1: ARP table*

An example of a printout of a current (unlocked) table ARP:

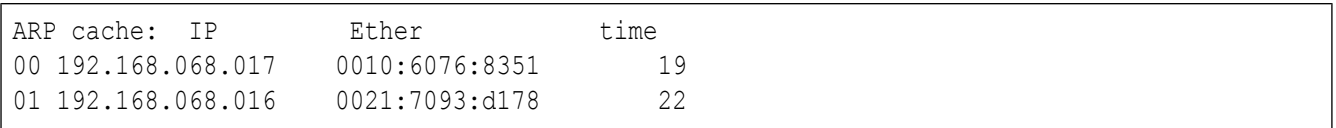

The printout contains the IP and Ethernet address of the station with which the ARP packet was exchanged and the remaining duration of validity of this record, see  $(A)$  RP ttl.

An example of a printout of a locked table ARP :

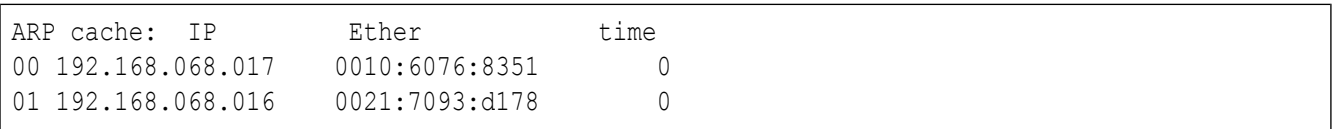

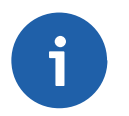

#### **Note**

For locking table ARP Setr version 10.0.94.0 and higher is required.

**The continuation of EPe 0 menu** by the last item:

parame(t)ers — setting of other parameters

Type **t Enter**

```
INTERNET PROTOCOL GATEWAY:
M-IP-M:
  (A)rt:0; write (E)nable:ON
  (b)ase:00000000 MAS(K):00000000 s(h)ift:0000 ->set Security off!
  (r)epeats:0000 Sec(u)rity:ON (t)imeout:0 (p)roxy timeout:0s
  (f)rag size:400bytes (g)lue (append) up to:0packets
IP-M-IP:
  (I)PArt:0
 b(a)se:00000000 (m)ask:00000000
 IP(F)rag. size:552
MAS:
  (s)Art:0; write (e)nable:ON
  (B)ase:00000000 (M)ask:00000000
     BEWARE! IF YOU CHANGE CONTENT OF THE ART TABLE,
     YOU SHOULD RESTART (INIT) THIS PROTOCOL!
(P)inger (S)tatus
Firewall (T)ype:0000 A(d)dress:00000000 Mas(k):00000000
Unix Time:
  e(n)able:OFF per(i)od:0s
 time (H)ost:00000000
(q)uit
\rightarrow
```
Before the gateway description let see the commands **(P)inger** and **(S)tatus** :

```
ICMP ping:
(t)arget:00000000h 0.0.0.0
pe(r)iod:1000ms
p(a)ttern:DEDAh
si(z)e:100
(s)tart r(e)port sto(p)
(q)uit
>>
```
Using the (s)tart command you can ping the ICMP packet to the IP address (t) arget and in this way test the communication.

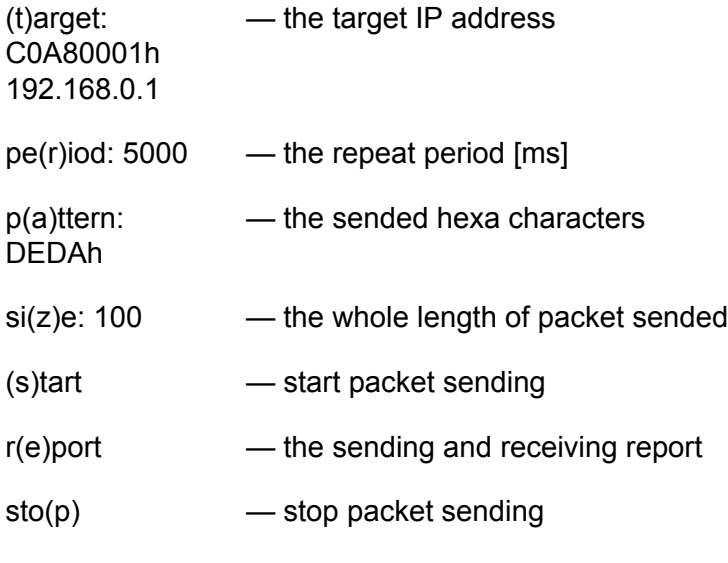

# **IP frames multicast**

The Firewall menu allows multicast IP frames to be processed:

Firewall (T)ype:0000 A(d)dress:00000000 Mas(k):00000000

 $(T)$ ype • 0 - OFF — off

- 1 TELENOR, 2 -ABB customers applications
- 3 mcast receipt of multicast IP frames and their transmission through the MORSE network in IP-M-IP configuration as a broadcast

In mode 3 - meast some received IP frames are transmitted further as MORSE broadcast packets. These IP frames are chosen according to their address IP dest using parameters  $A(d)$  dress and Mas(k), for example:

```
A(d)dress:C0A821FF
Mas(k):FFFFFFFF
```
or

A(d)dress:000021FF Mas(k):0000FFFF

Terminal CUs must have the set parameter  $(T)$  ype: 3, parameters A(d)dress and Mas(k) are empty; see the example in the manual How to guide to [MORSE](https://www.racom.eu/eng/support/morse-m3/eth-ip-m-ip.html)  $3^2$ . All CUs on the MORSE route must have the correctly set parameters in the Broadcast menu.

The statements  $(S)$  tatus group are used for service purposes.

The Unix Time group enables getting time from the Unix machine.

**We can show the related menus again for better orientation including Art tables.**

<sup>&</sup>lt;sup>2</sup> https://www.racom.eu/eng/support/morse-m3/eth-ip-m-ip.html

```
Etp:
(i)p adr:C0A80009h
(g)ateway adr:00000000h
(n)et mask:FFFFFF00h
(G):0000
AR(P) parameters
parame(t)ers
...
  INTERNET PROTOCOL GATEWAY:
M-IP-M:
  (A)rt:0; write (E)nable:ON
  (b)ase:00000000 MAS(K):00000000 s(h)ift:0000 ->set Security off!
  (r)epeats:0000 Sec(u)rity:ON (t)imeout:0 (p)roxy timeout:0s
  (f)rag size:400bytes (g)lue (append) up to:0packets
IP-M-IP:
 (I)PArt:0
 b(a)se:00000000 (m)ask:00000000
 IP(F)rag. size:552
MAS:
  (s)Art:0; write (e)nable:ON
  (B)ase:00000000 (M)ask:00000000
     BEWARE! IF YOU CHANGE CONTENT OF THE ART TABLE,
     YOU SHOULD RESTART (INIT) THIS PROTOCOL!
(P)inger (S)tatus
Firewall (T)ype:0000 A(d)dress:00000000 Mas(k):00000000
...
```
ART No 1: items: 3 default gw: C0A80F00 dest: qw: 6990508E C0A80F05 69905091 C0A80F06 69905094 C0A80F07 ART No 2: items: 2 default gw: 693A0000 dest: gw: C0A8050E 6932000E C0A80506 693A000D ART No 3: items: 3 default gw: 00000000 dest: gw: 690F9002 22B8711D 690F9042 22B85024 690F9043 22B80A01

## **10.3.1. M – I P – M**

Packet retranslation from the MORSE network through the IP network to the MORSE network again.

# **Configuration**

- the Ethernet channel is connected to the node net output
- the node is connected to the retranslation output from Ethernet channel
- nonzero (1-4) content of (A)rt activates the M-IP-M mode

## **Processing of the packet:**

- 1. The packet with MORSE address TO comes from the MORSE network.
- 2. Mask conversion of addresses

The MORSE address  $\text{TO}$  is compared with the parameter (b) ase in those parts where the MAS (K) has zeroes (in bits). If there is a match the address  $IPdest$  is created by masking.

The MORSE address  $\text{TO}$  is compared with the parameter (b) ase in those parts where the MAS  $(K)$  has zeroes (in bits). If there is a match the address IPdest is created by masking.

For bits where there are ones in the  $M$ AS(K) there must be zeroes in the (b) ase.

For mask conversion of an address  $\text{Sec}(u)$  rity: OFF is required.

3. Conversion of addresses via table Art

If the conditions for mask conversion of an address were not complied with then table  $Art$  is used.

In the  $(A)$  rt table pertaining to M-IP-M mode the IPdest address is determined according to the MORSE address TO.

If the TO address isn't in the table then default  $qw$  is used from this table.

4. The next direction in the IP network is determined according to destination IP address with help of parameters from the first part of menu  $E_{\text{t}}$ . If the condition

(IPdest  $\&$  (n)et mask) = ((i)p adr  $\&$  (n)et mask)

is fulfilled then the packet is sent to the destination IP address. If the condition is not fulfilled then the packet is sent to the address  $(q)$  ateway adr.

5. The MORSE packet is completed with the IP header and is sent to the IP network. The following parameters can be used:

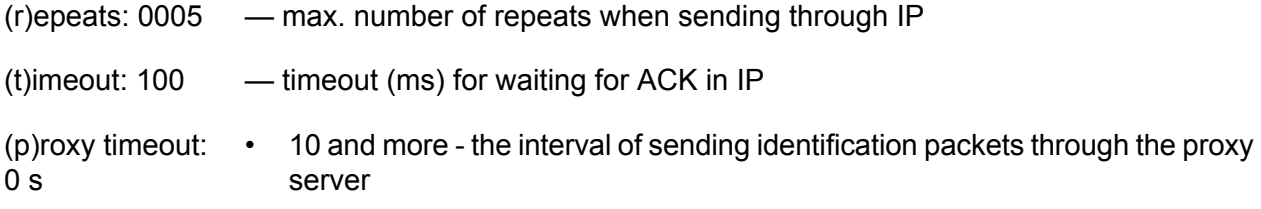

 $\cdot$  0 - off

(f)rag size: 400 bytes — minimal adjustable value is 200, recommended 400 to 1400 – max. length of packets for IP, longer ones will be divided

(g)lue (append) up to: 0 packets — in progress, max. number of joinable packets, put in the value 0

- 6. The packets travels according to IP network rules.
- 7. Upon output from the IP network the IP header is removed and the packet is handed to the MORSE network and continues on its way according to MORSE routing.

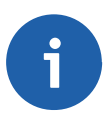

## **Note**

By using the  $write(E)$  nable: OFF parameter we can disable the automatically fulfilling of Art table, which comes up in some modes.

**Conversion** of addresses using a mask with Sec(u)rity:OFF permits an unlimited number of addresses to be used and makes better use of the transmission capacity of the IP channel. Security, if required, needs to be implemented on different communication layers. Fragmentation is not available here. The recommended value is  $(f)$  rag size: 1400 bytes, which is the max. size of transmitted packet.

Conversion of addresses **using table Art** is limited to approx. 100 addresses. Only a small portion of the transmission capacity of the IP channel is used. On selecting  $\text{Sec}(u)$  rity: ON fragmentation proceeds in parts according to parameter (f)rag size: 1400 bytes. On selecting Sec(u)rity: OFF fragmentation is not available. The recommended value is (f)rag size: 1400 bytes, which is the max. size of transmitted packet.

# **10.3.2. IP – M – IP**

Retranslation of packets from the IP network through the MORSE network to IP network again.

## **Configuration**

- Eth is connected to the node user output
- node is connected to the Eth user output
- nonzero (1-4) content of  $(I)$  PArt activates the IP-M-IP mode

#### **Processing of the packet runs in these steps:**

- 1. The packet with destination address  $I$  Pdest comes from the IP network to my address  $M_V I$  P.
- 2. The MORSE address is found in next steps:

#### **Art**

The Morse address  $qw$  is found in table (I) PArt according to the IPdest address, which signifies the destination address in the MORSE network.

#### **Mask**

If the IPdest is not found in the left column of  $(1)$  PArt, then comparison of the addresses (b) ase from IP-M-IP menu and IPdest is made by application of the bit-inverted value of  $(m)$ ask, thus

 $((b)$  ase  $\& \sim$  (m) ask) = (IPdest  $\& \sim$  (m) ask)

If this condition is fulfilled, then the destination MORSE address Morsedst is determined as my Morse address  $MvMorse$  masked by the bit-inverted value  $(m)$  ask completed by IPdst masked by  $(m)$  ask thus

Morsedst =  $(MyMorse & \sim(m)ask)$  | (IPdst &  $(m)ask$ )

#### **Example 1:**

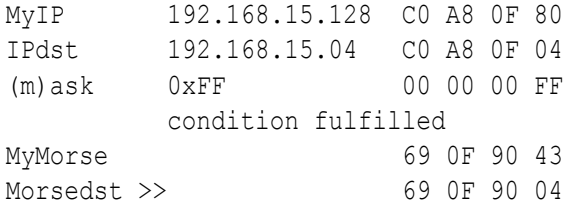

#### **Default gw**

If the condition is not fulfilled or if  $(m)$  ask = 00000000, then the address default gw is used from (I) PArt table.

#### **Example 2:**

MyIP 192.168.15.128 C0 A8 0F 80 IPdst 192.168.05.06 C0 A8 05 06  $(m)$ ask  $0 \times FF$  00 00 00 FF condition is not fulfilled ART1 default gw 69 3A 00 00 Morsedst >> 69 3A 00 00

- 3. IP packet is completed by the MORSE header and is sent in MORSE network to the destination address.
- 4. The packet goes through the network according to MORSE routing.
- 5. At the output point from the MORSE network in the CU, which has Morse address Morsedst and simultaneously IP address CUadrIP the MORSE head is removed.
- 6. The next routing in the IP network is defined according to the destination IP address with use of the parameters from the first part of menu  $Etp$ . If the condition

( IPdest & (n)et mask ) = ( CUadrIP & (n)et mask )

is fulfilled then the packet is sent to the destination IP address.

**Example 3:**

CUadrIP CO A8 OF 20 packet's IPdst CO A8 OF 04 (n)et mask FF FF FF 00 condition fulfilled packet send to IP CO A8 OF 04

If the condition is not fulfilled, then the packet is sent to the Ethernet address which has the equipment with IP address  $(q)$  ateway adr.

#### **Example 4:**

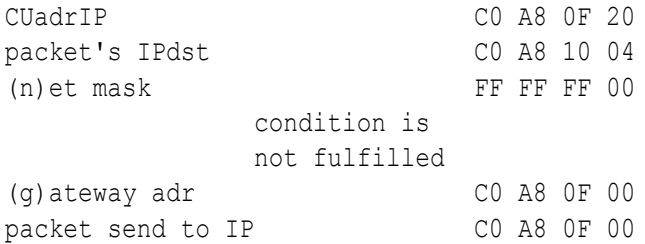

# **10.3.3. MAS**

It is used for packet sending to and from the MORSE network through the MORSE Application Server into the IP network.

# **Configuration**

- the Ethernet channel is connected to the node user output
- the node is connected to the Ethernet user output
- parameter  $(s)$  Art different then zero or off (from fw 10.0.18.0) activates the MAS mode

#### **The packet sending from MORSE network through MAS to the IP network.**

- 1. The packet with destination MORSE address MasMorse, which belongs to the application server, comes from the MORSE network.
- 2. Check as to whether it fulfils the condition

(MasMorse  $\& \sim (M)$  ask) = ((B) ase  $\& \sim (M)$  ask)

If yes then the packet is sent to the Morse Application Server, if not then it is sent to IP M IP. The next condition for MAppS is the user packet type (user data  $0x09$ , prot data  $0x0A$ ), not the retranslation.

- 3. In the table  $(s)$  Art belonging to Morse App. Server the item gw is found according to the destination MORSE address and then it is processed as follows:
	- The lower part of  $\sigma_W$  is used as the lower part of resulting IP address of length 14 bits from the right. The 15th and 16th bit are used for internal purposes. The upper part of the IP address (18 bits) is completed from its own CU IP address.
- The higher part of  $\sigma_{\rm W}$  (as a rule 22B8 hex) is converted into (dec), here 8888, and becomes a UDP port number.
- 4. The packet is sent to the IP address and UDP port created in this way.
- 5. So the packet coming from MORSE network to the MAS (Morse Appl. Server) contains MORSE addresses src and dst. After processing in MAS it contains the IP address, UDP port number and src MORSE addr.

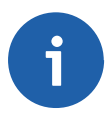

### **Note**

By using the  $write(e)$  nable: OFF parameter we can disable the automatically fulfilling of Art table, which comes up in some modes.

### **The packet sending from IP application through MAS to the MORSE network**

- 1. The packet with destination MORSE address MorseDst comes from the application (daemon) running on the address IPAddr and port AppPort.
- 2. The items AppPort and IPAddr are assembled to create the  $gw$ , which is found in the Art table. The 14 LSB from IPAddr creates the right part of  $\alpha$  to the bit No 15 is 1 for broadcast, the bit No 16 is 0 for manually created Art, the bits No 17 to 32 are borrowed from AppPort.
- 3. The created item  $q_W$  is used to found the respective item  $dest$  in the Art table. The founded item dest becomes the source address in the MORSE packet, which is sent into MORSE network.
- 4. So if the application sends the report back through MAS to the MORSE network, then it contains the IP address of the application, UDP port number and  $\text{dst}$  MORSE address. After processing in MAS it contains MORSE addresses src and dst.

#### **The default MORSE address for IP —> MORSE direction.**

Works in sw 570 and later.

The packet sent from the Application via MAS to the MORSE network in some cases has not assigned the port number. It is possible to define the default MORSE address for the Application, which is found in the Art table in three steps:

- 1. After unseccesful searching in the  $\alpha_W$  collumn in Art table
- 2. is found the address  $00000000$  in the dest collumn. The item gw belongs to this address, e.g. 22B86420, where 22B8 is the choosen standard port number and 6420 is the low part of Application IP address. This pair

00000000 22B86420 must be located on the end of Art table, so the pair mentioned in next point e.g.: 744901BB 22B86420 appears above it.

3. This item  $22B86420$  is then found in the gw collumn and the item dest 744901BB belonging to it becomes the MORSE address source in the sent packet.

#### <span id="page-59-0"></span>**Art table choice in MAS mode**

In older fw the Art table is selected by writing number 1 to 4 into parameter  $(s)$  Art:, the value 0 switches off the MAS mode.

From fw 10.0.18.0 choose from the menu:

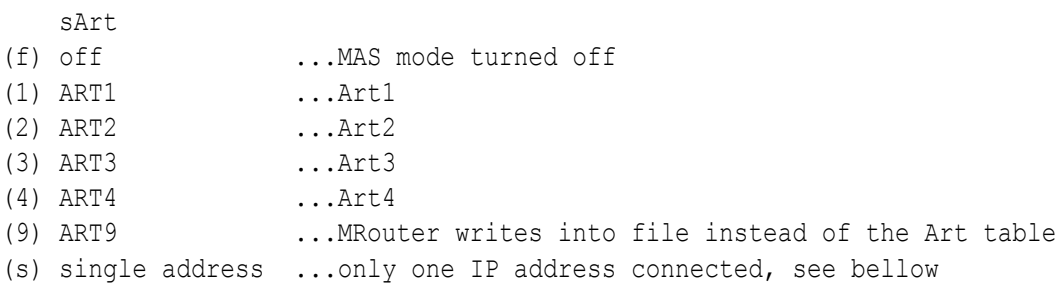

Single address mode is determined for the communication with only one IP address which is greater by one than the address written in menu EPe. The communication runs between ports 8888dec and 8888dec. Configuration example:

```
Internet Protocol:
Eid| ip address | net mask | gw |(0) C0A801E7 192.168.1.231 FFFFFF00 255.255.255.0 00000000 0.0.0.0
MAS:
  (s)Art:single address; write (e)nable:ON
  (B)ase:690F5600 (M)ask:00000000
```
PC having address 192.168.1.232 is connected by the command:

setr.exe -pIP192.168.1.231 -pw690f5600 -pm8888

The choice single address is suitable for communication PC-CU using the protocol SLIP.

The format of the frames of MAS and UDP is described in the article Format of UDP [datagram](https://www.racom.eu/eng/support/morse-m3/eth-ipgw.html) IPGW for [Morse](https://www.racom.eu/eng/support/morse-m3/eth-ipgw.html)<sup>3</sup>

<sup>&</sup>lt;sup>3</sup> https://www.racom.eu/eng/support/morse-m3/eth-ipgw.html

# **11. NAG Channels**

The Network Agent Channels behaves similarly like Serial channels but they does not have the physical inputs/outputs. The packets after processing in NAG are sent into node in the same CU. The menu is divided into two sections, CNI and Protocol submenus.

# **11.1. NAG Channel to Node Interface**

The CNI menu is identical for all channel types. For CNI menu description see chapter [Chapter](#page-129-0) 25, *[CNI-channel](#page-129-0) to node interface*

# **11.2. NAG Protocol**

The NAG can run in increasing number of modes. The content of menu differs for individual modes. The setting for TMM (Tunnel Morse-Morse) mode is shown here.

#### From MORSE main menu type **GPe Enter Enter**

```
Nag:
id |typ|subt| addr | mask |
(0) 0001 0000 00001000 FFFF0FFF
(1) 0000 0000 00000000 00000000
de(f)ault (r)ead (w)rite
(I)nit (S)ync
(q)uit
\gt
```
#### type **0 Enter**

```
Net Agents: (t)ype:TMM
(p)arameters
(I)nit (W)rite
(q)uit
\rightarrow
```
#### type **t Enter**

type (n) NONE (t) TMM (r) RTU (d) ADIO (k) KATO (p) TSTP

choose **t Enter** for type Tunnel Morse-Morse

#### type **q Enter**

choose **p Enter** for parameter setting

Network agent parameters: (t)mm (r)tu a(d)io (k)ato

choose **t Enter** again for TMM parameters

```
Tunnel Morse-Morse parameters:
(s)ubt:0000
(a)ddr:00001000
(m)ask:FFFF0FFF
(q)uit
\rightarrow
```
The retranslation packet incoming in Tunnel Morse-Morse is packed in new service packet (see MORSE Guide) and the new destination address is created for it. This address is derived from original dst address by means of next two parameters.

(m)ask: FFFF0FFF  $-$  Where there are "1" bits in this mask the original dst address is maintained.

(a)ddr: 00001000  $-$  In those bits where the mask is zero the  $\text{dst}$  address bits are replaced with the respective values from the parameter  $(a) \, ddr$ .

(s)ubt: 0000 — Subtype is not used in TMM mode.

Description of individual Net Agents are in the [MORSE](https://www.racom.eu/eng/support/morse-m2/tunnel.html) Guide 2<sup>1</sup> or in chapter Interface [Protocols](https://www.racom.eu/eng/support/protocol.html)<sup>2</sup>.

<sup>1</sup> https://www.racom.eu/eng/support/morse-m2/tunnel.html

<sup>2</sup> https://www.racom.eu/eng/support/protocol.html

# **12. Address resolution table**

The  $(A)$ rt menu is used for creation and editing of Address resolution tables. These tables are used on Channel-to-Node interface, when a complex conversion of the user address space to the MORSE address space is needed. Ethernet and some protocol access modules can use these tables, too. The  $(A)$ rt menu allows for editing table items regardless of the purpose to which the table is used.

The size of table Art is limited. Art1 to 4 may contain a total of 252 items. No more than 100 items are recommended to be added to a single Art table. More space can be created in table Art using fw Walrus in the hw M-Server for the MAS [function](#page-59-0).

Table Art contains the required pair (d)est + g(w) of length 4 + 4 bytes. (d)est is, for example, the MORSE address, and  $g(w)$  is the IP address. MORSE addresses are converted in the table to IP addresses. Where necessary the content of the pair can be different. For example:

```
690F0041 C0A80120
690F0042 C0A80125
690F0072 C0A80114
690F1589 C0A80137
```
From MORSE main menu type **A Enter**

```
Address Resolution Table: (N)o:1
(d)est:00000000 g(w):00000000
(g)et p(u)t (D)elete item
de(f)ault gw
(c)lear
(r)ead all
(q)uit
\rightarrow(N)o :1 — number of table edited (1, 2, 3 \text{ or } 4)(d)est: 00000000 — destination address (dest) used in the following commands
g(w) : 00000000 – gateway address (gw) used in following commands
p(u)t - adds new item ( dest and qw), overwrites when an item with the same
                     dest already exists
(g)et — for given dest finds the respective \sigma_w(D)elete — deletes the item with given \text{dest} (if exists)
\text{de(f)}ault — writes qw into the default qw item (the default qw is used for un-
                     listed destinations)
(c)lear — clears the whole table
(e)dit — edit mode - the whole table is transferred into Setr and edited or it is directly
                     created in Setr and then written as a whole to the CU. See the description be-
                     low.
```
(r)ead — reads the whole table

type **r Enter**

```
ART No 1:
items: 2
default gw: C0A80052 (192.168.0.82 )
dest: gw:
56509004 C0A86304 (86.80.144.4 192.168.99.4 )
56509005 C0A86412 (86.80.144.5 192.168.100.18 )
>>
```
## **Edit Art as one unit**

From MORSE main menu type **Ae Enter Enter:**

```
Address Resolution Table editor:
ART No 1:
items: 2
default qw: 00000000 (0.0.0.0 )
dest: aw:
56509004 C0A86304 (86.80.144.4 192.168.99.4 )
56509005 C0A86412 (86.80.144.5 192.168.100.18 )
(c)lear table (N)o:1
(d)est: 56509005 ga(t)eway: C0A86412
de(f)ault gateway
(g)et p(u)t (D)elete item
(r)ead (w)rite
(q)uit
```
The content of the table is transferred to Setr. Using commands  $(c)$  lear,  $(d)$  est, ga(t)eway, de(f)ault,  $(q)$ et,  $p(u)t$ ,  $(D)$ elete the table can be modified in Setr in the same manner as was described above for work with menu A Enter in the CU. Using command  $(w)$  rite the whole table can be transferred to the connected CU to Art designated by parameter  $N(\circ):1$ .

Similarly the content of the table can be transferred from Art1 for example, to Art2 or to another CU. For example:

From a remote CU we can read the content of table Art3 using command  $(r)$  ead:

```
Address Resolution Table editor:
ART No 3:
items: 1
default qw: 00000000 (0.0.0.0 )
dest: gw:
11111111 33333333 (17.17.17.17 51.51.51.51 )
(c)lear table (N)o:3
(d)est: 0 ga(t)eway: 0de(f)ault gateway
(g)et p(u)t (D)elete item
(r)ead (w)rite
```
(q)uit 690F8001h>

Don't close menu Art, redirect to another CU, select the number of the Art table (N)o: and write the content there using command (w)rite:

!h0101

690F0101h>N4

690F0101h>w

690F0101h> ART No 4: O.K. 690F0101h>r

```
690F0101h>
ART No 4:
items: 1
default qw: 00000000 (0.0.0.0 )
dest: gw:
11111111 33333333 (17.17.17.17 51.51.51.51 )
690F0101h>
```
Using  $(r)$  ead we see that the content has been inserted into Art 4.

# **13. Routing (retranslation) tables**

Menu  $r(T)$  ab enables reading, editing and clearing of all routing tables in an CU.

### From MORSE main menu type **T Enter**

```
Retranslation table:
   (1)ocal
   (w)ide area
   (n)et
   (g)lobal
(q)uit
\rightarrow
```
choose table type **w Enter**

```
Wide retranslation table No:
  (1) (2) (3) (4)
(q)uit
>>
```
### choose table No: **1 Enter**

```
Retranslation table:
  (r)ead nontrivial paths
  (p)ath:0 via (n)ode:0
  (g)et p(u)t set (N)ode
  (c)lear (e)dit
(q)uit
\gt(r)ead — reads the selected table; only the non-trivial items are displayed on the Setr.exe
               screen. Trivial items are those which are in the initial state after clearing the table, see
               the (c) lear command. In case there are too many non-trivial items in the table to
               be reported in a single packet, it is necessary to perform the (r) ead command more
               times to get the complete table.
(p)ath — the pertinent byte from the path destination address, corresponding to the selected
               type of table (global - net - wide - local) is entered
via (n) ode - part of \pm \circ address from right side, length is for:
                  local 1byte
                  wide 2bytes
                  • net, global 4 bytes (complete address)
               Both (p)ath a (n)ode are written in the table in Setr either by writing (n)ode
               <value> Enter or by p(u)t Enter. The (n)ode value is saved in the auxiliary buffer
               too. If the item is successfully written-in the service report is simply the ASCII string
               "O.K."
```
- (g)et  $-$  displays the table item (n) ode for (p) athenriered, the (n) ode value is saved in the auxiliary buffer
- $p(u)t$  puts the entered (p) ath and the (n) ode value from the auxiliary buffer in the table
- (c)lear clears all items in the selected table. In local tables all items are set to trivial paths, i.e. 01 to 01, 02 to 02,..., 3A to 3A,..., FF to FF. In wide, net or global tables all items are set to zero values.

WALRUS - the Walrus firmware used in MRouter and MServer demands to perform (c)lear command before first use of the routing table.

- set  $(N)$  ode  $-$  it is used for creating the time sync path with help of the macroinstruction:
	- by command  $T11$  enter local routing table, read it by command r

```
Local retab. No 1
05 to:03 07 to:02 11 to:03
```
• put in the common part of address >>N690f6511 Enter

```
Retranslation table:
 (r)ead nontrivial paths
  (p)ath:7 via (n)ode:690F6511
  (g)et p(u)t set (N)ode
  (c)lear (e)dit
(q)uit
\gt
```
the reference to the nearest node in direction to 690F6511 should be created for the Uec parameter:

```
>>p11 Enter
>>g Enter
\rightarrowpath via node
11 via 03
>> Enter
Retranslation table:
  (r)ead nontrivial paths
  (p)ath:11 via (n)ode:690F6503
  (q)et p(u)t set (N)ode
  (c)lear (e)dit
(q)uit
\gt
```
The address 690F6503 is created. The CU should the time sync questions send to this address. This address is located in the auxiliary buffer of Setr - clipboard.

- This address is set from clipboard to parameter  $\mathfrak c$  in  $\mathfrak v$  menu using command cZ.
- This procedure can be apply to all CUs in the network automatically with help of macro. The proper reference to the time source with regard to the routing tables is created in this way.
- (e)dit edit mode other mode of table creating The whole table contens is transferred to the Setr. The table is edited here and then is the table transferred to the distant CU again.

## **Example of edit without (e)dit command:**

Every item path+node is transferred individually.

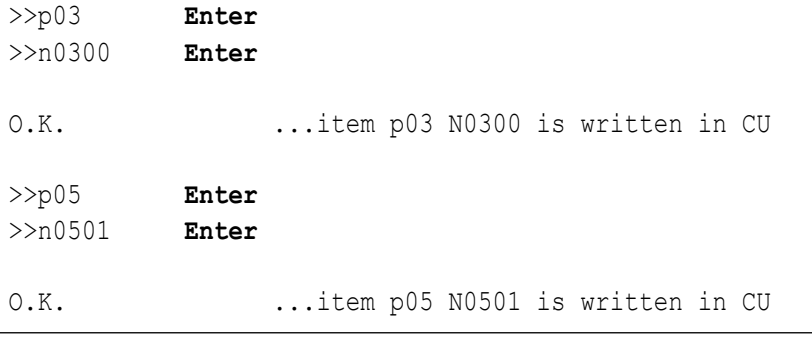

(g)et  $-$  displays the table item for (p) athender entered

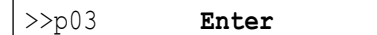

## type **g Enter**

path via node 03 via 0300  $\rightarrow$ 

## **The table can be edited using function (e)dit:**

To edit the whole table in Setr select **e Enter Enter**. (r)ead s performed automatically and we can see the content of the table :

```
Retab editor
Wide retab. No 1
03to:0300 05to:0501 87to:8700
(c)lear table N(o):1
(p)ath 0 via (n)ode 0
p(u)t set (N)ode
(r)ead (w)rite
```
(q)uit  $\rightarrow$ 

Now we can edit the table in the PC and finally transfer in one go to the CU using command (w) rite.

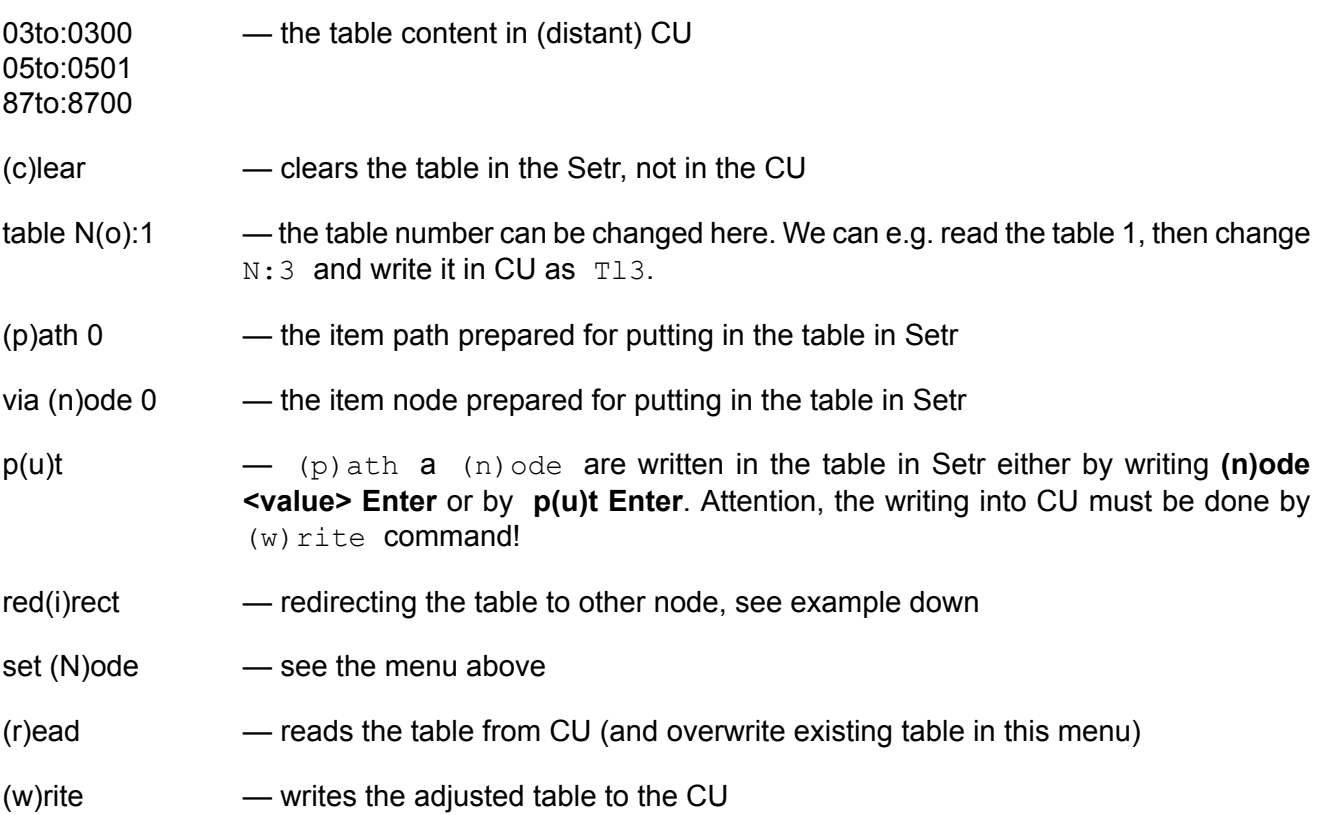

# **Redirect using red(i)rect**

For example - in the network the link to nodes 11, 12 and 13 is directed via node 03 and the link to 15 via node 07:

```
Retab editor
Local retab. No 1
11 to:03 12 to:03 13 to:03 15 to:07
(c)lear table N(o):1
(p)ath 0 via (n)ode 0
p(u)t set red(i)rect (N)ode
(r)ead (w)rite
(q)uit
\rightarrow
```
A change in network layout has occurred and node 03 is no longer directly accessible, but via node 02. See the first item in the following table. Now, if items  $(p):3$ ,  $(n):2$  are prepared we can apply the command  $red(i)rect$  and thus repair all items 11, 12, 13 in table from direction 03 to direction 02. Item 15 to: 07 remains unchanged.

```
Retab editor
Local retab. No 1
03 to:02 11 to:02 12 to:02 13 to:02 15 to:07
(c)lear table N(o):1
```

```
(p)ath 3 via (n)ode 2
p(u)t set red(i)rect (N)ode
(r)ead (w)rite
(q)uit
\rightarrow
```
The resulting table is written to the CU using command (w) rite.

# **14. Menu (c)nf**

The Configuration menu serves for putting all the CU into default state and for the configuration backup. It is accessible from the Main menu using the command  $\mathbf c$  Enter:

Configuration: f(a)ctory setting (b)ackup r(e)store (q)uit  $\rightarrow$ 

- Then by choosing a Enter, i.e. f(a)ctory setting, default values are inserted into all items (except the parameters and the calibration constants of the radio part). All items are inserted in the FLASH SRAM memory. The parameters are then copied into RAM after restarting the CU. The command  $f(a)ctory setting also leaves the content of the routing tables  $r(T)ab$  and$ content of the address resolution tables  $(A)$ rt, the cleaning of which is ordinarily undesirable.
- Commands (b) ackup and  $r(e)$  store are used in the MR400 series modems for the backup of SRAM memory. Choosing (b) ackup saves the S-RAM content into FLASH backup memory and on the contrary using  $r(e)$  store refreshes the S-RAM from the FLASH memory. This procedure is suitable e.g. upon upgrading the firmware from 6.xx to 7.xx, because same changes in the configuration structures occur here.

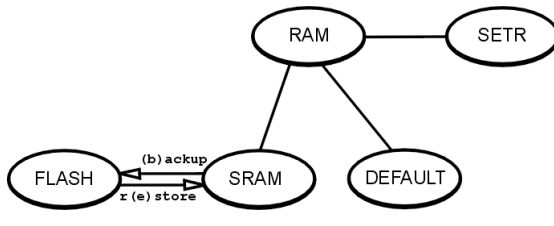

After a CU restart:

- 1. The configuration from SRAM is copied into RAM.
- 2. If there is a difference in checksum values (for different versions of fw 6.xx 7.xx), the configuration from FLASH backup is used.
- 3. If this configuration also fails, the DEFAULT set is used.
- The content of (b) ackup memory allows the restoring of modem functionality after exhausting the backup lithium battery and exchanging it. Valid from fw 10.0.45.0.

# **15. Misc - supplementary functions**

The menu  $(m)$  isc contains some auxiliary and service functions.

In the MORSE main menu type **m Enter**

```
Miscellaneous stuff:
(p)rotocol services
(t)ests
p(o)wer save po(w)er cycle
(b)att
```
(p)rotocol ser-— the supplementary functions for some protocols (Skao, Modbus-Skao, GPS, Modbus), vices they are used according to the description for respective protocol

```
(t)ests — the special tests used by some protocols, see the protocol description
```
- p(o)wer save switching of CU (MR400 only) into sleep mode with minimal energy consumption, see Section 3, "Power saving (SLEEP [MODE\)???TITLE???"](#page-13-0) in Communication unit chapter.
- (b)att indicates the supply state, which is the state of the input clamp PI in MR400 modems. This clamp is connected to the clamp MAIN PWR OFF on power supply MS2000. The explicit information is got here if the CU supplying is done from power network or from battery. Choose the function  $(b)$  att:
	- Batt

>>Power supply: OL. - OL indicates the network supplying. The report Error No 1051 is generated when passing to this state and saved in Event log as SUPPLY BACK EVT 1051

 $\rightarrow$ Power supply: OB. - OB indicates the battery supplying. The report Error No 1050 is generated when passing to this state and saved in Event log as SUPPLY DROP EVT 1050
# **16. Service**

The Service part contains unit diagnostic tools, used mainly during the production process.

From MORSE main menu type **s Enter**

```
Service:
(h)eap info (V)(v)ersion
RF service (R) X/(T) X (e)cho
unit (s)tatus (t)ime (g)o
(c)lock info loop (i)nfo
(r)adio mem c(o)mp ch(k) (m)obil
(q)uit
>>
```
# **16.1. (h)eap info**

Up-to-date information about auxiliary buffers – address/size, useful for software debugging.

type **h Enter**

```
Addr/size ...
1C464h/ 1602 1CB04h/ 1602 1D1B4h/ 1602 1D864h/ 1602 1DEAEh/ 2058
1E6BEh/ 2060 1EECEh/ 2062 1F6DEh/ 2064 1FEFEh/ 2050 2070Eh/ 2052
20F1Eh/ 2054 2172Eh/ 2056 21F3Eh/ 2058 2274Eh/ 2060 22F5Ah/ 144
22FEAh/ 1602
\rightarrow
```
# **16.2. (V) (v)ersion**

If the capital letter V is chosen the following info is provided:

type **V Enter**

```
RACOM s.r.o.
Nove Mesto na Morave
Czech Republic
MR900 firmware : D 726
issued at : Aug 15 2005 21:00:18
serial : 4857383
HW version: 3.00
\rightarrow
```
If the lower case v is chosen this info is given:

#### type **v Enter**

>>D 726 B 726

- D 726 firmware version of MORSE D (main software module E or D,G H..., 726 is the FW number)
- B 726 firmware version of MORSE B (base loader module)

# **16.3. RF service (R)X**

Information from the RF receiver channel (mainly for production and debugging purposes)

### type **R Enter**

```
Service RX:
RSSI constants: (a)djust de(f)ault
modem (s)tatus RX e(y)e
fr(e)q. step modem (R)eset
(q)uit
\rightarrow
```
(a)dj (a)djust de(f)ault — calibration setting for measuring the RSS level, for production purposes

(s)ta modem (s)tatus — informations about RF channel state

```
\rightarrowRF modem status C0h
FX919 status 00h
idle errors 0 period 0 s
noise syncs 679 period 128 s
noise level -125 dBm
```
- Rf Rf modem status C0h status byte
- FX FX919 status 00h contents of the status register in the FX919 modem IC
- $id$ le idle errors  $0$  The main processor administers supervision over the processor in the modem IC. If the modem do not carry out the instructions, a reset is performed and this counter is incremented
- per period 0s how often idle errors occur
- sync noise sync 679 a counter of modem false synchronisation events (to noise or interference on the RF channel)
- per period 128s how often noise sync occurs
- nois noise level -125 dBm the average noise level on the RF channel. The first 3 ms of each received packet and the alien packets weaker then RSS treshold are included in the noise. The value is integrated in the time, the influence of disturbing signal expires after about 10 sec.
- $e(y)e$  RX  $e(y)e$  This function is used for diagnostic purposes in the modem part (in production only).
- $f(r)$  fr(e)q. step Function used to switch channels in the set grid (25kHz). Both receiver and transmitter frequencies are changed using the  $(u)$  p or  $(d)$  own command.

```
Freq. (s)tep: 25 (u)p (d)own
(q)uit
```
(R)es modem (R)eset — RF modem reset performed. Any service function on the RF channel is completed by performing a reset of the RF modem.

# **16.4. RFservice (T)X**

Services of the RF transmitter channel for production purposes.

type **T Enter**

```
Service TX:
(c)arrier (r)andom (s)ync
(dNNNNNNNN) hex data (p):5000ms
fr(e)q. step modem (R)eset
(q)uit
```
- (c)ar (c)arrier Radio part transmits unmodulated carrier.
- (r)an (r)andom Continuous transmission of random data. Used in production to judge the signal with the RX eye at the receiving station.
- (s)yn (s)ync Transmits the RF data frame synchronisation sequence.
- (dNN) (dNNNNNNNN) Repeated transmission of four bytes. From these, each is assigned another pair of NN. This enables measurements with an arbitrary setting.
- $(p)$ : 5 hex data  $(p)$ : 5000ms transmission duration, max. selectable time is 65 535 ms
- $fr(e)$  fr(e)q. step see RF service (R)X above

(R)es modem (R)eset — see RF service (R)X above

# **16.5. (e)cho**

Toggles the keyboard echo off/on.

#### type **e Enter**

(e)cho ECHO OFF now — the keyboard characters are not displayed now

To switch ECHO ON again, type **e Enter** here or from anywhere press **Esc Enter se Enter** or restart Setr.exe

(e)cho ECHO ON now — the keyboard characters are displayed

# **16.6. unit (s)tatus**

type **s Enter**

```
local time:2005-09-01 15:12:45 LOC/daylight savings; uptime:537 sec
  day time:2005-09-01 13:12:45 GMT; log write at:86400
B0 30001014;
CNFDB use:81.3%;size:4076;items:71;banks:1;
All transmitting disabled!
Test active on Node 1
Binmon: SCC2
HEAP: 12/640 objs, 1034632 bytes free
DBUFS: 18/64 objs, 35840 bytes free
STACK: 2565 bytes free?; Cold Start
   |SCC |RFC |ETH
   |0 1 2 3|0 1 2 3 4|0
ret 0 0 0 0 0 0 0 0 0 0 - -
user 0 0 0 0 0 0 0 0 0 0 - -
Qbuf 1 0 0 0
TX 0 0 0 0 0
RX 1 0 0 0 0 0
flTX 1 1 1 1
flRX 1 1 1 1
RTS 0 0 0 0
DTR 0 0 0 0
err buf 0; Service mode.
\rightarrowlocal local time: 2005-09-01 15:12:45 LOC — value according to menu (s) ervice
                (t)ime (d)ay time with suffix LOC for local time (winter) or LTS for local
                summer time
uptime uptime: 537 sec — time elapsed from hw reset, see sts menu
day day time:2005-09-01 13:12:45 GMT — GMT time maintained in Communication
                Unit, see (U) nit (e) dit
log log write at 86400s — time counted from hw reset in which the next log write will
                occur, see (U)nit (e)dit (l)og period
                The unit status would also display warnings when the CU is in some exceptional
                state, e.g.:
All All transmitting disabled! — non standard states messages
Test Test active on Node 1 — message about running some of tests on the node 1
Binmon: SCC2 Binmon: SCC2 — monitoring of serial channel
HEAP remaining free space for auxiliary buffers. The table displayed shows the number
                of packets (buffers) waiting in different queues throughout the CU.
```
# **16.7. (t)ime**

## **There are three sort of time used:**

- The GMT is used in the CU and is kept with a lithium battery. Effective life of the battery is minimally 15 years under normal operation. The life at disconnected supply is however 3 years only.
- The local time valid on the CU station. This time is set by  $(s)$  ervice  $(t)$  ime. It is corrected by (U)nit (e)dit  $D I(F)$  parameter to get the GMT, which is kept in the CU.
- The distant operator time jis used by the operator, which can be situated in different time zone. It is obtained from GMT by subtracting of parameter  $-t$ , kwhich is found in the file Morse, par in the operator's PC.

The local time us used in  $(s)$  ervice  $(t)$  ime menu and in transmitted old monitoring, which creates the monitoring message completely in the source node. The GMT is used in all other functions inside the CU, like saving time of logs, Events or time synchronization by  $(U)$ nit  $(e)$ dit Time sync.

The distant operator time is used for display of logs, Events and (new) Monitoring messages.

## type **t Enter**

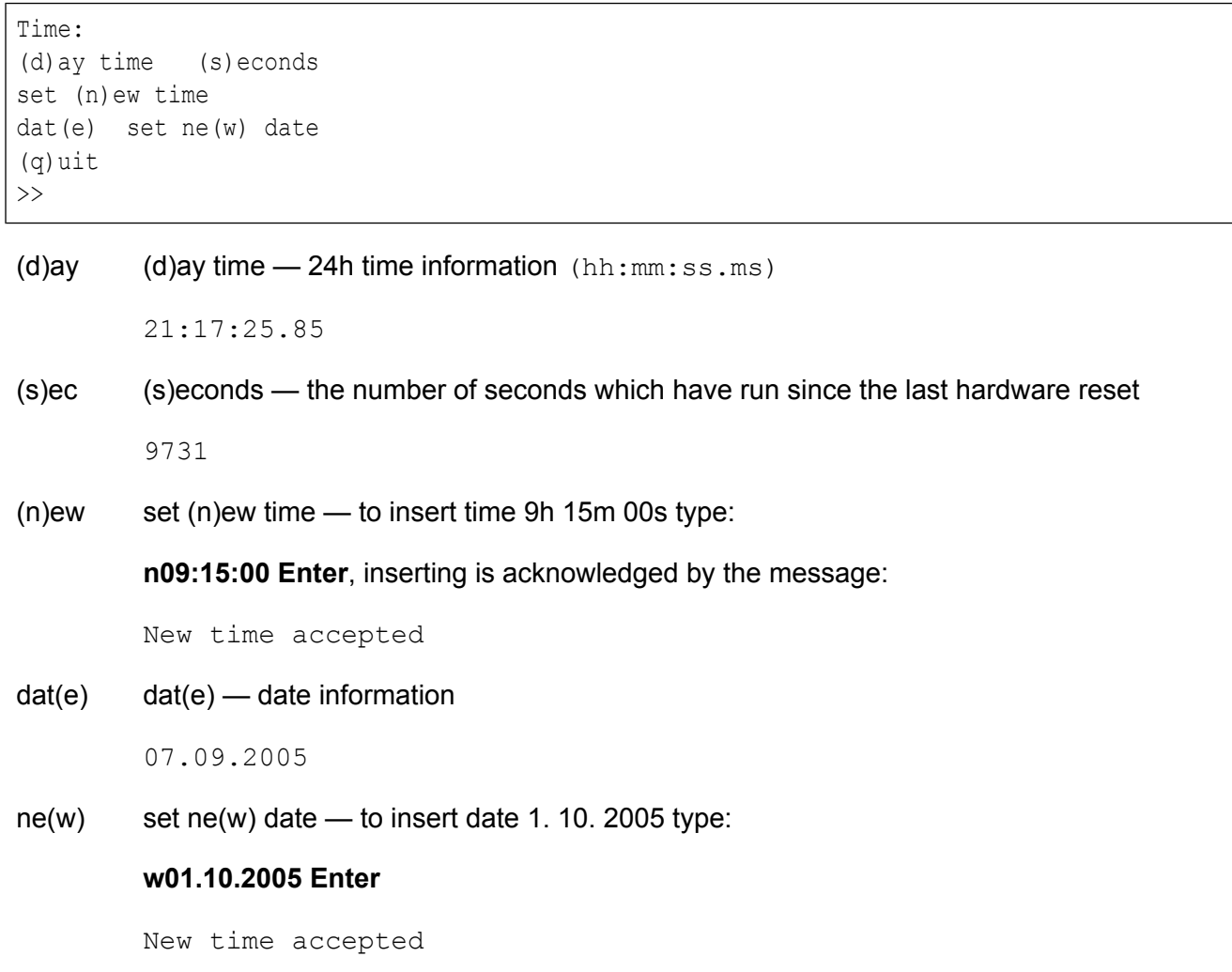

# **16.8. (g)o**

Starts one of the CU software modules.

## type **g Enter**

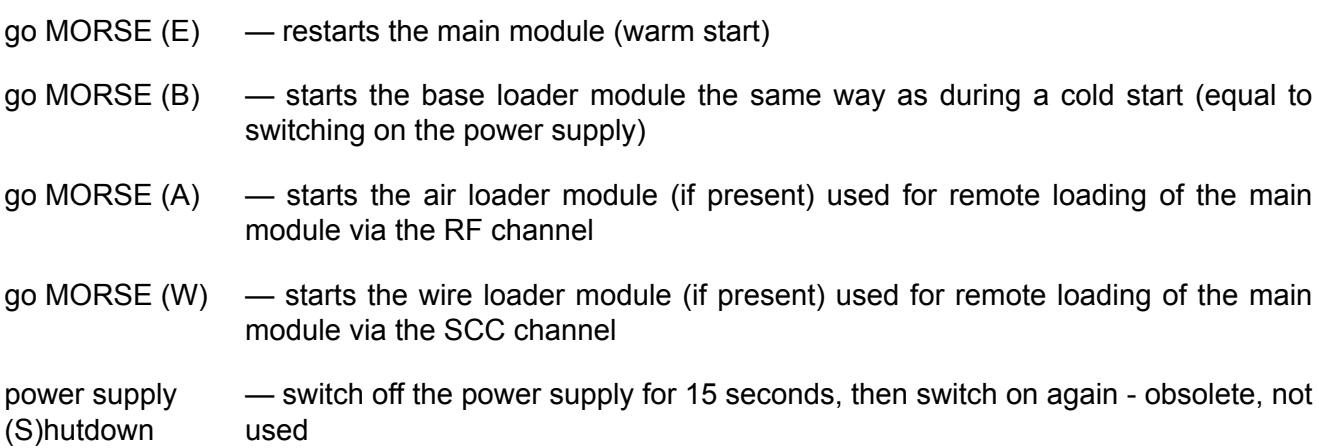

# **16.9. (c)lock info**

The system clock frequency is measured in the course of four seconds with resolution in kHz. Caution! The CU is "dead" for these four seconds. In real operation, this action will cause an CU failure for four seconds. The signal from the on-board RTC (Real Time Clock) is used for measurement, so the accuracy of the clock value obtained cannot be better than the RTC accuracy.

## type **c Enter**

```
System clocks -
configured value: 66666667 Hz
measured by on board RTC: 66662400 Hz
\rightarrow
```
# **16.10. loop (i)nfo**

The time duration for running the program main loop.

## type **i Enter**

```
main loop time statistics
for last 23 seconds:
longest run 3 ms
average run 0.053 ms
\rightarrow
```
# **16.11. (r)adio mem c(o)mp ch(k)**

Parameters for production purposes.

# **16.12. (m)obil**

The current state of mobile connection.

### type **m Enter**

```
Mobile stuff
Center:
(a)ddr:00000000h (m)ask:00000000h
(c)enter status
Mobiles at RF:
(0) (1) (2) (3) (4)
(q)uit
\gt
```
(c)en (c)enter status — in Mobile Center available only, offers the list of the active Mobile stations and the Base stations currently belonging to each Mobile station

```
\rightarrowNr Addr Base Timeout CnfTim
 1 690F1001 690FC000 0294 0304
== send:1 stored:1 mobiles ==\rightarrow
```
- CnfTim maximal time of record validity according to  $N \in \mathbb{N}$  parameter in the Center CU
- Timeout actual time of record validity
- stored: number of stored records (number of active Mobiles)
- send: number of sent records is limited, if number of stored Mobiles is bigger then number of sent, then use the filter

(a)ddr:00000000h (m)ask:00000000h which brings the chosen Mobile addresses only

(1) Mobiles at RF: (0) (1) (2) (3) (4) — in Mobile CU only, choose the number of RFC running in Mobile mode

```
Mob
\rightarrowRF protocol HCSMA (Hruska's Carrier Sense Multiple Access)
mobile info on RF channel 1:
RSSI -70 dBm
base 690FC000
\rightarrow
```
base 690FC000 — the current Base station which mediates the connection to Center

RSSI -70 dBm — received signal strength from Base CU

# **17. Diagnostic**

All diagnostic services of the CU can be accessed from this menu. A short description of the main groups of diagnostic tools follows in the respective paragraphs. From MORSE main menu type **i Enter**

```
Diagnostic:
  (M)onitoring/old (m)on
  (s)ystem channels
  stat (l)ogs (c)ron
  (E)vent/e(r)ror log
  (t)ests (R)ecorder
  channel se(n)d
  enable RF(T)X
(q)uit
\rightarrow
```
- (M)on (M)onitoring and (s)ystem channels these menus complement each other. Monitoring allows trace the communication channels. It is configured individually for the radio channels RFC, serial channels SCC, ethernet channel ETH and for the network agent channels NAG. The packets can be followed on the external (physical) interface or on the internal (CNI). The menu (s)ystem channel defines, where are the monitoring messages sent.
- (m)on old (m)on old version of monitoring used till firmware version 550
- (l)og stat (l)ogs statistical logs record the number of packets passed through individual channels including the diagnostic informations
- (E)ve (E)vent recording of the events in CU like writing in the memory, reading, switch the modem off and on and others
- (t)es (t)ests tests used for the network diagnostics
- $se(n)$  channel  $se(n)d$  packet simulation on the serial interface
- $RF(T)$   $RF(T)X$  disable and enable of the radio channel transmissions

# **18. Monitoring**

Valid for software version 551 and higher.

Monitoring enables data flow through various interfaces in the CU to be followed. Monitoring information is arranged in the source Node into a binary file and dispatched. In Setr or another application on the Destination address the binary data is compiled into the required form. In this case they attain the form of the monitoring reports described below.

By means of the Monitoring menu it is possible to choose the interface followed, the destination Node the binary data packets are sent to and the form in which these packets are displayed on the Setr.exe display.

From MORSE main menu type **i M Enter**:

```
Monitoring:
(S)CC R(F)C (E) TH NA(G) o(b) solete
(0) ff
(f)eatures
(q)uit
\rightarrow
```
The direction and parameters of transmission of monitoring packets are chosen in the separate menu d(i)ag (s)ystem channels, on/off and filtration of individual channels are contained in the next menus. Initialisation is performed in each menu separately.

- (S)CC filter for serial channels
- R(F)C filter for radiofrequency channels
- (E)TH filter for Ethernet channel
- NA(G) filter for Network Agent channel
- o(b)s o(b)solete obsolete filter for Node input and output is replaced by new features of other items
- (o)ff  $\blacksquare$  Sets off the monitoring in the way that all items  $(R)X$  and  $(T)X$  in RAM and in flash memories are switched off. Other parameters remain unchanged. Running monitoring can be stopped at any moment with the commands:
	- Q Enter
	- iMo Enter
- (f)eat (f)eatures other features setting

## **Content menu (f)eatures:**

```
Monitoring: (d)isplay:HEX
SCC e(v)ents:ASCII
RFC (c)ompress:UNCOMPRESS
(T)ime format:ABSOLUTE
```

```
RSS (B)eep:OFF (L)ow freq. (-120dBm):400Hz (H)igh freq. (-40dBm):4000Hz
RSS (S)hort:OFF
(q)uit
>>
```
### (d)isp  $-$  (d)isplay — switches the way of displaying messages from monitored channels. The commands (d) isplay and  $SCC$  e(v) ents are set into RAM by merely writing in Setr. These parameters are not saved into flash memory. The parameters only influence the CU receiving the monitoring.

- $(h)$  HEX displays data in the hexadecimal form
- (a) ASCII displays data in the ASCII code
- $(r)$  ROW hexadecimal form without gaps
- $e(v)$ en SCC  $e(v)$ ents the current parameters of async.link (RTS, CTS...) are displayed according to the choice:
	- (a) ASCII displays in ASCII only when the parameter is changing
	- $(h)$  HEX  $-$  displays in hexadecimal form in each monitoring message
	- (A) ASCII ALL displays in ASCII in each monitoring message
- (c)om RFC (c)ompress the data in RF channel:
	- (u) UNCOMPRESS normal (long) form of data
	- $(n)$  DO NOT MODIFY compressed form which is transferred via the radio channel
- $(T)$ ime  $-$  (T)ime format the time of monitored message can have two forms:
	- (a) ABSOLUTE local time in CU
	- $(r)$  RELATIVE the increment from previous message in ms
- (B)eep RSS (B)eep the RSS level of monitored packet can be indicated by sound of various pitch
	- $(L) \circ w$  (L)ow freq.(-120dBm): 400Hz the optional sound frequency for week signal
	- $(H)$  igh  $-$  (H) igh freq.(-40dBm): 4000Hz the optional sound frequency for strong signal
- $(S)$ hort RSS  $(S)$ hort the short form of message from physical RF channel is available

## **18.1. Routing of the monitoring messages**

In this separate menu the source, destination and in what way monitoring messages will be transmitted are determined. The setting is common for all channels. The menu enables preparation of two variations of  $id$  which can be independently assigned to the individual monitoring channels. The choices  $id0$ and  $\pm$ d1 are suitable for monitoring, because they allows switch it off by the common command  $\pm$ Mo.

From MORSE main menu type **ise Enter Enter**:

```
System channels:
(Service 'iMo' works for s0 and s1 only)
id|--Node--addr------timeout---size---s(e)c--
(0) 0 00000000 888 400 ON
(1) 0 00000000 888 400 ON
(2) 0 00000000 888 400 ON
(3) 0 00000000 888 400 ON
(4) 0 00000000 888 400 ON
(5) 0 00000000 888 400 ON
de(f) ault (r) ead (w) rite
(I)nit (S)ync
(q)uit
\rightarrow
```
#### Also choose **0 Enter**

```
System channels:
(N)ode:0 Destination (a)ddr.:00000000
Destination (2)addr.:00000000 (3)addr.:00000000 (4)addr.:00000000
            for splitting packets only
(t)imeout:888ms
max. TX (s)ize:400byte
s(e)curity:ON
(I)nit (W)rite
(q)uit
\gt
```
- $(N)$ od  $(N)$ ode:0 The choice of the Node in the traced CU which generates the monitoring packets. The monitoring reports are then labelled by its address. It is suitable here to choose Node 1. This Node should have the connection (direct or by the routing tables) to the  $Des$ tination (a)ddr.
- (a)dd Destination (a)ddr: 00000000 The monitoring packets are sent to this address (in local or distant CU). The monitoring packets leave the Node which has this address via the service output. The channel to which the application with monitoring is connected must be assigned to this output.

Typically Setr is connected via the service cable, i.e. in the menu  $(N)$  odes column  $(s)$  the channel SCC2 to which the service cable is connected is set.

If the Split is chosen, e.g. in the menu  $\pm$ MEIe  $0 \text{uSn}$ , the copy of the packet running is set to this address.

- (2)ad Destination (2)addr.: 00000000 Next 3 addresses, where the packet copy from Split function can be sent.
- (t)im (t)imeout:888ms —The longest time over which data is collected in the monitoring packet, before it is sent to the Destination (a)ddr.

(s)ize - (s)ize:400byte — The maximum length of the sent monitoring packet. After it is filled up the packet is dispatched and the next packet starts to be made up.

The above-mentioned data can be prepared in two versions. Selection of one of them should be made in the respective monitoring channels.

After parameter setting carry out  $(W)$  rite,  $(I)$ nit. The command iMo does not have an effect on the contents of the (s) ystem channels menu.

## **18.2. Monitoring SCC channels**

The monitoring parameters of SCC channels are set here. Setting is performed individually for each channel.

V MORSE main menu type **iMS Enter**:

```
SCC monitoring:
(p)hysical layer CN(I)
(q)uit
\rightarrow
```
This menu, like the menus for other monitored channels, offers two sets of monitored points:

- $(p)$  hy (p)hysical layer monitoring of packets on the SCC physical layer, i.e. packets coming to and from the connected equipment. This kind of monitoring was used in sw449 and older versions.
- $CN(I)$  monitoring of packets exchanged between the SCC and the Node.

#### **18.2.1. SCC monitoring – physical layer**

After choosing **iMSpe Enter Enter** we obtain the menu for the physical layer:

```
SCC monitoring:
SCC--s---RX--TX--Ev----------len--------
(0) 0 ON ON OFF 32
(1) 0 OFF OFF OFF 32
(2) 0 OFF OFF OFF 32
(3) 0 OFF OFF OFF 32
de(f)ault (r)ead (w)rite
(I)nit (S)ync
(q)uit
>>
```
For choosing the individual Serial Communication Channel type e.g. **0 Enter**:

```
SCC monitoring:
O(N) O(F) F
o(n) o(f)f (R)X:ON (T)X:ON (E)vents:OFF
```

```
(s)ys. channel:0
(l)ength:32
(I)nit (W)rite
(q)uit
\rightarrow
```
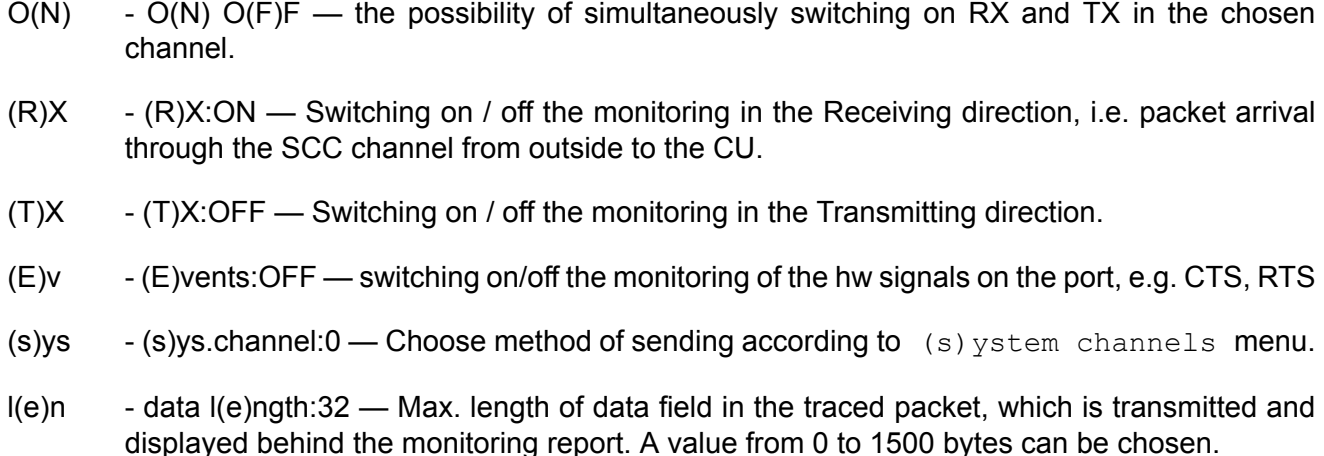

## **The format of a monitoring report for SCC channels – physical part:**

```
Monitoring: source 690F8700|6.
O.K.
>>
07:27:35.532 rx 4 | S00
AAAA AAAA
Monitoring: source 690F8100|7.
07:27:36.679 tx 18 | S01
400E 00A9 690F 8909 690F 8700 AAAA AAAA 4EAE
07:27:36.701 rx 2 | S01
8106
```
The meaning of individual parts of a report:

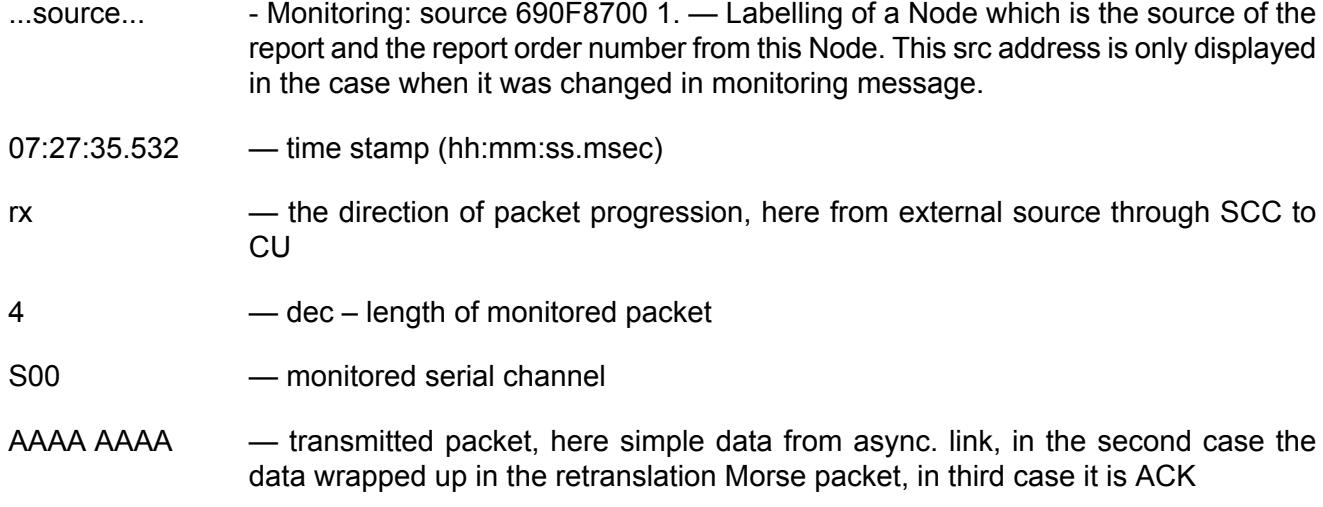

## <span id="page-85-0"></span>**SCC monitoring – CNI layer**

This menu is accessible from MORSE main menu by command **iMSIe Enter Enter**:

CNI Monitoring: | retranslation | user | s-moR |-RX--TX--ERR-len-type-mask-Spl-|-RX--TX--ERR-len-type-mask-Spl| (0) 0 OFF | OFF OFF OFF 0 0000 0000 OFF | OFF OFF OFF 0 0000 0000 OFF| (1) 0 OFF | OFF OFF OFF 0 0000 0000 OFF | OFF OFF OFF 0 0000 0000 OFF| (2) 0 OFF | OFF OFF OFF 0 0000 0000 OFF | OFF OFF OFF 0 0000 0000 OFF| (3) 0 OFF | OFF OFF OFF 0 0000 0000 OFF | OFF OFF OFF 0 0000 0000 OFF| de(f)ault (r)ead (w)rite (I)nit (S)ync (q)uit  $\rightarrow$ 

The part retranslation is used for monitoring traffic between the retranslation SCC input/output and the Node. The part user is used for packet tracking between the SCC user input/output and the Node.

- The columns  $s, \text{mod}$  are common for both parts.
- The direction of packet movement is expressed from the SC channel point of view, i.e. the packet going from SCC to the Node is called TX here.

By selecting the SCC number we enter the next menu containing the address filters:

type **0 Enter**

```
SCC CNI Monitoring:
(s)ys. channel:0
(r)etranslation
(u)ser
(d)st :00000000 (D)st mask :00000000 (1)-for :RX
sr(c) :690FABCD sr(C) mask :FFFFFF00 (2)-for :TX
t(o) :00000000 t(O) mask :00000000 (3)-for :RX
fro(m):00000000 fro(M) mask:00000000 (4)-for :RX
use MO(R)SE addresses: OFF
(I)nit (W)rite
(q)uit
\rightarrow
```
This menu is fully applicable for the retranslation part. Only the  $(d)$  st and sr(c) addresses are useful for the user part.

- (s)ys  $-$  (s)ys. channel: $0 -$ Choose method of sending according to (s) ystem channels
- (d)st ...  $\qquad \qquad$  (d)st: (D)st mask:  $\qquad$  Only the packets that fulfil all set conditions are displayed. For example the transmitted packets must have the source address in the range from 690FAB00 to 690FABFF to be displayed. The received packets will be displayed without exception.

 $MO(R)$  - use  $MO(R)$ SE addresses: OFF — addresses type used for displaying and filtration

OFF — the user addresses are used for the display and filtration purposes

ON — the MORSE addresses are used, see the address translation in the menu [SIe](#page-130-0)

<span id="page-86-1"></span>For the retranslation part of menu type **r Enter**:

```
Ret. CNI monitor:
O(N) O(F) F (R) X:OFF (T) X:OFF TX (E) rr:OFF
eliminate (d)eadlock:ON (S)plit:OFF
(l)ength:0
Packet (t)ype:0000 type (m)ask:0000
(q)uit
>>
O(N) - O(N) O(F)F — The possibility of simultaneously switching on RX and TX in the chosen
          channel.
(R)X - (R)X:ON – Switching on / off the monitoring in the Receiving direction, i.e. arrival of
          packet from the Node to the SCC.
(T)X - (T)X: OFF — Switching on / off the monitoring in the Transmitting direction.
(E)rr - TX (E)rr:OFF — Switching on / off the monitoring of the error messages.
(d)ead - eliminate (d)eadlock: ON — Skip monitoring of the monitoring messages to prevent
          channel deadlock.
(S)plit - (S)plit:OFF — The Split ON function changes monitoring to splitting. The copy of packet
          is created and sent to address ise2a or to addresses ise22, ise23, ise24 also.
          The id2 to id5 from ise menu is used for this purposes.
(l)en - (l)ength:0 — Max. length of data transferred.
(t)ype - Packet (t)ype: 0000 type (m)ask: 0000 - The desired packet type can be determined
          here.
```
<span id="page-86-0"></span>The user part of menu:

#### type **u Enter**

```
User CNI monitor:
O(N) O(F) F (R) X:ON (T) X:ON TX (E) rr:OFF
eliminate (d)eadlock:ON (S)plit:OFF
(l)ength:40
Packet (t)ype:0000 type (m)ask:0000
(q)uit
\rightarrow
```
The meaning of items is similar as in the previous menu. The only difference is that this menu is valid for communication between the SCC user input/output and the Node.

### **The format of a monitoring report for SCC channels – CNI layer:**

```
15:18:31.791|690F120E 690F120E|690F120E 690F1241|S00I OUT 2|09 1dat
AAAA
15:18:31.792| |690F120E 690F1241|S01I IN 2|09 1serv
AAAA
```
Packet AAAA in this example arrived via the async.link to the SCC0 channel and was monitored by retranslation monitoring on its way from SCC0 to the node 690F120E (OUT direction). The packet is monitored on the CNI level and this is why it contains only the data without the packet head. Then this packet was sent from the node to the user channel SCC1 (IN) and was monitored at its input into SCC1 by user monitoring.

Meaning of items:

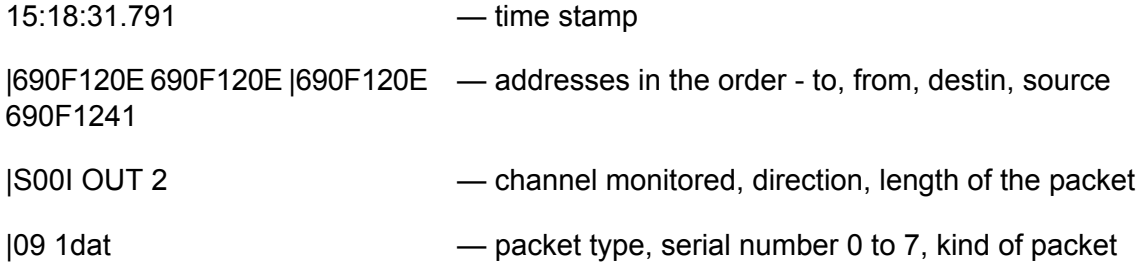

## **18.3. Monitoring RFC channels**

From MORSE main menu type **iMF Enter**:

```
RFC monitoring:
(p)hysical layer CN(I)
(q)uit
\rightarrow
```
This menu, like the menus for other monitored channels, offers two sets of monitored points:

- $(p)$  hy (p)hysical layer monitoring of packets on the RFC physical layer, i.e. packets coming to and from the radiomodem.
- $CN(I)$  monitoring of packets exchanged between the RFC and the Node.

## **18.3.1. RFC monitoring – physical layer**

After choosing **iMFpe Enter Enter** we obtain the menu for the physical layer:

```
RFC monitoring:
o(N) o(F)f (R)X :ON (T)X :OFF Medi(u)m:OFF
(s)ys. channel:0
(l)ength:100 rx (p)romisc. lvl:0 (normal operation)
Filter:
Only (h)ead crc OK :OFF
Only d(a)ta crc OK :OFF
Packet t(y)pe:0008 tmas(k):0008
```

```
(d)st :690F8700 (D)st mask :00000000 (1)-for :RX
sr(c) :00000000 sr(C) mask :00000000 (2)-for :TX
t(o) :690F8700 t(O) mask :FFFFFFFF (3)-for :RX
fro(m):690F8100 fro(M) mask:FFFFFF00 (4)-for :RX
de(f)ault (r)ead (w)rite
(I)nit (S)ync
(q)uit
\rightarrow
```
- $o(N)$   $o(N)$   $o(F)f$  The possibility of simultaneously switching on RX and TX in the radio channel.
- $(R)X$   $(R)X$ : OFF Monitoring on / off in the Receiving direction.
- $(T)X$   $(T)X :$  OFF Monitoring on / off in the Transmitting direction.
- Medi(u)m  $-$  The RSS value and the RF modem status is sampled every 8 milliseconds and coded into a 4-bit number (see RF medium log description for details). When RF medium monitoring is switched on, a monitoring message is generated every second, containing these 4-bit samples from the previous second.
- (s)ystem (s)ystem channels:  $0$  The choice of report transmitting according to (s) ystem channels menu.

- (p)rom rx (p)romisc. lvl:0 (normal operation) the choice of category of packets which are monitored:
	- $(0) 0$  (normal operation) normal traffic
	- (1) 1 (includes foreign headers) normal traffic include alien packets
	- $(2)$  2 (includes crc errors) normal traffic include packets with wrong CRC of head
	- (3)  $-3$  (sync to foreign packets  $+$  data) all radio signals

For restricting the amount of data transmitted the filters are used which distinguish:

- exactness of CRC check sum
- packet type
- addresses

The displayed packet must fulfil the conditions of all 7 filters, if they are switched on:

• check sum

```
(h)ead - Only (h)ead crc OK :OFF — CRC for packet head is OK (the filter is off here)
```
- $d(a)$ ta Only  $d(a)$ ta crc OK :OFF CRC for packet data is OK (the filter is off here)
- packet type

<sup>(</sup>I)en  $-$  (I)ength: 100 — Max. length of data in the packet transmitted.

- $t(y)$ pe Packet  $t(y)$ pe: 0008 packet type
- mas(k)  $-$  tmas(k):0008 the mask for packet type application (0000 = off). The mask is indicated by ones, which packet type bits in the monitored packed must be equal to the parameter  $Packet \ t(y)pe.$

The example used here:

Packet t(y)pe:0008 tmas(k):0008

can be useful for choosing the packets containing user data (type 0x09, 0x89) and the echo packets generated after an exclamation sign command (0x98, 0x9A). The ACK packets having type 0x06 are not monitored.

• 4 filters for addresses

```
(d)st :690F8700 (D)st mask :00000000 (1)-for :RX
sr(c) :00000000 sr(C) mask :00000000 (2)-for :TX
t(o) :690F8700 t(O) mask :FFFFFFFF (3)-for :RX
fro(m):690F8100 fro(M) mask:FFFFFF00 (4)-for :RX
```
The packets are classified in accordance with addresses destination, source, to, from and with the direction of their progression towards a monitored CU (received RX, transmitted TX). For a received packet conditions are valid which have RX at the end of the line. Conditions containing TX are ineffective for it. For the transmitted packet the opposite is valid. In this example the received packet, to be monitored, must contain the address (to)  $690F8700$ , the ( $from$ ) address must be in the range 690F8100 to 690F81FF, the (source) address is not valid for it, the (destination) address can be arbitrary.

<span id="page-89-0"></span>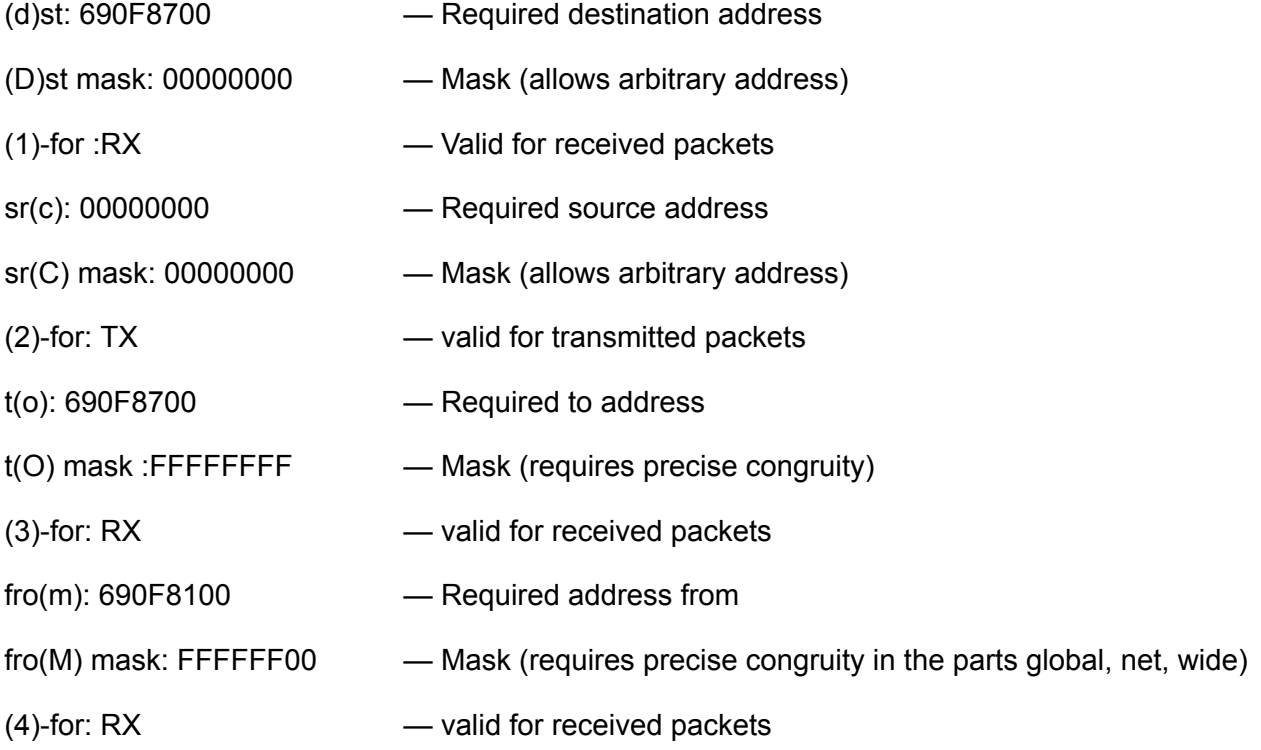

#### **The format of a monitoring report for RFC – physical layer:**

Monitoring: source 565098C6|5. RF mon |toa frm |dst src |lNo!DQ!RSS size|TT N 07:14:47.585|565098C6 565098BA|565098C6 565098BA|015\*31\* 77 10\*98 4dat E018 C100 5650 98BA 4201 07:14:47.585|565098BA 565098C6| | |015 RFTX 0 06 ack 07:14:47.742|565098BA 565098C6|565098BA 565098C6|00E RFTX 26 9A 4dat E018 C100 5650 98BA 4201 7F4D 5650 98C6 8000 8000 5650 98C6 4201 07:14:47.855|565098C6 565098BA|  $|00E*31~77$  0\*06 ack

The meaning of individual parts:

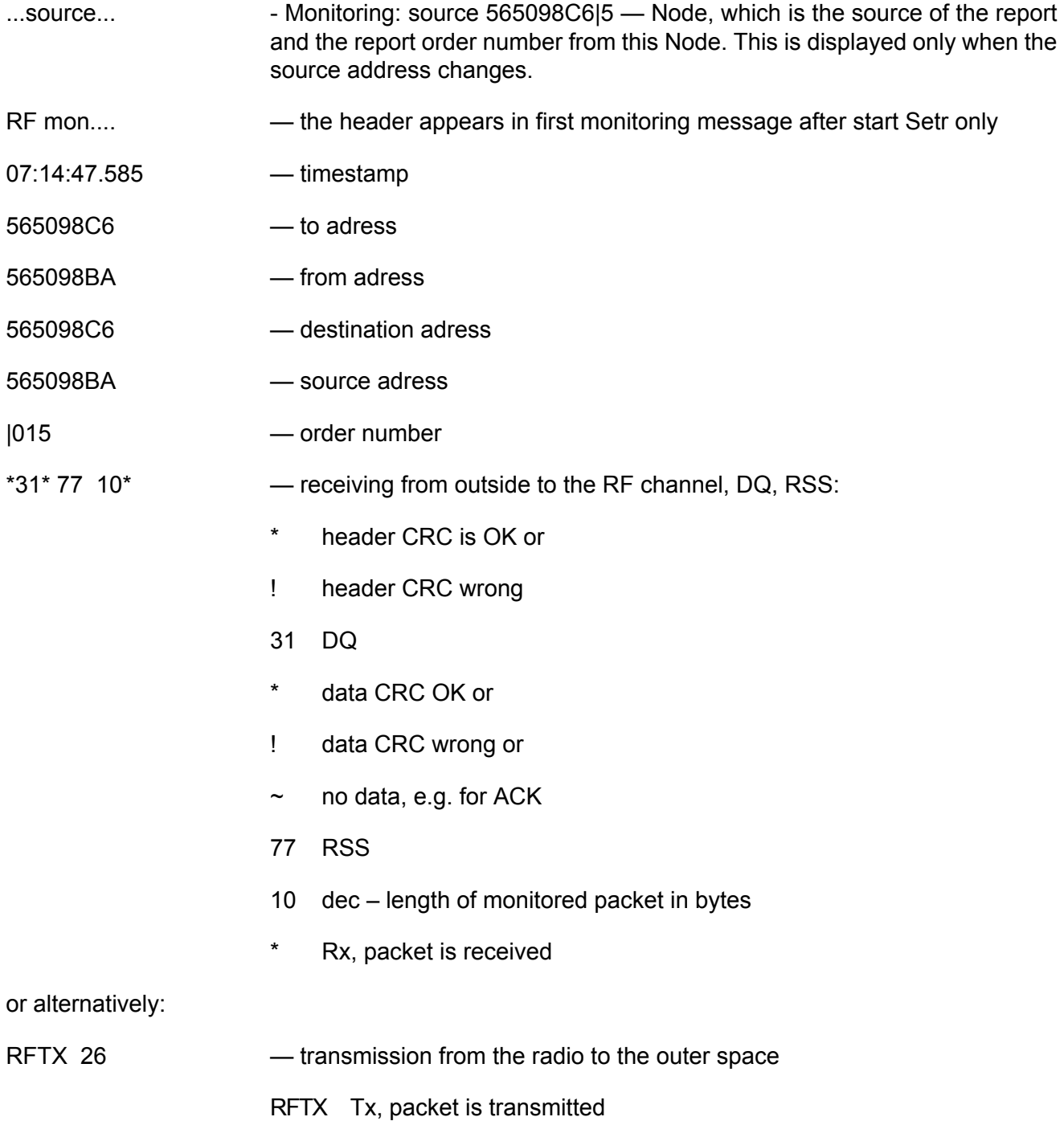

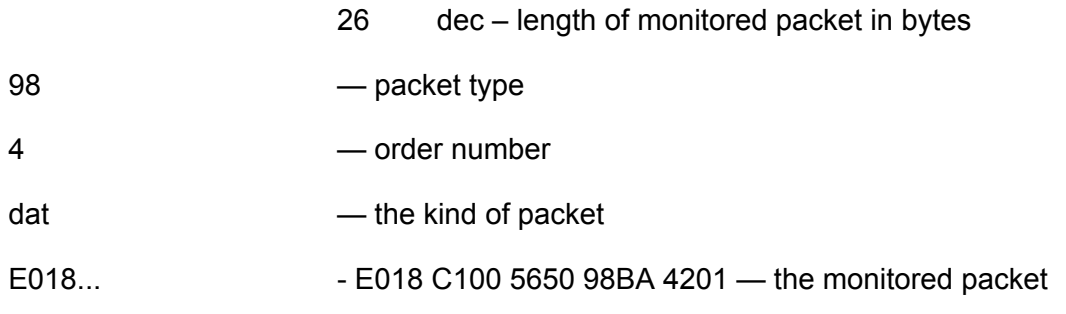

#### **RFC monitoring – CNI layer**

This menu is accessible from the MORSE main menu using the command **iMFIe Enter Enter**:

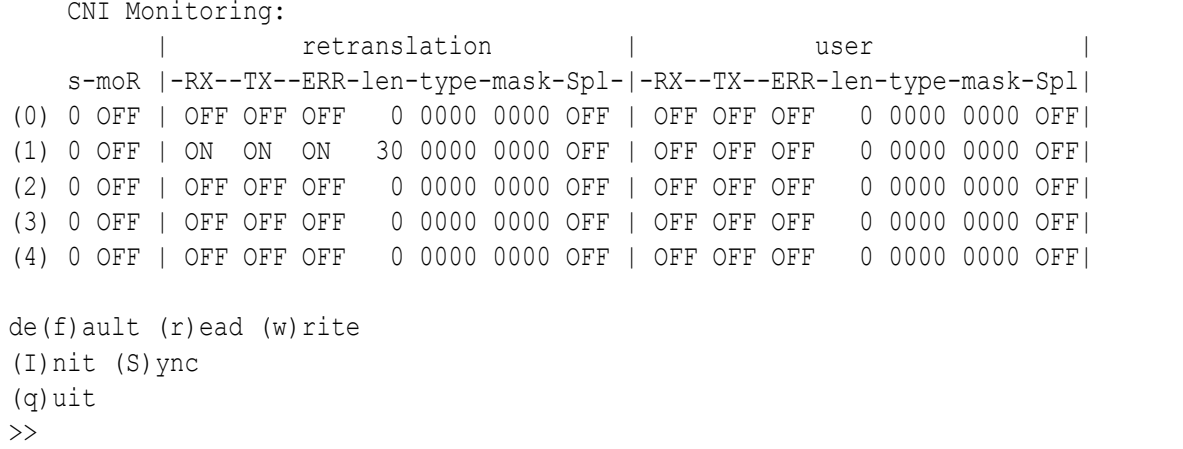

The behavior **iMFIe** menu is analogical like in **iMSIe** menu in the section SCC [monitoring](#page-85-0) - CNI layer. The part retranslation is used for monitoring traffic between the retranslation RFC input/output and the node. The part user is not used for the RF channel.

The direction of packet movement is expressed from the RF channel point of view, i.e. the packet going from the RFC to the node is called TX here.

By selecting the RFC number we enter the next menu containing the address filters:

#### **1 Enter**

```
RFC CNI Monitoring:
(s)ys. channel:0
(r)etranslation
(u)ser
(d)st :00000000 (D)st mask :00000000 (1)-for :RX
sr(c) :00000000 sr(C) mask :00000000 (2)-for :RX
t(o) :00000000 t(O) mask :00000000 (3)-for :RX
fro(m):00000000 fro(M) mask:00000000 (4)-for :RX
use MO(R)SE addresses: OFF
(I)nit (W)rite
(q)uit
\rightarrow
```
- (s)ys  $-$  (s)ys.channel:0 Choose method of sending according to the (s) ystem channels menu.
- (r)et (r)etranslation This menu is applicable for the retranslation part.
- (u)ser This menu is not used for RF channel.
- $(d)$ st  $(d)$ st and next filters Only the packets which fulfil all set conditions are displayed. See the previous paragraph  $\text{IMF}(p)$  hysical layer.
- $MO(R)$  use  $MO(R)$ SE addresses  $-$  OFF not used, in FIe the address translation is not used

The retranslation part of the menu:

#### type **r Enter**

```
Ret. CNI monitor:
O(N) O(F) F (R) X:ON (T) X:ON TX (E) rr:ON
eliminate (d)eadlock:ON (S)plit:OFF
(l)ength:30
Packet (t)ype:0000 type (m)ask:0000
(q)uit
\rightarrow
```
- $O(N)$   $O(N)$   $O(F)F$  The possibility of simultaneously switching on RX and TX in the chosen channel.
- (R)X (R)X:ON Switching on / off the monitoring in the Receiving direction, i.e. packet arrival from the Node to the RFC.
- $(T)X$   $(T)X:ON$  Switching on / off the monitoring in the Transmitting direction.
- $(E)$ rr TX  $(E)$ rr:ON  $-$  Switching on / off the monitoring of the error messages.
- (d)ead (d)eadlock:ON Skip monitoring of the monitoring messages to prevent channel deadlock.
- (S)plit (S)plit:OFF The function Split ON changes the monitoring to the splitting, see the [SCC](#page-86-0) [monitoring.](#page-86-0)
- (I)en  $-$  (I)ength:30 Max. length of data field in the traced packet.

(t)ype  $\cdot$  (t)ype: (m)ask: — The desired packet type can be determined here.

#### **The format of a monitoring report for RFC – CNI layer**

Monitoring: source 565098C6|3. CNI mon |toa frm |dst src | size|TT N 09:53:32.450|565098C6 565098BA|565098C6 565098BA|R01I OUT 10n98 7dat 09:53:32.450|565098BA 565098C6|565098BA 565098C6|R01I IN 26N9A 7dat

This example was scanned without data,  $(1)$  ength: 0. The first line contains the received packet coming from RFC1 to the Node. The second one displays the same packet after processing in the Node, which is sent to RFC1 to be retranslated again. Note, that there are no ACK packets here because they are generated by RFC and they are not sent to the Node.

Meaning of items:

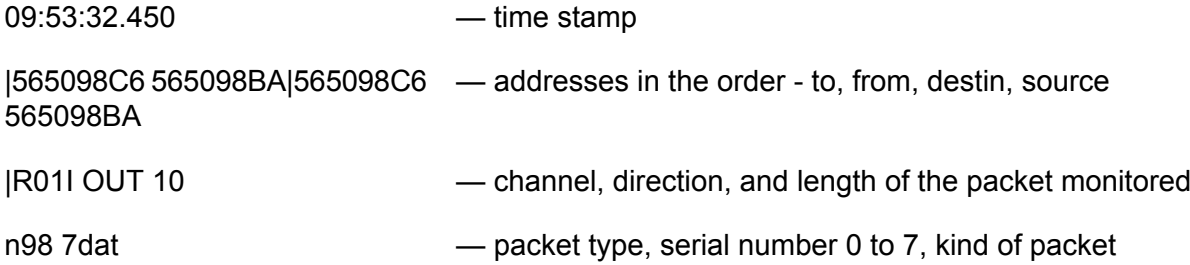

# **18.4. Monitoring ETH channels**

From MORSE main menu type **iME Enter Enter**:

```
ETH monitoring:
(p)hysical layer CN(I)
(q)uit
\rightarrow
```
This menu like the menus for other monitored channels offers two sets of monitored points:

- $(p)$  hy (p)hysical layer Monitoring of packets on the ETH physical layer, i.e. packets coming to and from the Ethernet line.
- $CN(I)$  Monitoring of packets exchanged between the ETH channel and the Node.

## **18.4.1. ETH monitoring – physical layer**

After choosing **pe Enter** we obtain the menu for the physical layer:

```
ETH monitoring:
O(N) O(F) F (R) X : ON (T) X : ON(s)ys.channel:0
(l)ength:100
(P)romisc. mode:OFF
IPFilter:
ip (d)st :CA000001 ip (D)dst mask :FFFFFFFF (1)-for :RX
ip sr(c) :00000000 ip sr(C) mask :00000000 (2)-for :RX
de(f)ault (r)ead (w)rite
(I)nit (S)ync
(q)uit
\rightarrow
```
- $O(N)$   $O(N)$   $O(F)F$  the possibility of simultaneously switching on RX and TX in the ETH channel.
- $(R)X (R)X: ON -$  Switching monitoring on/off in Receiving direction.
- (T)X (T)X: ON Switching monitoring on/off in Transmitting direction.
- (s)ys  $-$  (s)ys.channel:  $0$  The choice of report transmitting according to (s) ystem channels menu.
- (l)en (l)ength: 100 Max. data length in traced packet. It is possible to choose from 44 to 1500 bytes here. The IP and UDP heads and flags are always displayed.
- (P)ro (P)romisc. mode choice of monitored packets
	- OFF displays the packets for own Eth channel only
	- ON displays all packets
- (d)st ip (d)st: C0A00001 **The address filter**. Destination IP address which must be identical to the packet's destination address in the range of the mask.
- (D)st ip (D)st mask: FFFFFFFF The mask for the destination address. If the mask contains some zeros then the address  $ip(d)$ st must also contain zeros in the corresponding positions.
- $(1)$  (1)-for: RX The condition is valid for received packets.
- sr(c) ip sr(c): 00000000 Source IP address which must be identical to the packet's source address in the range of the mask.
- sr(C) ip sr(C) mask: 00000000 The mask for the source address, here the condition is not determined.
- $(2)$   $(2)$ -for: RX The condition is valid for received packets.

#### **The format of an ETH monitoring report – physical layer**

```
12:58:51.826|eth:RX 60 |FFFFFFFFFFFF |0002A94C9D8F | ARP/REQ
0001 0800 0604 0001 0002 A94C 9D8F C0A8 0001 0000 0000 0000 C0A8 0009 C0A8
12:58:51.827|eth:RX 60 |0002A94C9D8F |0002A94CA177 | ARP/ANS
0001 0800 0604 0002 0002 A94C A177 C0A8 0009 0002 A94C 9D8F C0A8 0001 C0A8
12:58:51.829|eth:TX 68 |0002A94CA177 |0002A94C9D8F | IP/UDP/MOR/RET/DAT
4500 0036 009B 4000 4011 B8C1 C0A8 0001 C0A8 0009 22B8 22B8 0022 3B63 D200
12:58:51.834|eth:RX 60 |0002A94C9D8F |0002A94CA177 | IP/UDP/MOR/RET/CTL
                                                                    /ACK
4500 002C 0016 4000 4011 B950 C0A8 0009 C0A8 0001 22B8 22B8 0018 EA03 C100
```
Upon setting  $(1)$  ength: 44 the report contains only the Ethernet monitoring head, IP datagram head, UDP head and the flags. The 4 reports correspond to communication over the Ethernet line. The third of them containing the data, after setting  $l(e)$  ngth: 100 looks like:

```
>>0.K.\rightarrow12:58:51.829|eth:TX 68 |0002A94CA177 |0002A94C9D8F | IP/UDP/MOR/RET/DAT
4500 0036 009B 4000 4011 B8C1 C0A8 0001 C0A8 0009 22B8 22B8 0022 3B63 D200
1390 690F 8909 690F 8101 0A89 690F 8909 690F 8101 AAAA AA63
```
Structure of this report:

- 12:58:51.829|eth:TX 68 |0002A9 4CA177|0002A9 4C9D8F| IP/UDP/MOR/RET/DAT — head of the report
- 4500 0036 009B 4000 4011 B8C1 C0A8 0001 C0A8 0009 — IP head
- 22B8 22B8 0022 3B63 — UDP head
- D200 1390 690F 8909 690F 8101 0A89 690F 8909 690F 8101 AAAA AA63 — MORSE pseudoframe

#### **The content of individual report parts (guide description only):**

#### **Head of the report:**

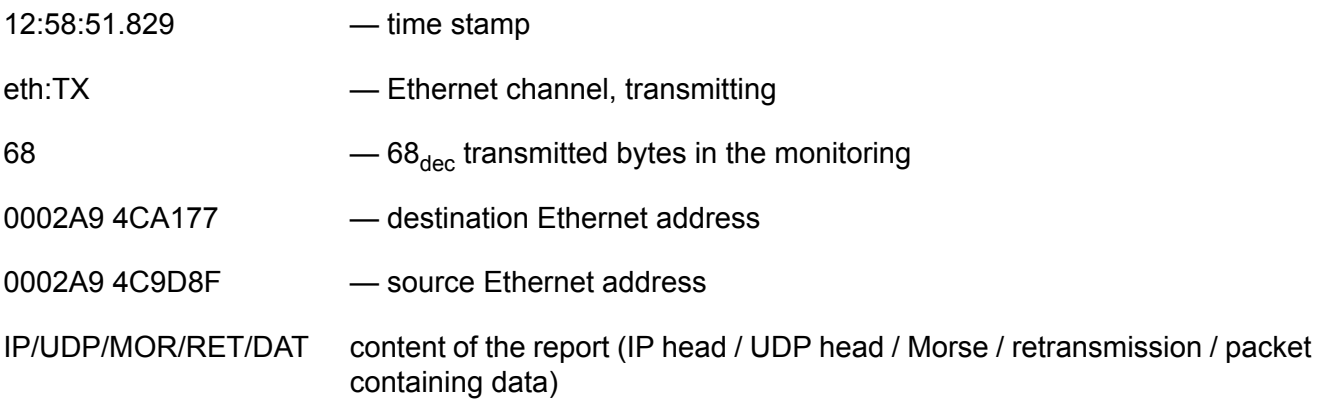

## **IP head:**

- 4500 –
- 4 IP protocol version
- 5 IP head length (5 words, each with 32 bits)
- 00 type of desired service for datagram transmission
- 0036 hex = 54 dec length of IP datagram in bytes
- 009B hex serial number, datagram identification
- $4000 0000 = \text{bits } 0 \text{ (most high) to } 15 \text{ (lowest)}.$

#### fragmentation

- bit 0: 1= fragmentation forbidden
- bit 1: 1 = next fragments follow
- bit 2: reserve
- bit 3 to 15: fragment offset start position of fragment data part relative to original datagram (in bytes)
- 4011 itemized:
- 40 datagrams lifetime in seconds is decremented by at least 1 upon passage through the router at 1, (if =0 then discarded)
- 11 specifies higher level protocol, the message of which is contained in the data part of the datagram
- B8C1 checksum of IP head
- C0A8 — source IP address

0001

C0A8 0009 — destination IP address

#### **UDP head + flags:**

- 22B8 source port UDP
- 22B8 destination port UDP
- 0022 22 hex = 34 dec length of UDP packet (UDP head + UDP data) in bytes
- 3B63 UDP checksum

#### **MORSE pseudoframe:**

D200 — flags, here:

- $\bullet$  D data frame
- $\cdot$  2 appended frame no, repeat no, security yes, problem bit no
- $\bullet$  0 reserve
- $\bullet$  0 protocol version
- 1390 UDP link No
- 690F 8909 to address
- 690F 8101 from address

#### **Morse packet contained in the MORSE pseudoframe:**

- 0A89 packet type
- 690F 8909 destination address
- 690F 8101 source address
- AAAA transmitted data
- AA63 checksum

## **18.4.2. ETH monitoring – CNI layer**

This menu is accessible from MORSE main menu by command:

#### **iMEIe Enter Enter**

```
CNI Monitoring:
         | retranslation | user |
   s-moR |-RX--TX--ERR-len-type-mask-Spl-|-RX--TX--ERR-len-type-mask-Spl|
(0) 0 OFF | OFF OFF OFF 0 0000 0000 OFF | OFF OFF OFF 0 0000 0000 OFF|
de(f)ault (r)ead (w)rite
(I)nit (S)ync
(q)uit
\rightarrow
```
The part retranslation is used for monitoring of traffic between the retranslation ETH input/output and the Node, i.e. at IP retranslation (M-IP-M).

The part user is used for packet tracking between ETH user input/output and the Node, i.e. at IP2Morse (IP-M-IP) or MAS (M-MAS-IP).

The following menus are similar to those for SCC channels:

Type **0 Enter**:

```
ETH CNI Monitoring:
(s)ys. channel:0
(r)etranslation
(u)ser
(d)st :00000000 (D)st mask :00000000 (1)-for :RX
sr(c) :00000000 sr(C) mask :00000000 (2)-for :RX
t(o) :00000000 t(O) mask :00000000 (3)-for :RX
fro(m):00000000 fro(M) mask:00000000 (4)-for :RX
use MO(R)SE addresses: OFF
(I)nit (W)rite
(q)uit
\rightarrow
```
The retranslation menu was chosen:

#### **r Enter**

```
Ret. CNI monitor:
O(N) O(F) F (R) X: OFF (T) X: OFF TX (E) rr: OFF
eliminate (d)eadlock:ON (S)plit:OFF
(l)ength:0
Packet (t)ype:0000 type (m)ask:0000
(q)uit
\rightarrow
```
For the meaning of items see SCC channel [monitoring](#page-86-1).

**The format of a monitoring report for ETH – CNI layer**

13:34:05.960|690F8909 690F8101|690F8909 690F8101|E00I IN 2N89 1dat AAAA 13:34:05.961|eth:TX 68 |0002A94CA177 |0002A94C9D8F | IP/UDP/MOR/RET/DAT 4500 0036 00A5 4000 4011 B8B7 C0A8 0001 C0A8 0009 22B8 22B8 0022 F982 D200 139A 690F 8909 690F 8101 0989 690F 8909 690F 8101 AAAA ED39

Packet AAAA in this example was incoming from the Node to the ETH channel (CNI layer monitoring) and was send to the Ethernet line (physical layer monitoring).

Meaning of items:

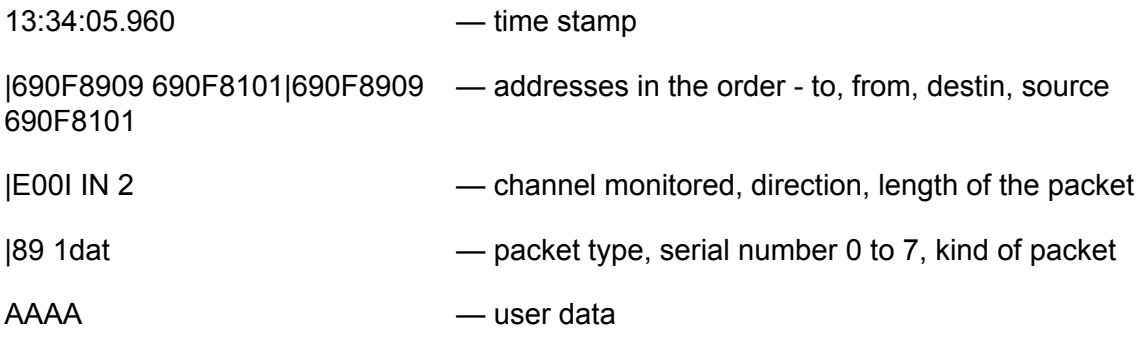

# **18.5. Monitoring NAG channels**

The monitoring parameters of NAG channels are set here. Setting is performed individually for each channel.

From the MORSE main menu type **iMGIe Enter Enter:**

```
CNI Monitoring:
         | retranslation | user |
   s-moR |-RX--TX--ERR-len-type-mask-Spl-|-RX--TX--ERR-len-type-mask-Spl|
(0) 1 OFF | OFF OFF OFF 0 0000 0000 OFF | OFF OFF OFF 90 0000 0000 OFF|
(1) 0 OFF | OFF OFF OFF 0 0000 0000 OFF | OFF OFF OFF 0 0000 0000 OFF|
de(f)ault (r)ead (w)rite
(I)nit (S)ync
(q)uit
\rightarrow
```
The **Network Agent** channels have not a physical input/output, so the menu offers the CNI monitoring only. The parameter setting is analogous like at SCC channels.

# **19. Statistic logs**

From MORSE main menu select  $d(i)$  ag stat (l) ogs.

#### Type **il Enter**.

Logs: (l)inks c(a)lls SCC p(o)rts net(u)ser RF (m)edium (e)thernet pu(s)h into history list clea(r) (q)uit >>

## <span id="page-99-0"></span>**Menu commands common for all statistic logs:**

pu(s)h into history list — All currently active logs (period 0) are closed, saved to the flash memory and cleared. The oldest logs history record (period 3) is overwritten, so the result of the pu(s)h command is that period 2 becomes period 3, 1 becomes 2, 0 becomes 1 and a new, empty record for period 0 is started.

clea(r) — Clears all currently active logs, i.e. period 0. The above commands should only be used in exceptional situations. When statistic information from the very last minute is needed, then use the commands  $(d)$  isplay with  $(r)$  ef, reference (w)rite see bellow.

Menu items (1), (a), (o), (u), (m), (e) enable selection of the desired log. To give an example, the  $(1)$  inks log has been chosen here:

## Type **l Enter**

```
(0) (1) (2) (3)
(f)ilter
(d)isplay with (r)ef
reference (w)rite
(q)uit
\rightarrow
```
<span id="page-99-1"></span>The above submenu is identical for all log types. The time period from which we want to see the statistics is chosen here. (0, 1, 2, 3) For logs consisting of list (Link list a Call list) a filter can be configured. Only list items with addresses meeting conditions set in the filter are then reported and displayed.

<sub>ま</sub> — For filter setting<br><sup>e</sup>

Type **f Enter**

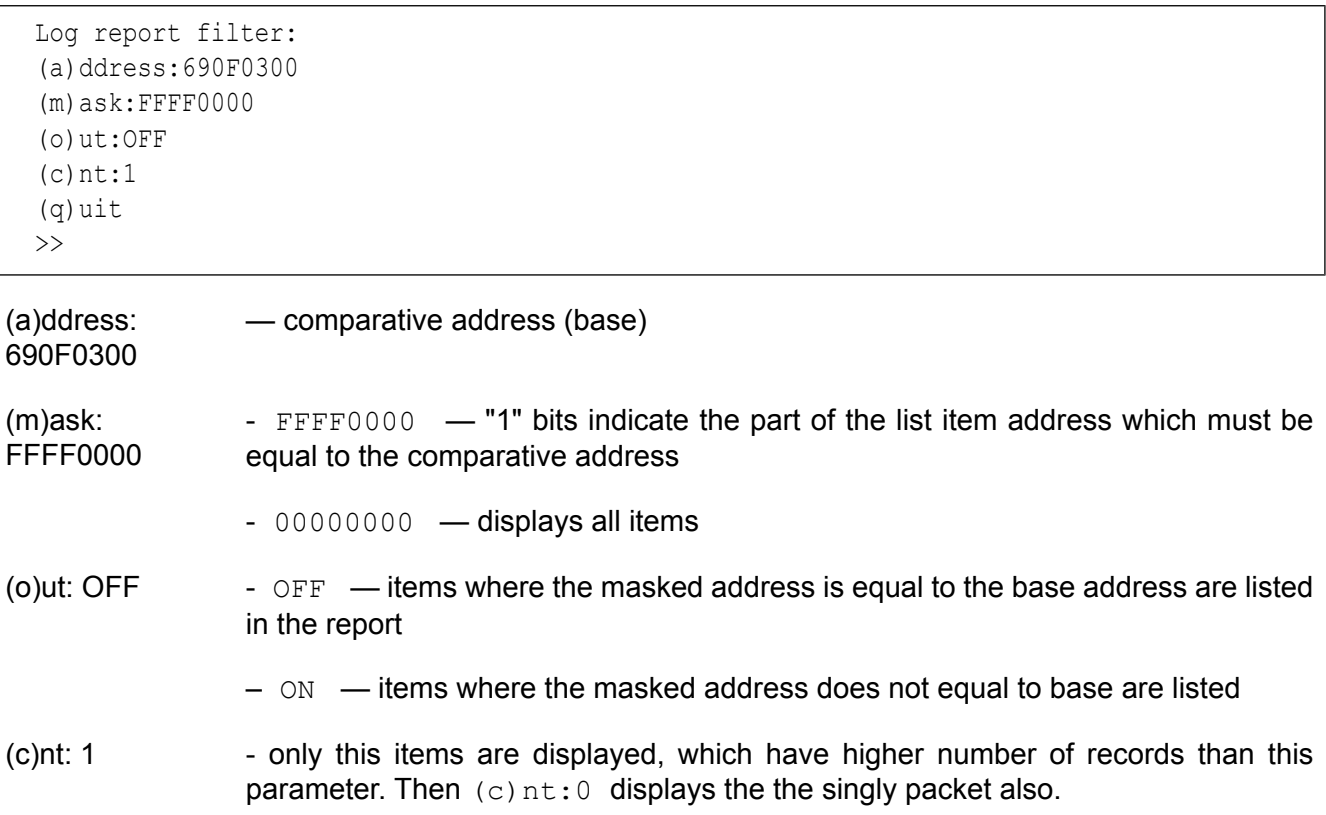

Following commands can be used to get the latest (incremental) information from any statistic log:

(d)isplay with (r)ef reference (w)rite

First it is necessary to get the reference log data. Type (0) to obtain the current log information, then use the reference (w) rite command to save it. After next typing of (0) you can display the increment of log data by issuing the  $(r)$  ef command. The  $(d)$  isplay command displays the current content of Setr buffers. Thus alternating the  $(d)$  isplay and  $(r)$  ef commands, you can have both, the incremental and the last received log data display.

 $(0)$ , $(1)$ , $(2)$ , $(3)$  — Choose the time period from which the log statistic is to be displayed

- (0) is the running period
- $\bullet$  (1) is the last history period saved in the flash memory
- $\bullet$  (2) the period before
- (3) the oldest history period available

The typical history period length is 86400 seconds, i.e. one day. The log period length can be configured within the Unit menu. The shift occurs also when you restarted CU, see pu(s)h into [history](#page-99-0) list

## Type **0 Enter**

The running period of the links log has been chosen - see the following chapter for the report.

# **19.1. LINKS LIST**

Updated for version 8.04

This provides comprehensive information about the retranslation packets exchange. Contains the packets transmitted (TX) via the net N and link L node outputs and the packet received (RX). The log contains the communication of all nodes in CU.

From MORSE main menu select:  $d(i)$  ag stat  $(l)$  ogs  $(l)$  inks  $(0)$  i.e.

Type **ill0 Enter**

The log list starts with a header containing:

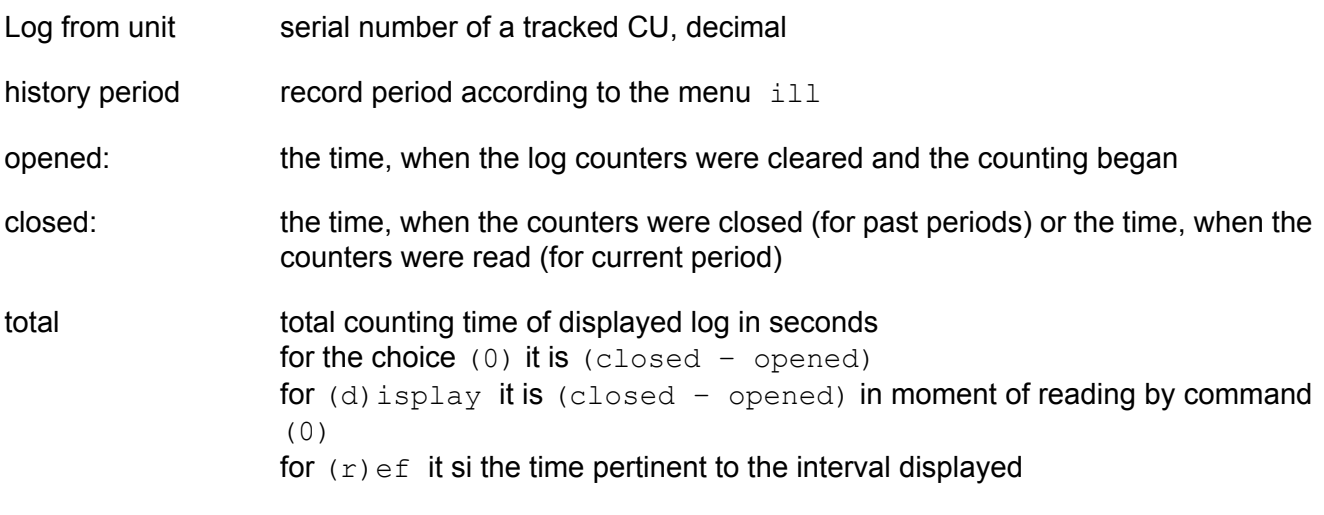

LINK LIST distinguishing of the log type LINK LIST, CALL LIST,....

The remote address of a link listed in the report has to meet conditions set in the  $(f)$  ilter menu (see the  $(f)$  ilter menu)

```
\rightarrowLog from unit 4833383 history period 0
 opened: 2007-02-05 13:29:59
  closed: 2007-02-05 13:44:33
total 874 s LINK LIST
690F0001 690F0002
TX: 16/.018 byte: 3000/100 rep: 14/.467 lost: 8/.500 busy: 9/.360
RX: 8/.009 byte: 800/100 rep: 5/.385 misc: 0/ -
Total:
packs bytes packs/sec bytes/sec
24 3800 0.03 4.3
\rightarrow
```
## **Items of LINK LIST report**

690F0001 node address of the link end in the observed CU, each node pair has a individual record in the log

690F0002 node address of the link end in the counterpart CU, in case of the wires retranslation the addresses are equal

## **Transmitting reports TX**

TX:424/0.01 number of data packets sent into retransmission channel more precisely: packets entered in the RFC input buffer, most 9 positions for MR400, next incoming packets are refused and registered in the busy item, the TX packets are processed in some of next method:

- if sec OFF packet is sent without requirement for ACK
- if sec ON packet is sent and the ACK returned
- if sec ON packet is ent and the ACK didn't come, the repeat follows and it is registered in the item rep
- if the ACK does not come after specified number of repeats, then the packet is discarded and registered once in TX and once more in the item lost
- if the ACK does not come until the store timeout in node expired (Ne1T15), then the packet is discarded and registered in the item lost
- if the store timeout expired and the packet did not start be transmitted, then the packet is discarded and it is not registered, neither in the TX item number of
- $TX: \ldots$ .018  $TX/total$  number of TX / total time of opened log, [packets/sec]
- byte: 3000/... data byte number in TX + number of repeatedly transmitted bytes
- byte: .../100 byte/(TX+rep) average data lenght of packets transmitted
- rep: 14/... number of repeatedly transmitted packets
- rep: ... $\frac{1.467}{\text{rep}}$  rep/(TX+rep) relative part of packet repeated
- lost: 8/... number of packets which did not be acknowledged by ACK or which were discarded after store timeout, the repeated packets (rep) are not counted the unsecured packets are not counted
- lost: .../.500 lost/TX relative part of unacknowledged packets
- busy: 9/... packets, which did not fit into buffer and were discarded
- busy: ... $\frac{1}{360}$  busy/(TX+busy) relative number of refused packets

## **Receiving reports RX**

RX: 8/... number of data packets received for the first time (the state of repeat bit in the header is not important here)

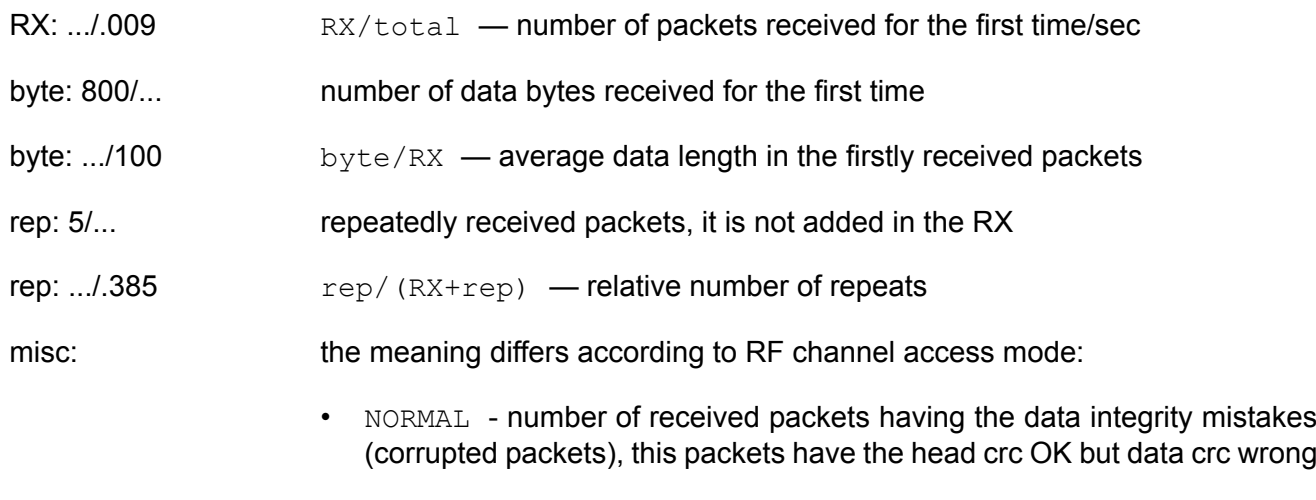

• R-CTRL - number of tx req

## **Total - summary records for the all CU**

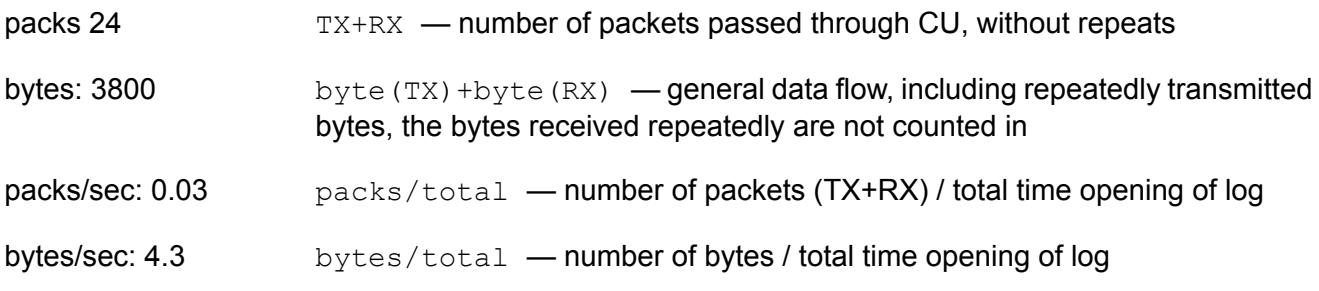

# **19.2. CALLS LIST**

Offers a review of all the calls (MORSE addresses) which were detected on any of the RF Channels during the log period, together with average DQ and RSS values.

Fromn the MORSE main menu select:  $d(i)$  ag stat (1) ogs c(a) lls (0), i.e.

#### Type **ila0 Enter**

Every address listed in the report has to meet conditions set in the  $(f)$  ilter menu.

```
Log from unit 4943628 history period 0
 opened: Thu Sep 30 12:29:59 2005
 closed: Thu Sep 30 19:03:03 2005
total 23584 s RF CALL LIST
addr. count DQ RSS addr. count DQ RSS addr. count DQ RSS
69509001 766 18 109 690F0400 130 24 72 69501500 97 26 72
008A003A 77 23 72 690F8100 19 28 63 690F8606 185 28 90
690F8601 20 25 90 69509002 1 0 119
Total:
packs rate
1295 0.05
\rightarrow
```
## **Items of an address record in the RF CALL LIST:**

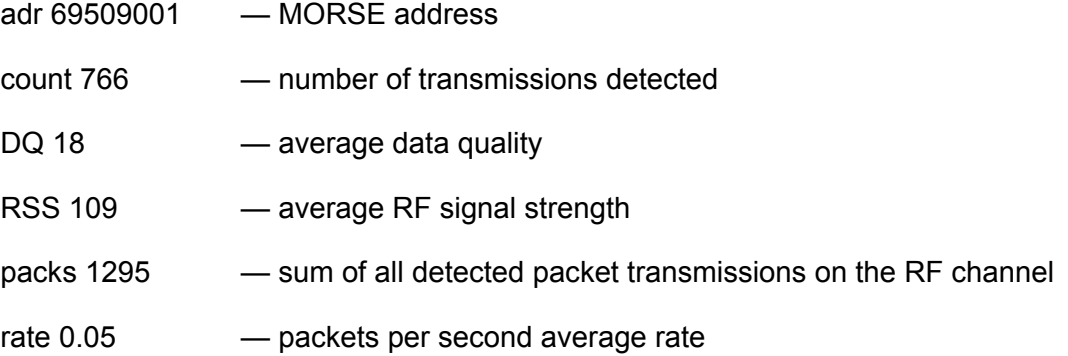

# **19.3. SCC PORTS LOG**

provides statistics of received and transmitted frames on the RS232 interface of SCCs (to and from a connected remote terminal device).

From the MORSE main menu select:  $d(i)$  ag stat  $(l)$  ogs SCC (p) orts  $(0)$ , i.e.

#### Type **ilo0 Enter**

```
Log from unit 5863503 history period 0
 opened: Tue Sep 13 14:09:04 2005
 closed: Tue Sep 13 14:31:21 2005
total 23123 s COM PORTS LOG
Port TX bytes size RX bytes size
 0 293 16180 55 287 3368 12
 1 no TX data no RX data
 2 no TX data no RX data
 3 no TX data no RX data
\rightarrow
```
## **Items of COM PORTS LOG report:**

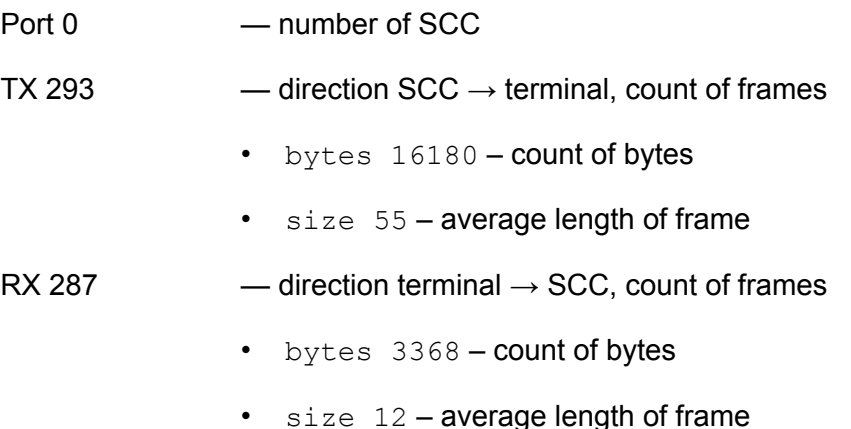

# **19.4. NET USER LOG**

Gives information of packets passing through the user part of the Channel to Node interface, thus enabling evaluation of the network load generated by the user connected via the respective channel.

The SCC, Ethernet or Network Agent channels can be used fot user access in the MORSE network.

From MORSE main menu select: d(i)ag stat (l)ogs net (u)ser (0) i.e.

#### Type **ilu0 Enter**

```
Log from unit 5863503 history period 0
 opened: Tue Sep 13 14:09:04 2005
 closed: Tue Sep 13 15:26:14 2005
total 4630 s USER INTERFACE LOG
Port TX/period bytes size RX/period bytes size
S00 no TX data no RX data
S01 no TX data  20/231 80 4
S02 no TX data no RX data
S03 no TX data no RX data
E00 no TX data no RX data
G00 no TX data no RX data
G01 no TX data no RX data
\rightarrow
```
#### **Items of USER INTERFACE LOG report**

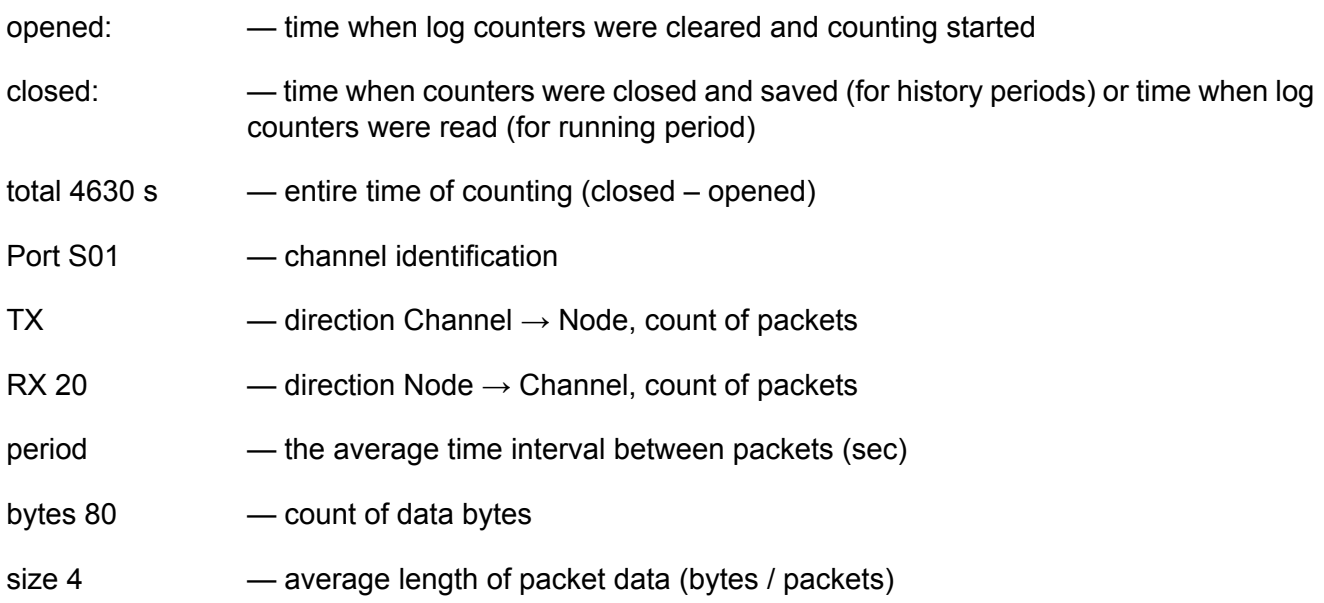

## **19.5. RF MEDIUM LOG**

Gives indications about time occupancy of the RF channel. Based on periodical sampling of the RF channel status and RSS level every 8 milliseconds, percentages of time consumed by data communication and by interference are calculated and displayed. If more detailed information is needed, RF medium monitoring can be used.

From MORSE main menu select: d(i)ag stat (l)ogs RF(m)edium (0), i.e.

#### Type **ilm0 Enter**

```
Log from unit 4340141 history period 1
 opened: Wed Jan 23 21:13:14 2002
 closed: Thu Jan 24 21:13:14 2002
total 86400 s RF MEDIUM LOG
comms total 7.97% free 87.57%
noise: comms:
112 2.47% 101- 2.20%
104 0.90% 85-100 1.71%
 96 0.96% 69-84 0.21%
 88 0.03% -68 0.10%
 80 0.07%
 72 0.00% **TX** 3.74%
 64 0.00%
 56 0.00%
 48 0.02%
No RSS info 0.00%
FDI 95.37% CI 35.05%
>>
```
## **Items of RF MEDIUM LOG menu:**

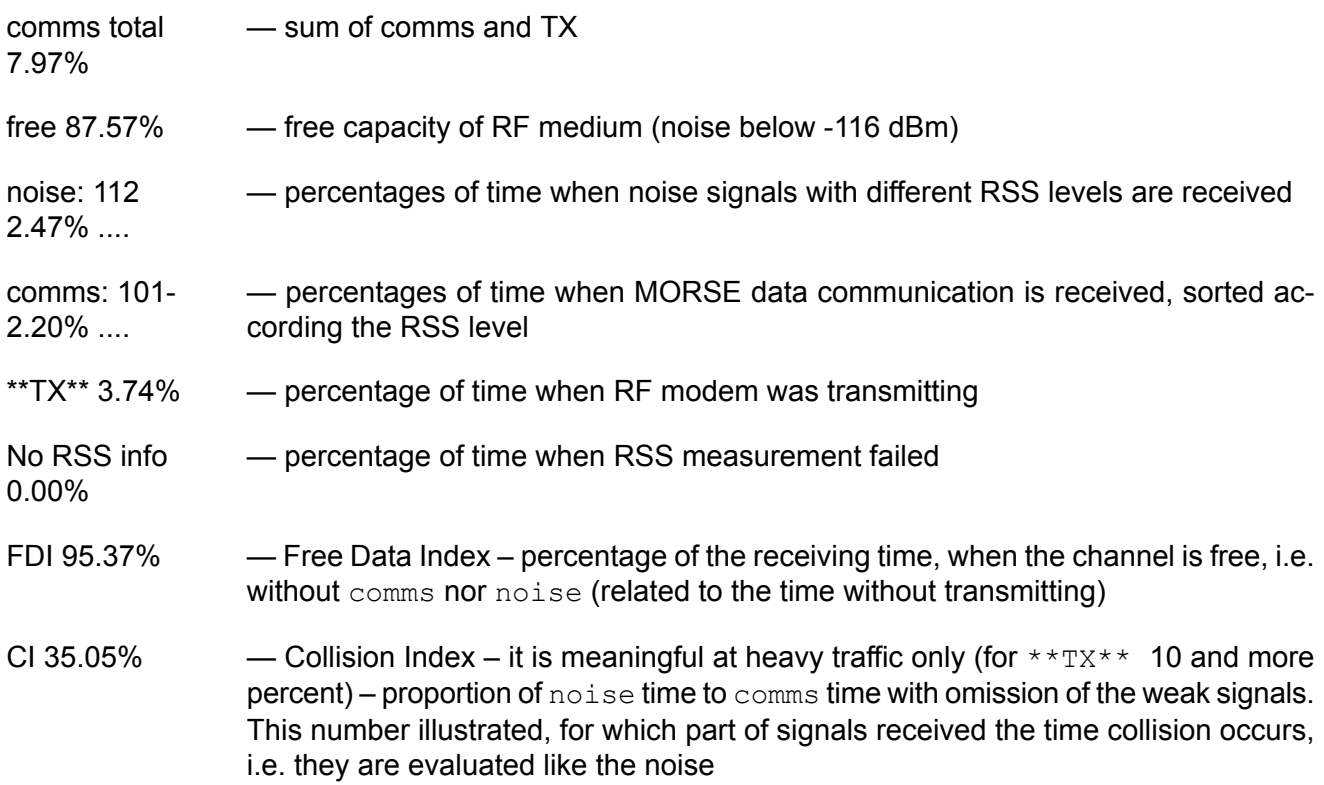

## **19.6. ETHERNET LOG**

Information about traffic in Ethernet channel.

From MORSE main menu type **ile0 Enter**.

```
Log from unit 5863503 history period 0
 opened: Tue Sep 13 14:09:04 2005
 closed: Tue Sep 13 15:44:33 2005
total 5729 s ETHERNET LOG
RX:
packs : 0 packs/s : 0.00
bytes : 0 bytes/s : 0.0
busy : 0 packs/s : 0.0
collision: 0 packs/s : 0.0
overrun : 0 packs/s : 0.0
crc error: 0 packs/s : 0.0
short fr.: 0 packs/s : 0.0
align err: 0 packs/s : 0.0
long fr. : 0 packs/s : 0.0
mcast : 0 packs/s : 0.0
bcast : 0 packs/s : 0.0TX:
packs : 0 packs/s : 0.00
bytes : 0 bytes/s : 0.0
busy : 0 packs/s : 0.0
carrier : 0 packs/s : 0.0
underrun : 0 packs/s : 0.0
retry : 0 packs/s : 0.0
tot. retr: 0 packs/s : 0.0
retr. lim: 0 packs/s : 0.0
late col.: 0 packs/s : 0.0
heart b. : 0 packs/s : 0.0collision: 0 packs/s : 0.0
\rightarrow
```
The informations concerning the Ethernet channel traffic are available here.

- packs the number of packets passed through Eth channel
- bytes the number of bytes passed through Eth channel
- ostatní next records serves for productions purposes
# <span id="page-108-0"></span>**20. Events**

There is one central Event log in an CU. When an outstanding event is detected, a standard event record is generated. The second part of this menu item  $e(r)$  ror is designated for obsolete error log versions.

From MORSE main menu type **i E Enter**.

```
Event log pages
(0) (1) (2) (3)...(F)(c)lear forma(t) ckh(k) (s)tatus
(q)uit
\rightarrow
```
## **Meaning of items:**

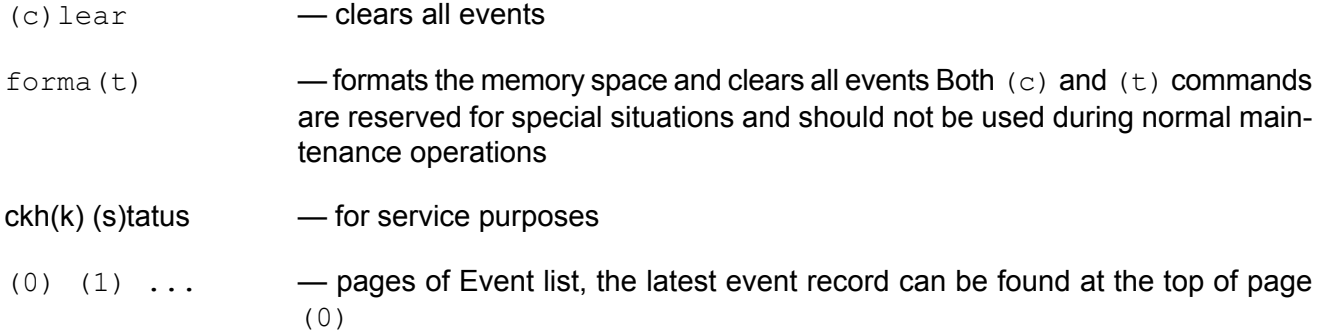

#### type **(0) Enter**

```
\rightarrowEvent log name0
2005-09-14 05:19:26| COLD START EVT 2000,00000044,02D10000
2005-09-14 05:19:15| PS SHUTDWN EVT 1999,00000000,00000000
2005-09-14 05:17:08| A:565098BA test
2005-09-14 05:16:16| A:565098BA put MON SCC 3 O.K.
2005-09-14 05:16:16| A:565098BA put MON SCC 2 O.K.
2005-09-14 05:16:16| A:565098BA put MON SCC 1 O.K.
2005-09-14 05:16:16| A:565098BA put MON SCC 0 O.K.
2005-09-14 05:13:00| A:565098C6 put UNIT 0 O.K.
2005-09-14 05:12:27| SUPPLY BACK EVT 1051,00000000,00000000
2005-09-14 05:11:47| SUPPLY DROP EVT 1050,00000001,00000000
2005-09-14 05:11:38| A:565098BA write NODE 4 O.K.
2005-09-14 05:11:38| A:565098BA write NODE 3 O.K.
2005-09-14 05:11:38| A:565098BA write NODE 2 O.K.
2005-09-14 05:11:38| A:565098BA write NODE 1 O.K.
2005-09-14 05:11:38| A:565098BA write NODE 0 O.K.
```
The first part is the time when the event was detected, the second is a short description of it. The events recorded in example, chronologically from below:

A:565098BA write NODE 0 O.K. — 5 configuration structures written by command write

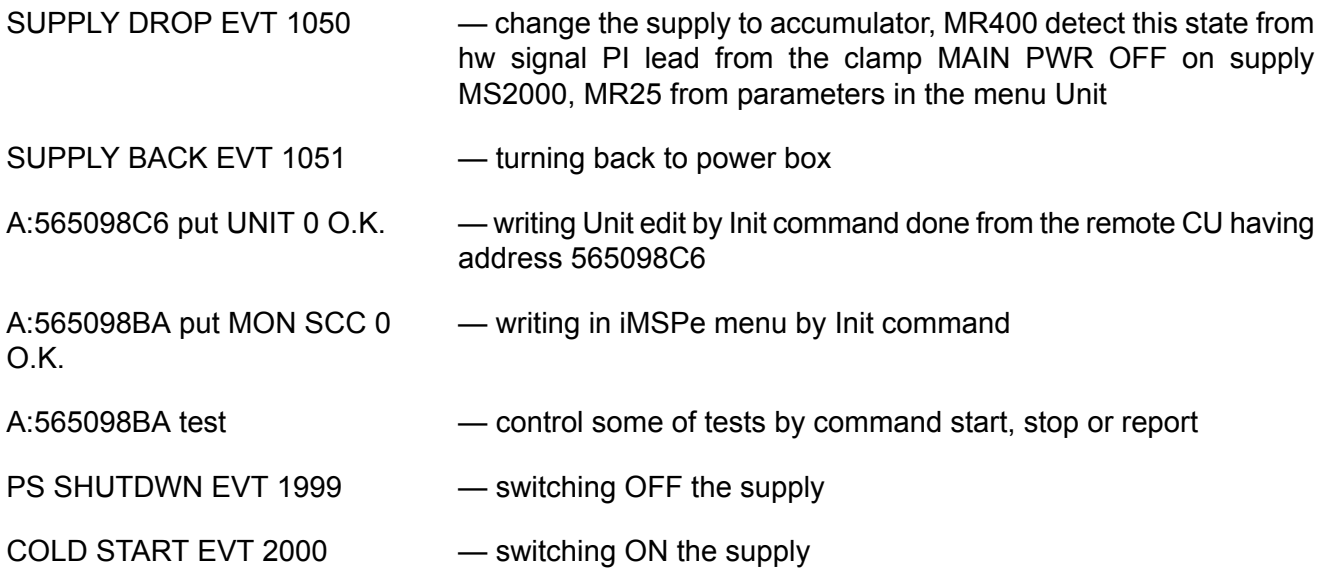

# **21. Tests**

All diagnostic tests can be controlled by three CU services – test start, test report and test stop.

These services are activated by commands (s) tart  $r(e)$  port sto(p), which are present in the submenu of each test. The remaining menu items serve for editing of test parameters.

<span id="page-110-0"></span>Anytime a test is successfully started, it has been started with parameters sent from  $Setr.exe$  together with the start command. Consequently, the only way how to change a parameter of a running test is to stop it, set the parameter and start the test again.

# <span id="page-110-1"></span>**21.1. STATISTIC TEST**

This enables complex testing of a path in the MORSE network.

From MORSE main menu type **i t t Enter**

```
Statistic (t)est:RX/TX
(N):1 (d):690F8606h
s(o)urce:-
d(a)ta:abcdefq
random data (l)ength:0byte
(r)epeat period:1000ms + (j)itter:200ms
Qualit(y) time constant:10s
RSS (m)easure:ON
sec(u)rity:OFF
(g)o on:OFF
(s)tart r(e)port sto(p)
\rightarrow
```
## **Items of statistic test menu:**

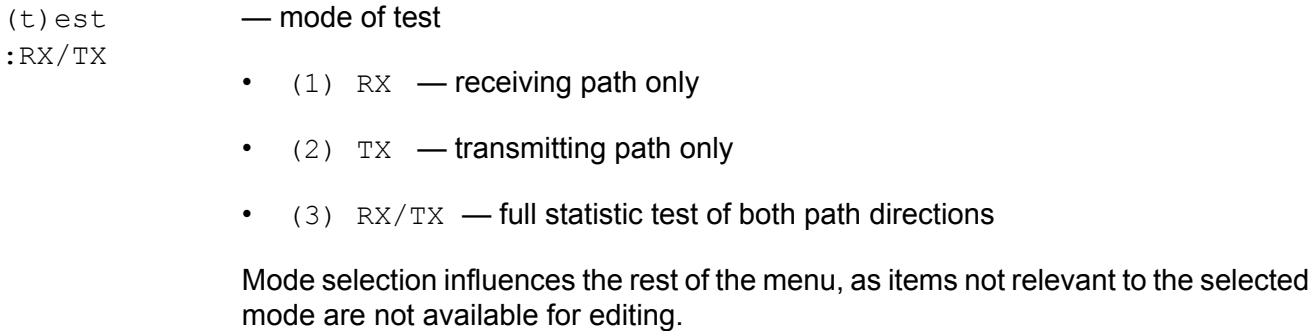

 $(N)$  : 1 – The number of the node where the test will run. The node is from the CU where the test start service is activated. Simultaneously, the node selected is the originating node of the tested path.

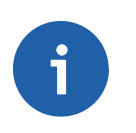

### **Note**

It is possible to start a test on a node different from the one to which the Setr.exe is connected. Whenever we are connected to a node from some

 $CU$ , we can control (using (s) tart, r(e) port and sto(p) commands) any test on the remaining nodes from that CU.

(d): — Address of Node, which is at the opposite end of the path to be tested.

69601000h

- s(o)urce:- Only for RX mode. Address of the counterpart node (which has to be in the TX mode) transmitting test packets.
- $d(a)$ ta:  $ab$ cdefg — Arbitrary data, which are then added to every test packet, can be set here.

type **a Enter**

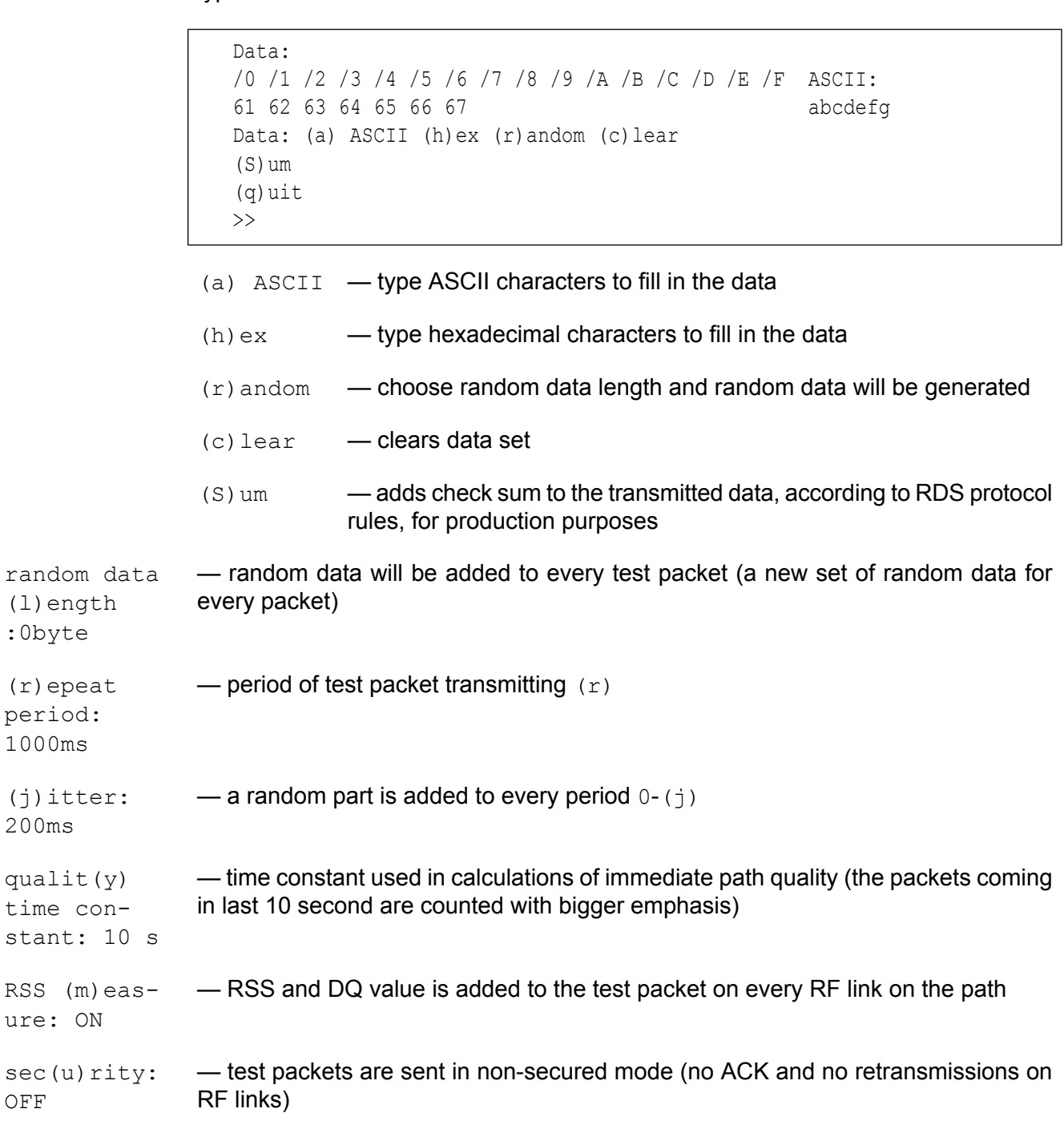

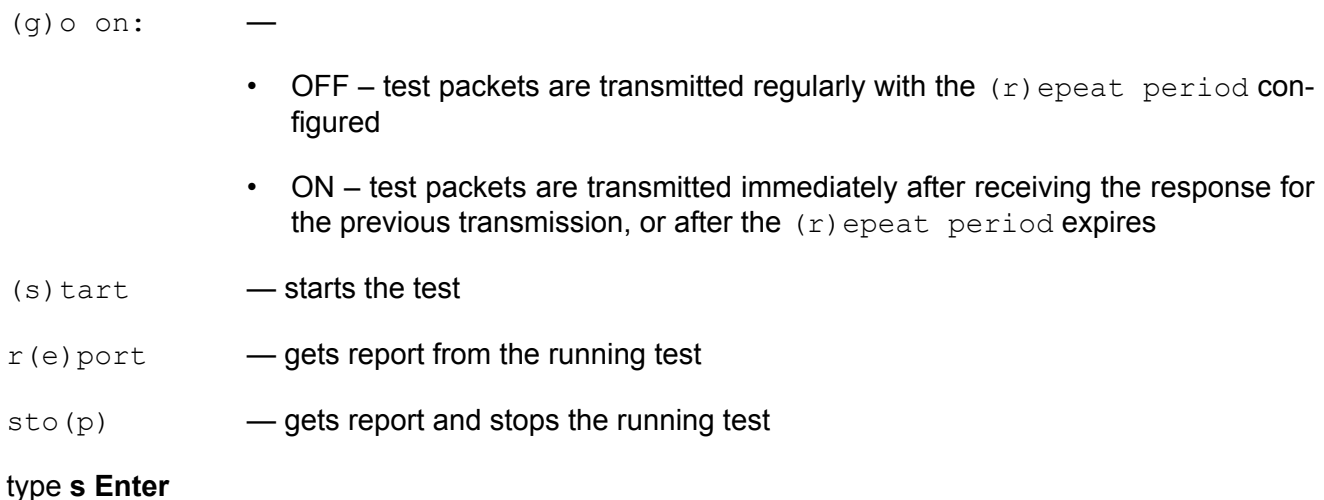

Test on Node 1 is running

#### <span id="page-112-0"></span>Type **p Enter**

```
STest report STOP!!! RX_TX
source 690F8100 dest 690F8606 Node 1 security OFF
current sec: 44318 test sec: 35204
packets send: 35135 received: 34906
bytes per packet: 112 period: 1002.0 ms
PINGS TX: 35135 RX: 34906 Lost: 229
min: 174 max: 320 aver: 201 qual: 235 ms
160: 16726 192: 16913 224: 286 256: 981
     Path DQ RSS HOM Path DQ RSS HOM
(690F8100-690F0300) 29.3 62.6 0.9 (690F0300-690F8606) 26.9 95.2 0.7
(690F8606-690F0300) 28.4 92.1 0.9 (690F0300-690F8100) 29.9 65.3 0.8
PER: 1:153.4 BER: 7.3e-06
breaks count: (length: count)
   1: 221 2: 4 8: 1
longest breaks: (units: sec)
   8: 20131 2: 2735 2: 19115 2: 34065
   2: 35062 1: 400 1: 487 1: 526
   1: 750 1: 1197 1: 1400 1: 1407
\rightarrow
```
#### **Meaning of items of statistic test report:**

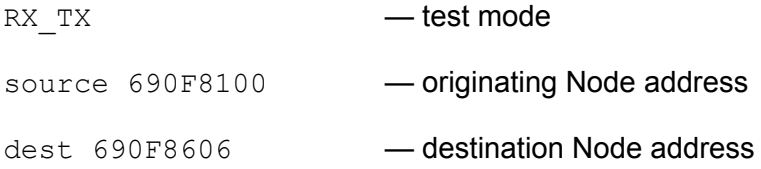

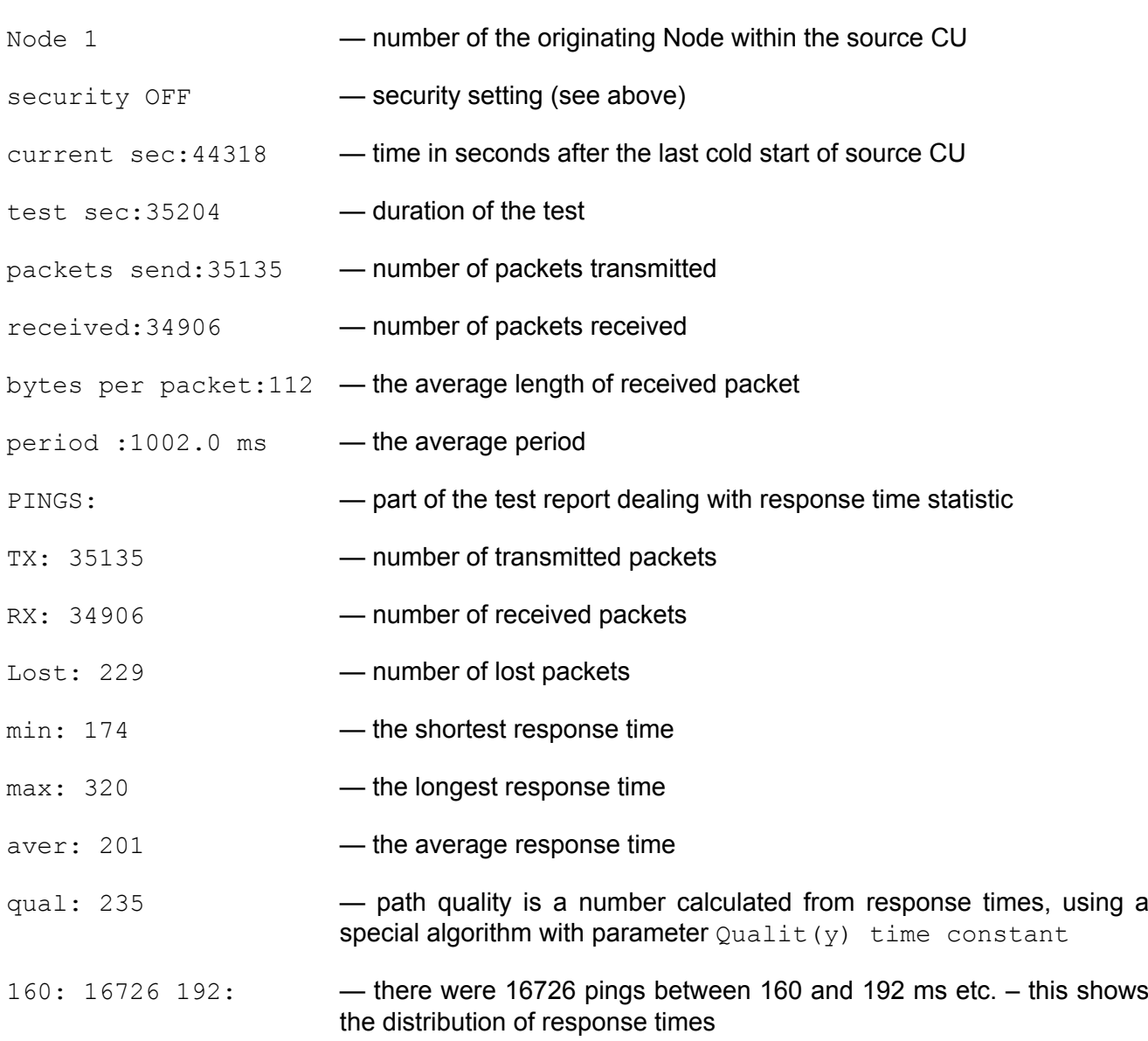

## **RSS and DQ values for all RF links included in the tested path:**

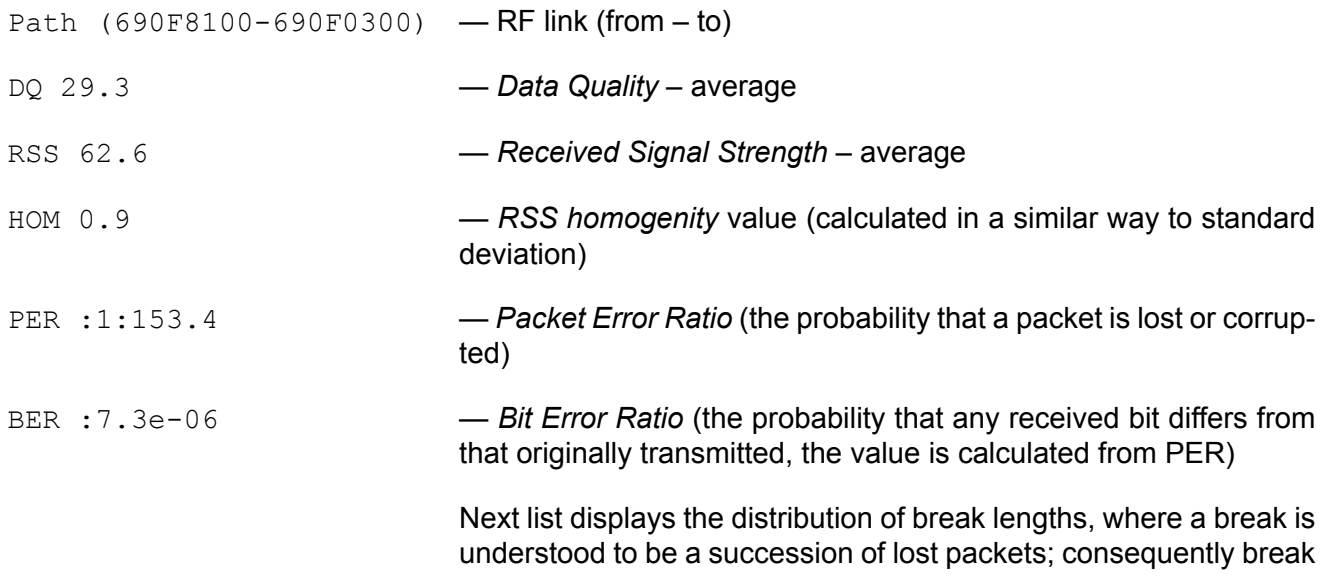

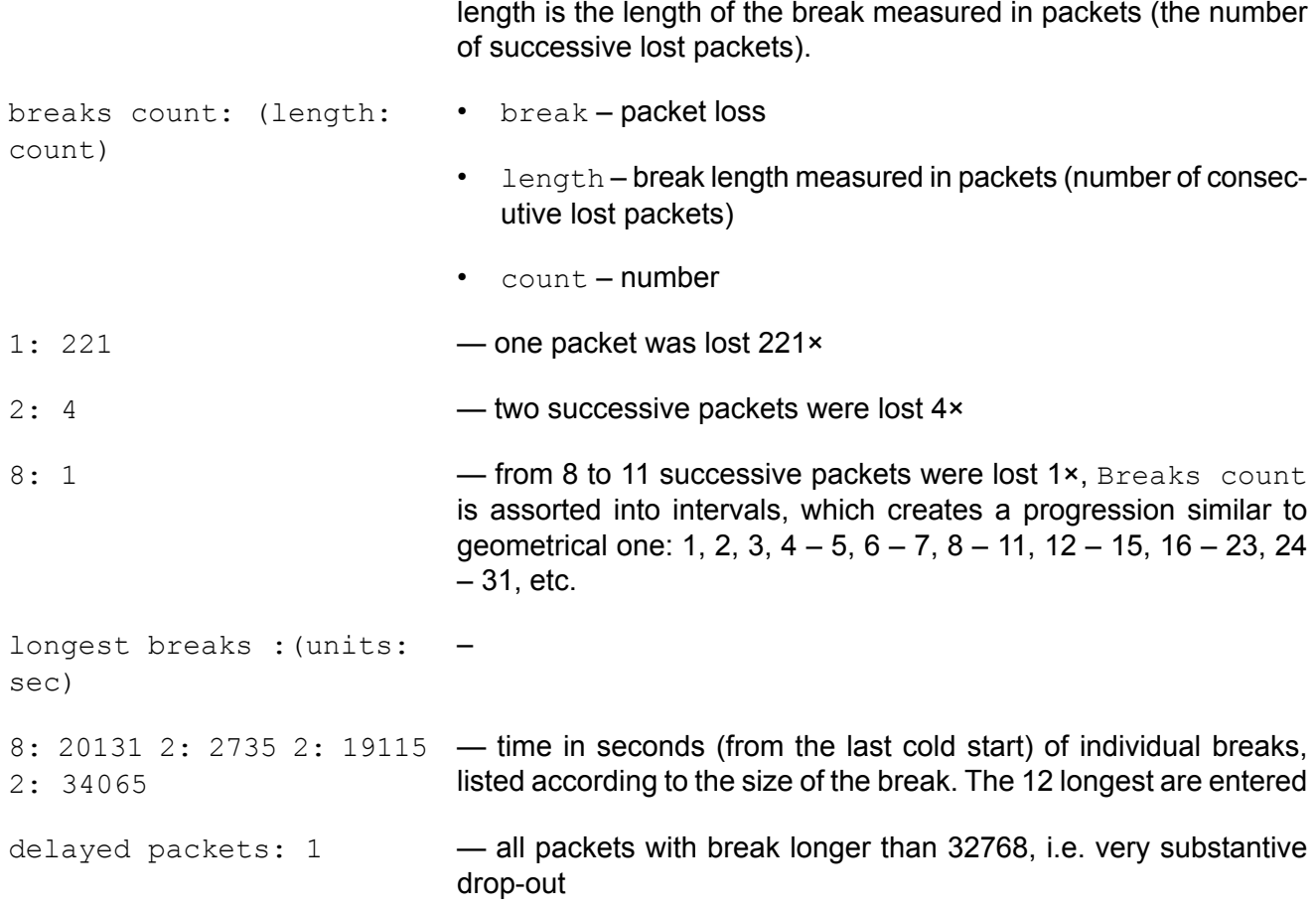

## **21.2. BER TEST**

The BER test is a special test for evaluating the bit error rate. For the most part, it is used for laboratory measurement of the modem on a given fixed link where it is not necessary to reveal as much data in the report as in the Statistic test. When measuring the radio link, it is best to use the Statistic test.

On one side of the link, the BER Test must be set for transmission  $(t)$  est TX; the other side (the side to be evaluated) must be set for receiving  $(t)$  est RX. The setting for other parameters is contained in the section Statistic test.

The Ber test runs a one way Statistic test (one side TX, the other RX). Only the report is arranged to display only the bit error rate. The Ber is calculated from lost packets and their length.

From MORSE main menu type **i t b Enter**.

#### **Menu for transmitting CU:**

```
Ber (t)est:TX
(N):1 (d):690F8100h
s(o)urce:-
d(a)ta:
random data (l)ength:10byte
(r)epeat period:1000ms + (j)itter:0ms
(s)tart r(e) port sto(p)
```
(q)uit >>

### **Meaning of items:**

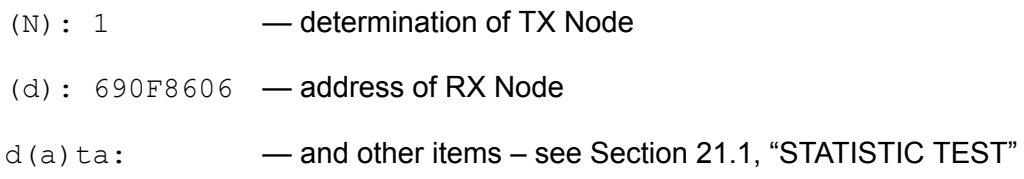

## **Menu for receiving CU:**

```
Ber (t)est:RX
(N):1 (d):690F8100h
s(o)urce:8606h
d(a)ta:-random data (l)ength:-
(r)epeat period:- + (j)itter:-
(s)tart r(e)port sto(p)
(a)uit
\rightarrow
```
## **Meaning of item:**

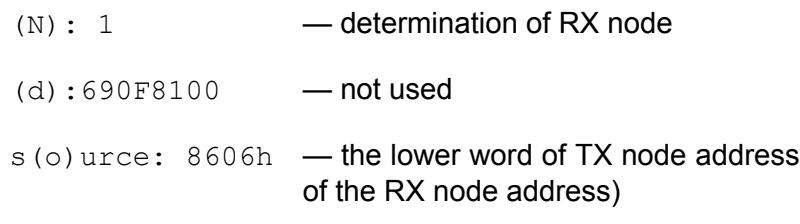

## **Report from RX unit:**

```
Ber report only RX
source 00008606 dest 690F8100
packets received: 403 bytes per packet: 14
PER: 1:101.8 BER: 8.7e-05
\rightarrow
```
<span id="page-115-0"></span>PER : 1:101.8 — probability of packet lost

BER : 8.7e-05 — probability of bit lost (counted from packet size)

# **21.3. SEND PACKET**

This test is used to transmit a precisely defined packet. With this service, it is possible to send a packet of any type and data structure to the MORSE network.

MORSE main menu type **i t s Enter**

(the upper word has to be equal to that

```
Send packet: (N):1 (d):690F0300h
(t)ype:0009h
s(o)urce:690F8100h
d(a)ta:abcd
random data (l)ength:0byte
(r)epeat period:1000ms + (j)itter:0ms
(s)tart r(e)port sto(p)
(q)uit
\rightarrow
```
 $(N): 1$  determination of the originating node from

```
(d): 690F0300 — destination address
```
 $(t)$  ype: 0009h — type of packet

 $s(0)$ urce: 690F8100h — source address (can be different from the originating node address)(N))

The other parameters follow the statistic test submenu. There is one speciality about the Send packet test – when the  $(r)$  epeat period is set to zero, the test starts by  $(s)$  tart command, sends just one packet according to parameters and immediately stops itself (a one "shot" operation). In this case, a service report limited to "O.K." comes as a response to the  $(s)$  tart command.

Normally, for periodical transmission, a response to the  $r(e)$  port command looks like this:

```
SPack report
source 690F8100 dest 300 Node 1
repeat period 1000 ms
data size 4 bytes
>>
```
# **21.4. PING TEST**

The Ping test is a Statistic test but with the report arranged so that a table with the response-times is displayed. If the RSS  $(m)$  easure is ON, the RSS/DQ table of RF links is also displayed.

From MORSE main menu type **I t p Enter**

```
Ping: (N):1 (d):69601000h
sec(u)rity:OFF
(g)o on:OFF
RSS (m)easure:ON
(r)epeat period:1000ms + (j)itter:0ms
random data (l)ength:0byte
Qualit(Y):OFF
Qualit(y) time constant:10s
d(a)ta:
(s)tart r(e) port sto(p)
(q)uit
\rightarrow
```
Qualit(Y): • OFF-whole report

 $ON$  – report offers only the quality value

For the meaning of remaining items see Section 21.1, ["STATISTIC](#page-110-0) TEST"

```
Ping report
Node 1 source 690F8100 dest 69601000 security OFF
PINGS TX: 115 RX: 114 Lost: 1
min: 462 max: 1051 aver: 559 qual: 552 ms
448: 22 512: 86 640: 1 896: 4
1024: 1
     Path DQ RSS HOM Path DQ RSS HOM
(690F8100-690F0300) 29.2 64.9 0.8 (690F0300-69501500) 30.4 70.1 0.3
(69501000-69601000) 29.9 99.0 0.0 (69601000-69501000) 28.8 96.4 0.9
(69501500-690F0300) 22.8 70.4 0.8 (690F0300-690F8100) 29.4 66.9 0.6
\rightarrow
```
For the meaning of remaining items see [statistical](#page-112-0) test report

## **21.5. ROUND TEST**

The Round test simulates a polling-type user application i.e. calling to more CU from one centre, each of them separately. The test sends echo packets to selected group of destination Nodes. The lost packet probability and the average response time information are then available for every destination tested. This test is mostly used for network acceptance tests or as a network traffic generator, while the more detailed diagnostic information can be obtained from statistic logs from all participating CUs.

From MORSE main menu type **i t r Enter**

```
Round test:
(N):1 (d)
d(a)ta:
random data (l)ength:0byte
(r)epeat period:1000ms + (j)itter:0ms
sec(u)rity:OFF
(g)o on:OFF
(s)tart r(e) port sto(p)
(q)uit
\rightarrow
```
#### **Meaning of items:**

- (N):1 determining the originating Node
- (d) list of destinations

type **d Enter**

```
Rtest editor
(c)lear
e(x)ample
( 1)e 0300
( 2)e 0400
( 3)e 8606
(q)uit
\rightarrow
```

```
(c)lear — clears all lines
e(x) ample - example and help for the editor
(1)e 0300 — a line determining destination(s)
```
Only the lower word of the destination address can be configured in the editor, the upper word always equals the upper word of the originating Node address.

The editor line starts with one of the following letters:

- $\cdot$  i Means interval and should be followed by two addresses separated by a space. All addresses starting from the first one up to and including the second one are entered into the list.
- $\bullet$  e Means that the following addresses (separated by a space) are simply included in the list of polled destinations.
- $d(a)$ ta:  $-\text{and other items}$  see the Section 21.1, ["STATISTIC](#page-110-0) TEST".

### **Example of the round test report:**

```
RTest report
source 690F8100 total TX 205
Node 1 security OFF
[dest - TX/PER/ping]
300h - 69/1:69.0/96 400h - 68/1:+INF/230
8606h - 68/1:1.0/-NAN
>>
```
#### **Meaning of items:**

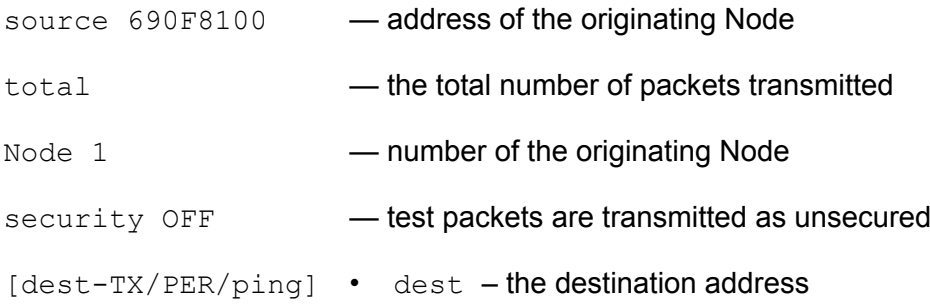

- $TX$  the number of transmitted packets to this destination
- $PER$  lost packet probability
- ping the average response time in ms

In the example shown there was one lost packet to destination 690F0300, 690F0400 was OK and 690F8606 was switched off.

## <span id="page-119-0"></span>**21.6. MEMLOAD**

The memload test is used for loading one of the SW modules (MORSE A, B, E, W) from the source CU to the destination one. Loading of a new firmware module into an CU is a complex process and should be reserved for trained personnel only. Attempts to remotely load SW modules made by an unqualified person can have disastrous consequences for the network. The following paragraphs deal only with the respective  $Setr.exe$  menu and do not completely describe the software loading process! For more information, please contact RACOM technical support engineers (see [www.racom.eu](http://www.racom.eu)<sup>1</sup>).

#### From MORSE main menu type **i t l Enter**

```
Memload:
(N):1 (d):690F8100h
(E)xternal flash:OFF
ma(x) sectors:1 (m)odule:A
User module: fi(r)st:00300000 (l)ast:0037FF80
(s)tart r(e) port sto(p)
go MORSE (A) / (W)(i)nit
(f)ire (k)ill (c)ontinue
go MORSE (B)
(q)uit
\rightarrow
```
There are three different types of items in the memload menu:

- 1. Memload parameters, which have to be set before the test is initiated by the  $(s)$  tart command
- 2. (s) tart,  $r(e)$  port a sto(p) commands with standard behaviour
- 3. Memload commands, which can only be applied to a running test. These commands are used to proceed from one state to another during the loading process.

#### **ad 1.) Memload parameters:**

- $(N)$  : 1 source Node in the CU
- (d) :690F8100h destination Node (in the CU where the selected SW module will be be loaded to)

<sup>1</sup> http://www.racom.eu

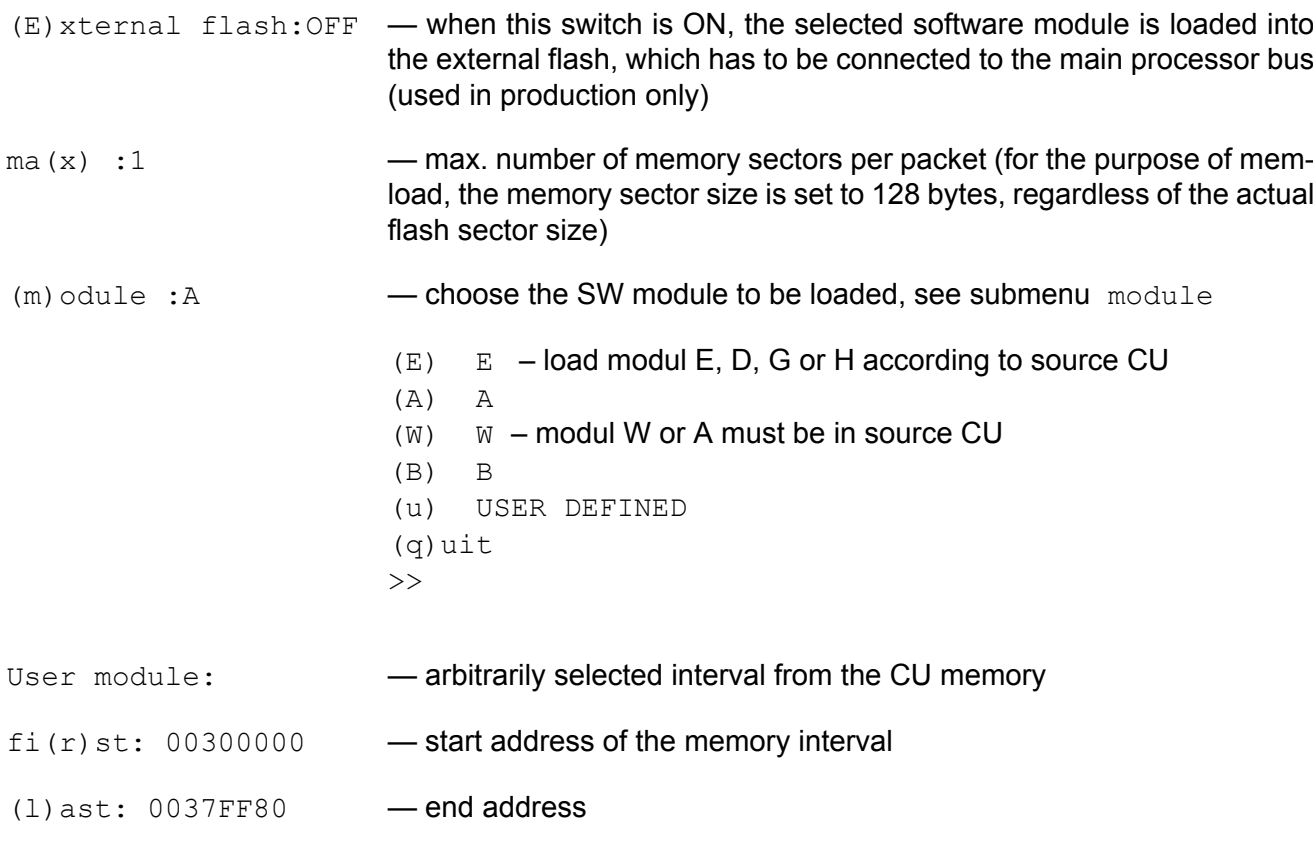

### **ad 2.) Standard test commands: (s)tart r(e)port sto(p)**

#### **ad 3.) Memload commands:**

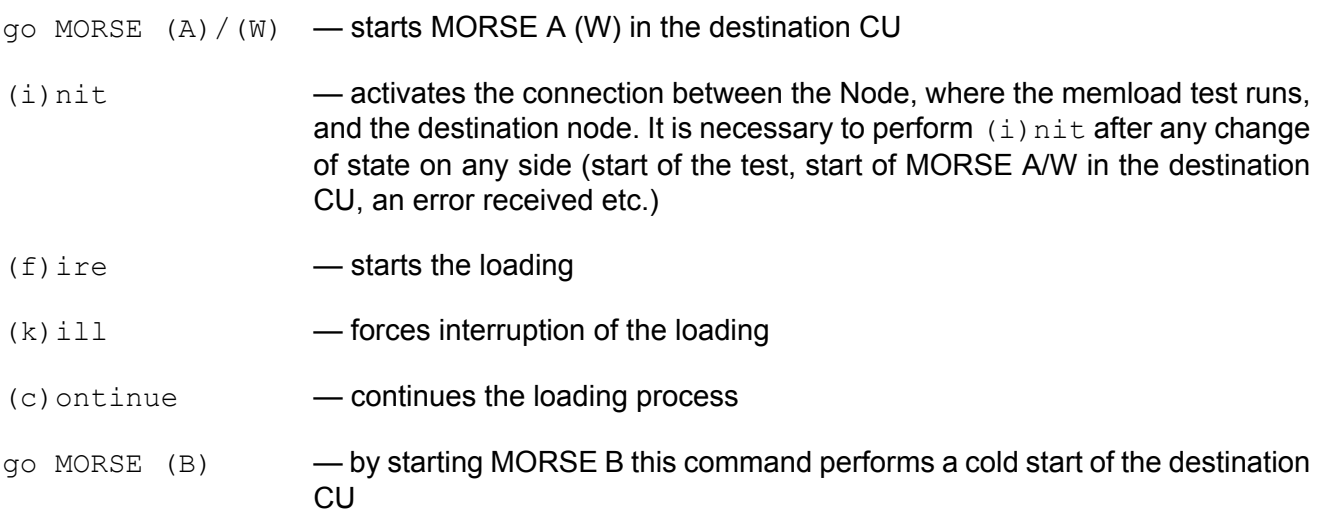

The memload report provides complete information about the current status of the loading process:

```
This is Memload v1.03 response
 max. MF sectors per packet :4
 loading module: MORSE A
 target : 690F5513h
 status :ready Check result: none
 begin : 374000h
```
end : 37D800h current: 374000h talking to MORSE E timeout 12000 Time elapsed: 0msec Transfer rate: nankbps ►

#### **Meaning of items:**

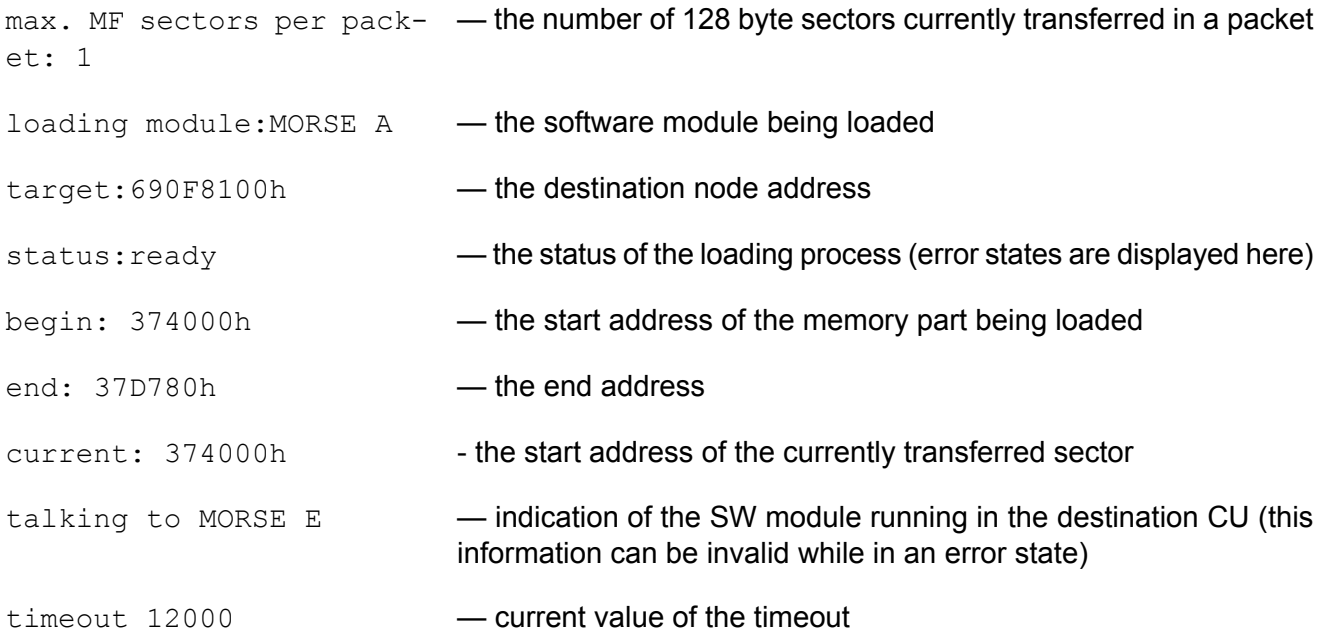

#### **The status reported can have the following values:**

- stop when the report was performed before initialisation of the memload channel
- $m$ emfill error No an error state (followed by the error number)
- data continuity error a mismatch in addresses of sectors transmitted and acknowledged has been detected
- waiting for memfill response normal state during loading
- all sectors are O.K. loading successfully completed
- automated automatic memload runs
- ${\rm ready}$  memload is prepared to start the loading process

#### **Memfill error No can have these values:**

- 1 MF\_CODE\_ERROR safeguard code error detected by the destination CU
- 2 MF\_RANGE\_ERROR attempt to enter an incorrect flash range
- 3 MF\_BOUNDARY\_ERROR attempt to enter an incorrect boundary sector

• 4 MF\_SIZE\_ERROR – data delivered have a different size than the one stated in the header

Most error states can be resolved by the sequence of  $(i)$ nit a  $(c)$  ontinue memload commands.

# <span id="page-123-0"></span>**22. Channel send**

This diagnostic function resembles the Send packet test. Nevertheless it is not a test and it does not deal with packets. It works with the physical layer of communication through the SCC I/O interface. Arbitrarily created data frames can be sent out from that interface, or forced to be received. Forced data transmissions from inner SCP port can be initiated, too.

From MORSE main menu type **i n Enter**

```
Channel data send.
(d)estination: SCC0-TX
d(a)ta :abcdef
(r)epeat period :2000ms
(s)tart sto(p)
(q)uit
\rightarrow
```
### type **d Enter**

### **Meaning of items:**

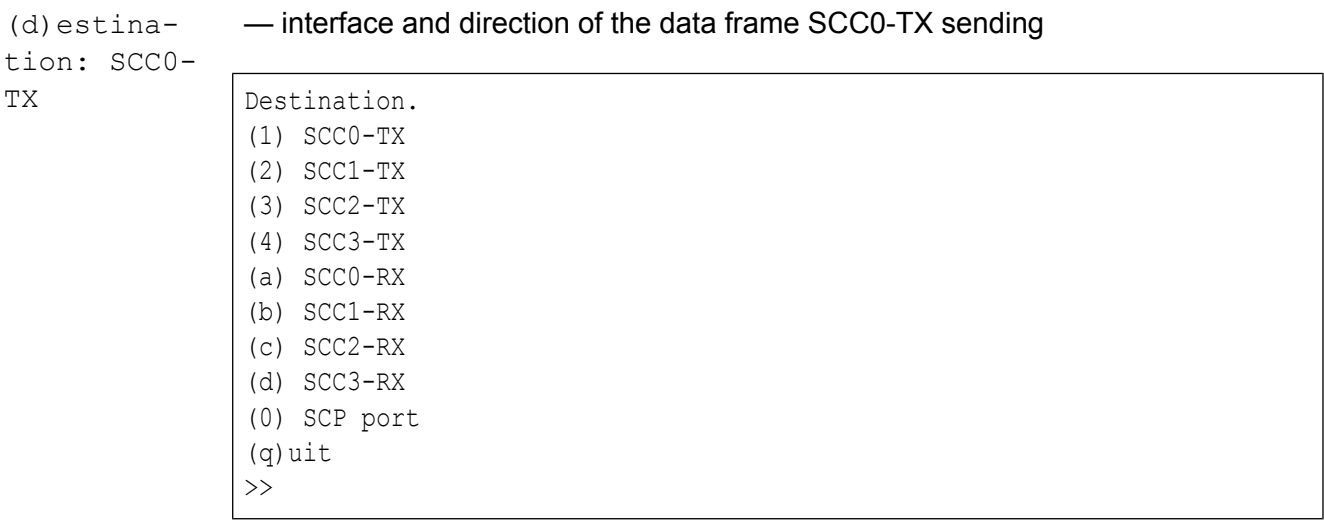

 $d(a)$ ta: ab-— assigning of sent data (abcdef), see Section 21.1, ["STATISTIC](#page-110-0) TEST"

#### cdef

type **a Enter**

```
Data:
/0 /1 /2 /3 /4 /5 /6 /7 /8 /9 /A /B /C /D /E /F ASCII:
61 62 63 64 65 66 abcdef
Data: (a) ASCII (h)ex (r)andom (c)lear
(S)um
(q)uit
>>q
```
Data frame definition is done in standard data editor, see Section 21.1, ["STATISTIC](#page-110-0) [TEST"](#page-110-0) description for details on page.

(r)epeat period: 2000ms — repeat period of data frame transmissions. When zero value is configured, a single transmission occurs immediately after the  $(s)$  tart command is issued

 $(s)$  tart — starts sending

 $sto(p)$  -stops sending

## <span id="page-124-0"></span>**22.1. Enable RF(T)X**

This function is used to disable or enable transmitting of the RF part of the CU. It influences the actual (RAM) value of the RFTX disable switch in RF modem parameters.

From MORSE main menu type i T Enter

```
RF packet transmitting:
(d)isable (e)nable
(q)uit
\rightarrow
```
type **d Enter**

```
TX disable
Are you sure? (Y/N)
>>
```
#### press **Enter**

 $(T)$  X off  $-$  state of CU

The current state of RFTX disable parameter can be found by query (s) ervice unit (s) tatus, where the message All transmitting disabled! appears in case of disabled transmitting. If this message is missing then the transmitting is allowed.

# <span id="page-125-0"></span>**23. Path editor**

The Path editor is used for creating and editing the path buffer stored in the Setr.exe application. The contents of this buffer define the path to the node in the remote CU (Morse Communication Unit). By using command **!p** all service requests from Setr.exe will be directed to this CU. This enables remote configuring and diagnostics of such an CU that is temporarily or permanently unavailable for normal routing.

From MORSE main menu type **p Enter**.

```
Path32 editor
(c)lear
(h)elp
(1) \ldots(q)uit
\rightarrow(c) lear - clears whole path
(h)elp — instructions for editing path buffer
          type h Enter
          Type 1m to add your own
          address
                                       – adds own address
          Type 1hAAAAAAAA to add
          32bit address
                                       – adds defined address
          1d -delete – deletes address
          1cXXX... -creates address - create address from previous one creates new ad-
          from previous one
                                       dress from previous
          See ? in the main menu
          for additional help
                                       – ? from Main menu offers help
```
## **Example of how to enter path:**

### type **1m Enter**

### type **2c0300 Enter Enter**

```
Path32 editor
(c)lear
(h)elp
( 1) 690F8100
( 2) 690F0300
(q)uit
\rightarrow
```
# **23.1. Path packets and communication with remote stations**

The simplest way of making a connection to a remote station is by using command ! h with the address of the opposite station, e.g. !h690F0300. The pathway from the initial CU to the destination CU and back can be either trivial or goes through another CUs which provide for store-and-forward retranslation. All CUs concerned must have appropriate entries in their respective routing tables. It is then possible to send packets to this address or carry out path tests using command !.

The same result can be achieved by compiling short paths in the Path editor with the initial address on the first line and the destination address on the second line. The path is activated using command  $\rm{1p}$ and thereby the path is set-up.

Between the initial address and destination address it is possible to add one or more addresses. The path between each neighbouring address pair must then be defined in the retranslation tables, i.e. from (1) to (2) and back, from (2) to (3) and back etc. Each of these added addresses becomes the destination address for the relevant section of the path packet and according to this address the path is searched in the retranslation tables. Therefore it is possible to create a new path combined from several sections, where each of these sections is defined in routing tables.

The route from the initial to destination CU or some of its sections can be created from direct defined steps without the need to use retranslation tables. If so the whole of this section has to be described in detail, which means that all steps must be there. Each step is labelled in the path editor with a label, which is a row of zeros inserted before the step address. The step address is then set according to the same standards that are valid for addresses in the routing tables. During the passage of a packet through a Node a path defined in such a way appears as follows: address 00000000 is found at the place of the next destination address, which means that the address of the next step is not searched for in the tables, but the following address in the path table is used, i.e. the address of the direct defined step. The resulting entry of the relevant section in the Path editor is now made up from the initial and destination addresses of the section, between which are written address pairs from which the first is 00000000 and the second is the address of the direct step.

## **Example:**

```
Path32 editor
(c)lear
(h)elp
( 1) 690F8100 starting address of the 1st section
( 2) 690F0300 target address of the 1st section,
              which is led on retranslation tables
( 3) 00000000 label 2.1
( 4) 690F8606 directly defined step 2.1
( 5) 00000000 label 2.2
( 6) 69501500 directly defined step 2.2
( 7) 69501500 target address of the 2nd section,
              which is created by the directly defined steps
( 8) 69501000 target address of the 3rd section,
              which is led on retranslation tables
(q)uit
```
#### **>>!p** – activation of path

path 69501000h>! — dispatch of path packet

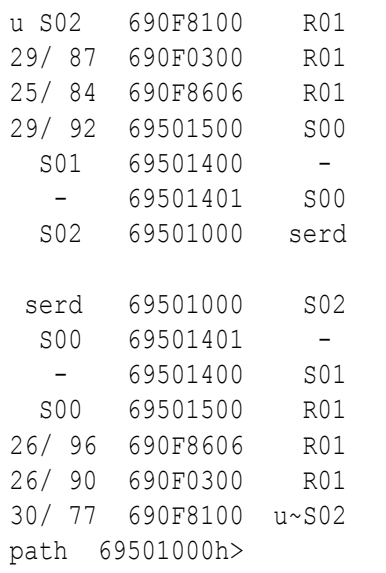

With a ! pxxxx command e.g. !p1401 it is possible to change the last address in the current path and thereby operatively change the destination of the path packet. This possibility is useful for creating variant paths, where their last section is found in the retranslation tables.

The Path packet in the whole listed range is functional from version 4.31.

# <span id="page-128-0"></span>**24. Help**

Under this item of menu are offered some possibilities, e.g. how to control a remote CU or how to work with path packets.

From MORSE main menu type **? Enter**

```
Shell commands:
!hXXXX - remote mode, destination XXXX(hex)
!dXXXX - remote mode, destination XXXX(dec)
!l - local mode
!RSS (or ! itself) - Received Signal Strength service
!p - path
!pN - path C92
!pXXXXX - change last 1..4 bytes in current path to XXXXX
!pNXX - dtto for path C92
\rightarrow
```
!hXXXX - - the control is switched over to the remote CU with hexadecimal address XXXX (it is sufficient to type the right-most digits which differ from the previous address)

- $1$ dXXXX  $\longrightarrow$  the control is switched over to the remote CU with decimal address  $\frac{1}{2}$
- !l reverts the control back to the local CU
- $l$ RSS or  $l$   $\rightarrow$  after putting in the  $l$ hXXXX command you can by this command obtain the route listing with Received Signal Strength printout
- $\mu_{\rm p}$  = 20. The path defined in (p) ath menu, it is possible to examine this path by ! command

```
!pN — activates the path in C92 mode
```
- !pXXXXX changes last bytes in the last address in the current path (it is only used for the path, which has the table part at the end)
- !pNXX changes last bytes similar in the C92 mode
- !mfile starts macro file.mac in the running Setr

# <span id="page-129-0"></span>**25. CNI-channel to node interface**

This part of the menu is used to configure connections from an CU channel (of any type, i.e. SCC, RFC, ETH and NAG) to one of the nodes within the CU.

From MOSE main menu type **SIe** (or **FIe** or **EIe** or **GIe**) **Enter Enter**

```
Channel to Node Interface:
   retranslation | user+service lim
id N A t m | N A t Base m sec brc han S e compr
(0) 0 NO AR | 1 NO AR usr OFF usr OFF NONE
(1) 0 NO AR | 2 MASK 00000000/08 usr OFF usr OFF NONE
(2) 0 NO AR | 1 MASK 00000000/08 usr OFF usr OFF NONE
(3) 0 NO AR | 0 MASK 00000000/08 usr OFF usr OFF NONE
de(f)ault (r)ead (w)rite
(I)nit (S)ync
(q)uit
\rightarrow
```
The number of lines in the above table corresponds to the number of respective channels in the CU (4 for SCC or 5 for RFC or 1 for ETH or 2 for NAG). Choose No of channel to be edited:

### type **1 Enter**

```
SCC Channel to Node Interface:
(r)etranslation
(u)ser+service
(I)nit (W)rite
(q)uit
\rightarrow
```
A channel can be used for user I/O or for a retranslation link (net), or for both, depending on the channel type and configuration. According to these two possibilities, the Channel to node interface is divided into two independent parts (retranslation, user). When the channel selected supports only one of these possibilities (e.g. an RFC cannot serve as a user I/O), settings of the other part are not used.

## type **r Enter**

```
Retranslation CNI:
(N)ode:0(A)R:NONE AR(t)No:0 (m)ask:0bits
(q)uit
\rightarrow
```
### **Retranslation CNI:**

(N) (N)ode: 0 assigning a node to the channel retranslation output.

In the case of SCC during configuration of the link connection between two CU's and the chosen (N)  $ode:1 - 4$  the maintain packets are transmitted every 20 sec. The transmission can be stopped by choosing (N)  $ode:0$ . See the MARS-A protocol for more informations.

- (A) (A)R: NONE choose the way of address conversion
	- $\cdot$  (n) NONE  $-$  no conversion
	- $\cdot$  (t) TBL by means of an address resolution table (ART)
	- $\bullet$  (m)  $MASK$  by mask
- (t) AR(t)No: 0 number of ART used
- (m) (m)ask: 0bits number of (least significant) bits used as the address mask

#### type **q Enter**

```
SCC Channel to Node Interface:
(r)etranslation
(u)ser+service
(I)nit (W)rite
(q)uit
\gt
```
#### type **u Enter**

```
User CNI:
(N)ode:2
(A)R:MASK AR(t)No:0 (B)ase adr:00000000 (m)ask:8bits
user se(c): ON (s)ecurity: OFF (b) roadcast: OFF
(U)ser handicap:ON (h)andicap:OFF
limits: (S)econds:0s Byt(e)s:65535
z-(C)ompression:NONE
debug (I)NP:0 (O)UT:0
(q)uit
\rightarrow
```
#### **User CNI:**

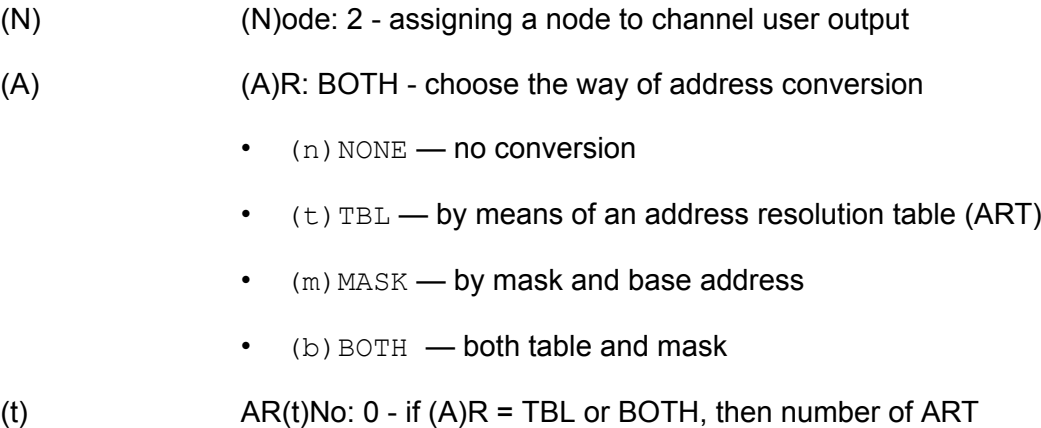

<span id="page-131-1"></span><span id="page-131-0"></span>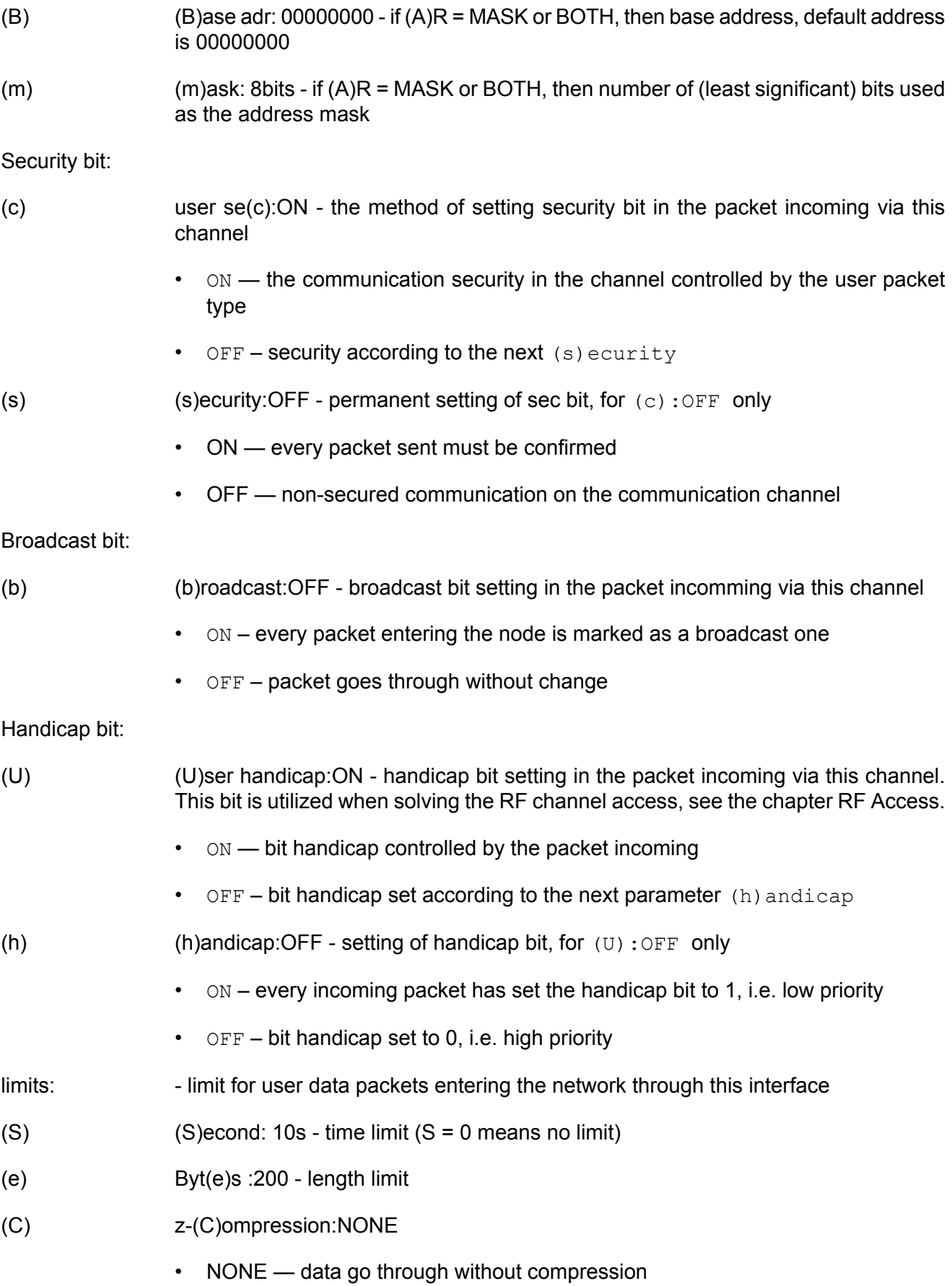

• BASIC — in development - the data type user and prot are compressed on the input to MORSE network and decompressed on the output. This functionality allows the CU series MR400 and MC100 only. All CUs in the network must have set this parameter in the same way.

# **Index**

# **A**

address IP, [48](#page-47-0) MAC, [47](#page-46-0) ARP table, locking, [49](#page-48-0) ART MAS, [60](#page-59-0) resolution tables, [63](#page-62-0)

# **B**

broadcast brc bit, [132](#page-131-0) IP multicast, [53](#page-52-0) routing, [32](#page-31-0)

# **C**

carrier wave, transmission, [75](#page-74-0) configuration parameters backup, [71](#page-70-0) savings, [9](#page-8-0) settings, [6](#page-5-0)

# **D**

diagnostics, [80](#page-79-0)

# **E**

ETH - ethernet channel address, mask, [48](#page-47-0) ARP parameters, [48](#page-47-1) mode M-IP-M, [55](#page-54-0), [56](#page-55-0) mode MAS, [58](#page-57-0) pinger, [52](#page-51-0)

# **F**

factory setting, [71](#page-70-0) firmware upgrade, [120](#page-119-0) version, [73](#page-72-0)

# **H**

help, [129](#page-128-0)

# **I**

interconnection communication channels from channel to node, [130](#page-129-0) from node to channel, [21](#page-20-0)

## **L**

log Events, [109](#page-108-0)

## **M**

main menu, [5](#page-4-0) MAS, [58](#page-57-0) mobile mode new, [25](#page-24-0) old, [29](#page-28-0) old, state, [79](#page-78-0) monitoring, [81](#page-80-0) ETH - CNI, [98](#page-97-0) ETH - physical, [94](#page-93-0) NAG - CNI, [99](#page-98-0) RFC - CNI, [92](#page-91-0) RFC - medium, [89](#page-88-0) RFC - physical, [88](#page-87-0) SCC - CNI, [86](#page-85-0) SCC - physical, [84](#page-83-0) monitoring, format, [82](#page-81-0) monitoring, sending, [82](#page-81-1) monitoring, time, [82](#page-81-2) mulicast IP frames, [53](#page-52-0) multiaddressing, [21](#page-20-1)

# **N**

NAG - network agent channel TMM tunnel MORSE MORSE, [61](#page-60-0) noise, level, [74](#page-73-0)

# **P**

path packet, [126](#page-125-0)

# **R**

radio frequency setting, [18](#page-17-0) power setting, [19](#page-18-0) restart sw, [78](#page-77-0) RFC - radio channels access, [39](#page-38-0) mobile mode new, [25](#page-24-0) mobile mode old, [43](#page-42-0) priority, handicap bit, [132](#page-131-1) priority, parameters, [40](#page-39-0) transmitting disable, [125](#page-124-0) treshold DQ, RSS, [45](#page-44-0) routing dynamic tables, [24](#page-23-0)

# **S**

SCC - serial channels

idle, [36](#page-35-0) protocols, [36](#page-35-1) stop bit, [36](#page-35-2) transmission speed, [35](#page-34-0) serial number modem, [11](#page-10-0) radio, [17](#page-16-0) sleep mode, [14,](#page-13-0) [72](#page-71-0) statistics, [100](#page-99-0) communication with nodes, [102](#page-101-0) ETH traffic, [107](#page-106-0) filters, [100](#page-99-1) receivable addresses, [104](#page-103-0) RFC loading, [106](#page-105-0) traffic on interfaces, [105](#page-104-0) traffic on user interfaces, [106](#page-105-1)

# **T**

tables resolution, ART, [63](#page-62-0) tables routing allocation, [22](#page-21-0) content, [66](#page-65-0) tables routing hierarchy, [31](#page-30-0) tests channel send, [124](#page-123-0) memload, [120](#page-119-0) send packet, [116](#page-115-0) statistic, [111](#page-110-1) time in CU overview, [76](#page-75-0) settings, [77](#page-76-0) summer time, [13](#page-12-0) synchronization, [13](#page-12-1) transmitting disable, [44](#page-43-0), [125](#page-124-0)

## **U**

unit status, [75](#page-74-1)

# **Appendix A. Revision History**

Revision 1.1 2007-01-30 The document title for MR400 series is SETR [firmware](https://www.racom.eu/eng/support/firmware.html)<sup>1</sup> and for MR25 SETR firmware for MR25<sup>2</sup> Hierarchy routing tables, [DHe](#page-30-1) menu, new chapter Revision 1.2 2007-03-30 RSS treshold, [FMe](#page-44-1) o menu, new parameter Revision 1.3 2007-09-18 Frequencies for Mobile mode, [Rpe](#page-18-1) 1 menu, new parameter Revision 1.4 2007-08-22 Link list for fw 8.04, [ill](#page-101-1) menu, updated Revision 1.5 2007-10-23 IP-M-IP, address [resolution](#page-55-1), change of processing sequence (mask / Art) Revision 1.6 2008-06-17 [Noise](#page-73-0) level in sRs menu, specification [Treshold](#page-44-1) DQ for MR25 and treshold RSS for MR400 Diagnostic, [d\(i\)ag](#page-79-1) menu, divided into more chapters Revision 1.7 2008-07-15 Stop bit for SCC2+3 in MR400 series can take the values 1 or 2 only, see [SPe](#page-35-3) menu Revision 1.9 2008-08-27 M-IP-M, address [resolution](#page-54-1) using mask, fragmentation

Revision 1.10 2008-12-12 [Frequency](#page-17-0) step and channel bandwidth - specification, since 2008-12 labelled in the [production](http://www.racom.eu/eng/download/morsecode.html) code<sup>3</sup>

[Revision](https://www.racom.eu/eng/support/firmware/mr400/apa.html) History $^4$ , list of changes in this manual since 2007-01-18 added

<sup>1</sup> https://www.racom.eu/eng/support/firmware.html

<sup>2</sup> https://www.racom.eu/eng/support/firmware.html

<sup>3</sup> http://www.racom.eu/eng/download/morsecode.html

<sup>4</sup> https://www.racom.eu/eng/support/firmware/mr400/apa.html

Revision 1.11 2009-01-05 [Frequency](#page-16-1) step 6,25 kHz, indication in the Setr menu

Revision 1.12 2009-06-23 Art [edit](#page-63-0), routing tables [redirect](#page-68-0)

Revision 1.13 2009-07-02 Sleep time interval enlarged (MR400 only)

Revision 1.14 2009-12-01 IP [multicast](#page-52-1), Art table [extent](#page-62-1)

Revision 1.15 2009-12-04 ARP tables [locking](#page-48-1) in NORMAL mode

Revision 1.16 2009-12-17 ARP tables [locking](#page-48-1) in POSITIVE and NEGATIVE mode

Revision 1.17 2010-02-03 Index attached